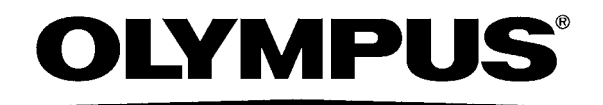

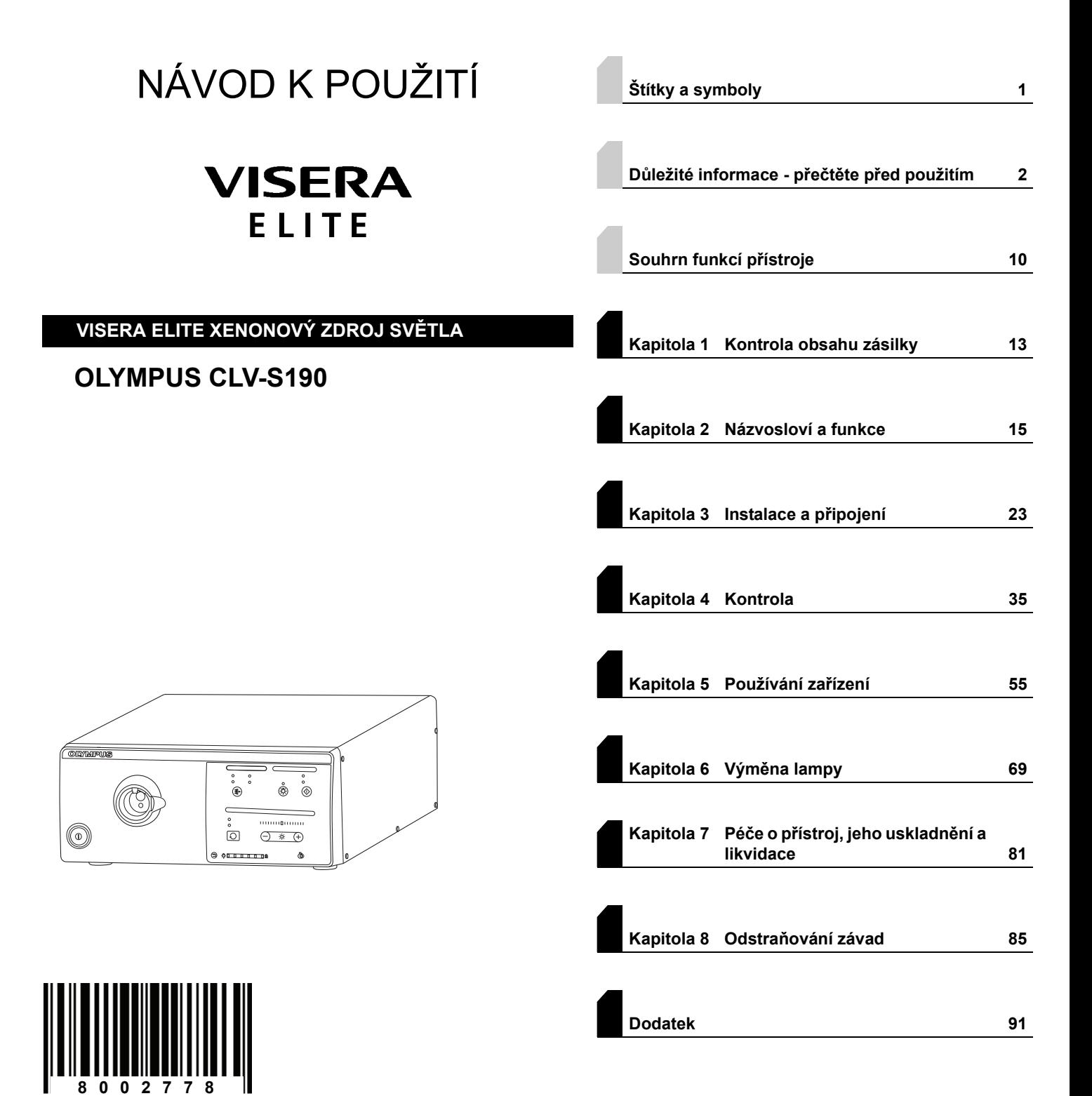

Číslo výrobku: CS-8002778 Verze 5.0 – 04/2016

# $C \in$

# **Obsah**

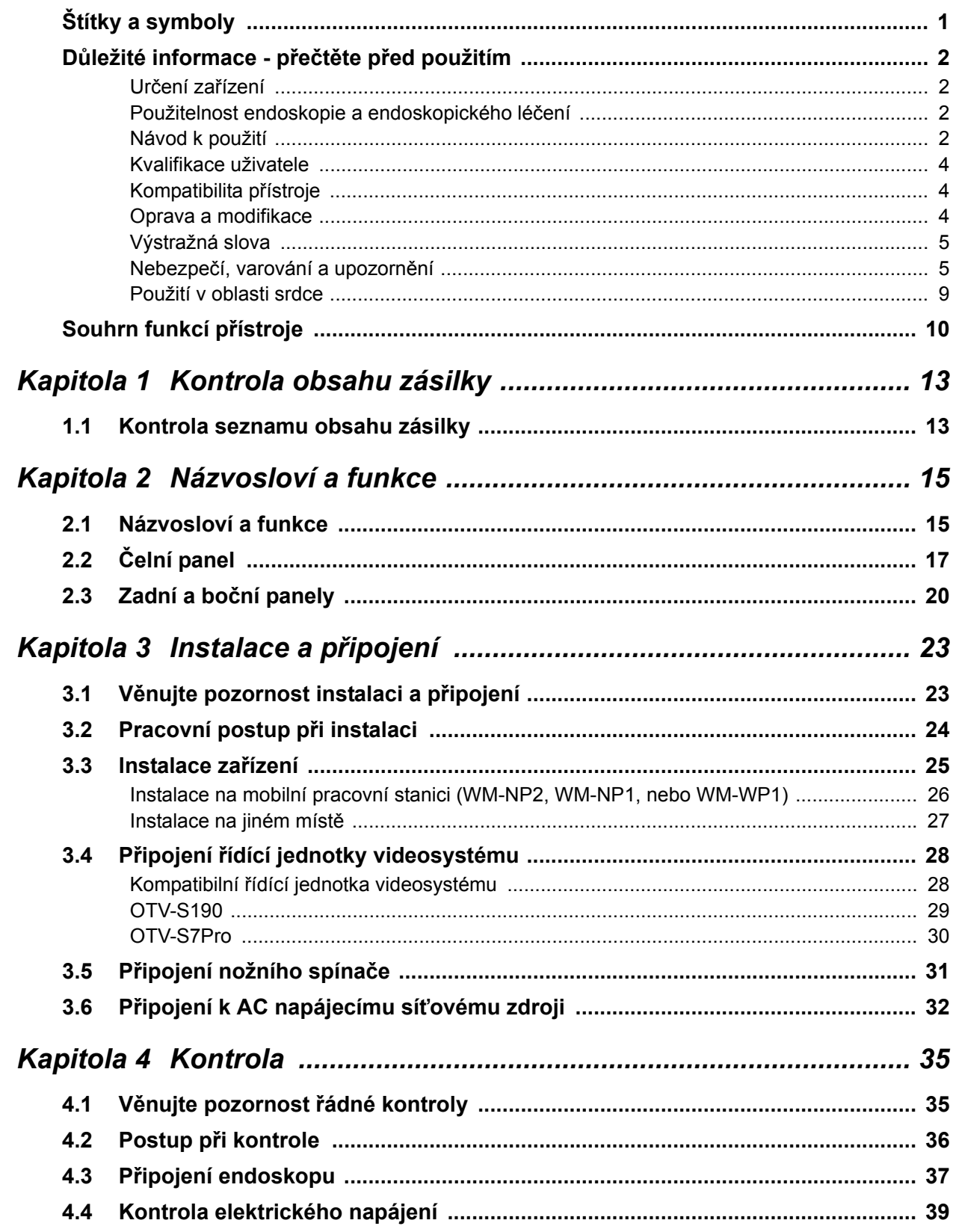

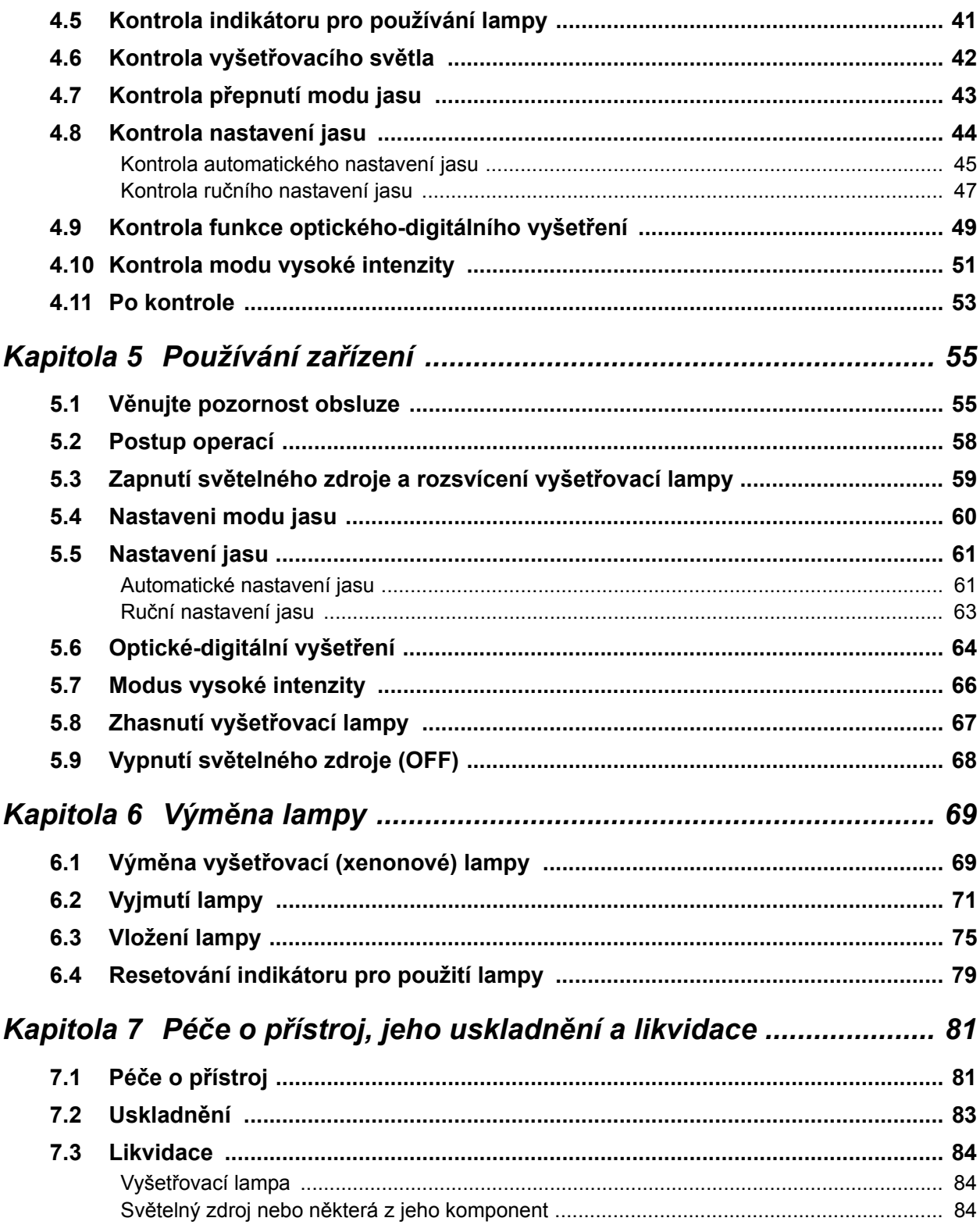

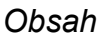

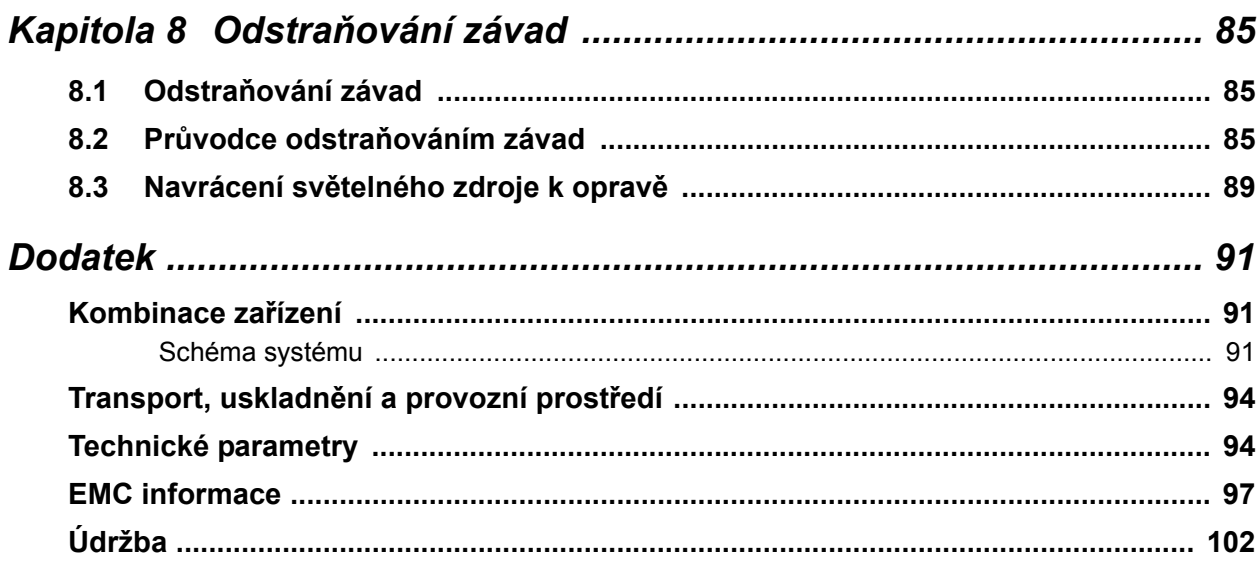

# *Štítky a symboly*

Bezpečnostní štítky a symboly jsou připevněny na světelný zdroj v níže uvedených místech. Pokud štítky nebo symboly chybí nebo jsou nečitelné, kontaktujte Olympus.

## **Zadní strana**

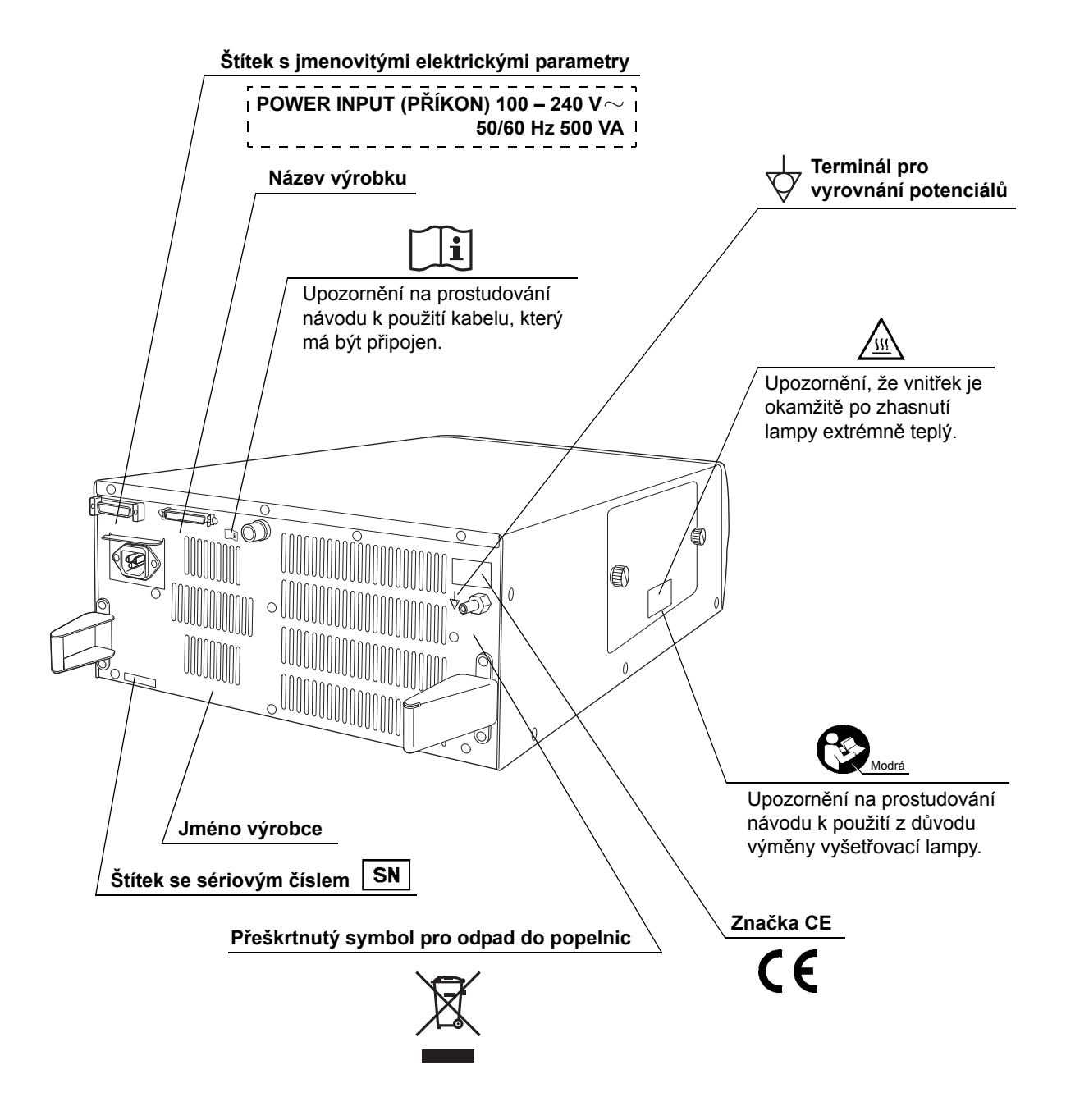

# *Důležité informace - přečtěte před použitím*

## *Určení zařízení*

Světelný zdroj byl vyvinut pro použití s endoskopy a řídícími jednotkami videosystémů Olympus a jiným přídatným zařízením za účelem endoskopického stanovení diagnózy a léčení a videoskopického vyšetřování.

Nepoužívejte světelný zdroj k jiným účelům.

# *Použitelnost endoskopie a endoskopického léčení*

Existují-li oficiální normy pro použitelnost endoskopie a endoskopické léčby, které jsou stanoveny místními zdravotnickými administrativními orgány nebo jinými institucemi, jako je např. akademická společnost pro endoskopii, řiďte se těmito normami. Před započetím endoskopie a endoskopické léčby zhodnoťte důkladně jejich vlastnosti, cíle a účinek a možná rizika (jejich povahu, rozsah a pravděpodobnost). Endoskopii a endoskopické léčení realizujte pouze v případě, když profit převažuje daná rizika.

Kompletně pacientovi vysvětlete možný profit a rizika endoskopie a endoskopické léčby, stejně tak jako i jiných vyšetření léčebných metod, které mohou být provedeny místo endoskopie a endoskopickou léčbu proveďte pouze se souhlasem pacienta.

Dokonce i po započetí endoskopie a endoskopického léčení nadále zvažujte potencionální profit a rizika a výkon ukončete v okamžiku, kdy rizika začínají převažovat nad profitem pro pacienta.

# *Návod k použití*

Tato instrukční příručka obsahuje základní informace o bezpečném a účinném používání světelného zdroje. Před použitím důkladně prostudujte tento manuál a manuály všech zařízení, která budete při výkonu používat, a používejte zařízení dle návodu.

Tento návod k použití a všechny ostatní potřebné návody ponechte na bezpečném, snadno přístupném místě. Pokud máte nějaké dotazy nebo připomínky týkající se údajů uvedených v této příručce, kontaktujte prosím Olympus.

### **Termíny použité v tomto návodu**

#### Řídící jednotka videosystému:

Řídící jednotka videosystému je zařízení, které konvertuje signály z videoskopu nebo hlavy kamery na obrazy monitoru.

#### Hlava kamery:

Hlava kamery je zařízení, které konvertuje endoskopické obrazy z fibroskopu nebo rigidního endoskopu na obrazy monitoru.

#### Mobilní pracovní stanice:

Mobilní pracovní stanice je speciální pojízdný vozík, na který se umísťuje světelný zdroj nebo jiné zařízení.

#### Síťový vývod ve zdi:

Síťový vývod ve zdi je výstupní zásuvka síťového napájení, která má exkluzivní terminál pro uzemnění.

#### Izolační transformátor:

Izolační transformátor je bezpečnostní zařízení, které se používá k izolování neizolovaného zařízení s potencionálně vysokým svodovým proudem, aby se tak snížila možnost vzniku elektrického šoku.

#### Automatické nastavení jasu:

Automatické nastavení jasu automaticky nastavuje intenzitu světla emitovaného ze světelného zdroje, takže endoskopický obraz si zachová konstantní jas, i když vzdálenost mezi distálním koncem zaváděcí hadice endoskopu a pozorovaným objektem se mění.

#### Modus vysoké intenzity:

Tento modus emituje jasnější světlo než obvykle. Je možný pouze u endoskopů a světlovodných kabelů kompatibilních s tímto modem.

Vyšetřování normálním světlem (WLI (White Light Imaging = zobrazování bílým světlem) observace):

Toto vyšetření využívá bílé světlo.

#### Optické-digitální vyšetření:

Jedná se o vyšetřování při použití specifického filtrovaného světla.

#### NBI (Narrow Band Imaging = úzkopásmové zobrazení) vyšetření:

Jedná se o optické-digitální vyšetření při použití úzkopásmového světla.

#### PDD (fotodynamická diagnóza) vyšetření:

Jedná se o optické-digitální vyšetření při použití excitovaného světla.

# *Kvalifikace uživatele*

Existují-li oficiální normy pro kvalifikaci uživatele k provádění endoskopie a endoskopické léčby, které jsou stanoveny místními zdravotnickými administrativními orgány nebo jinými institucemi, jako je např. akademická společnost pro endoskopii, řiďte se těmito normami. Pokud neexistují oficiální normy pro kvalifikaci, operatér pro tento přístroj musí být lékař schválený vedoucím zdravotnickým pracovníkem nemocnice pro bezpečnost nebo vedoucím pracovníkem oddělení (oddělení interní medicíny, atd.).

Lékař by měl být schopen bezpečně provádět plánované endoskopické výkony a endoskopické léčení a měl by se řídit vyhláškami stanovenými akademickou společností pro endoskopii a měl by být schopen posoudit obtížnost endoskopie a endoskopické léčby. Tato příručka nevysvětluje a nediskutuje o endoskopických výkonech.

# *Kompatibilita přístroje*

Prostudujte "■ Schéma systému" na straně 91, abyste se ujistili o kompatibilitě světelného zdroje a přídatného zařízení, které budete používat. Používáním nekompatibilního zařízení může dojít k poranění nemocného nebo poškození zařízení a nemusí být zachována plná funkčnost zařízení.

Tento přístroj odpovídá EMC standardě, která se týká elektrických zařízení užívaných ve zdravotnictví, edici 2 (IEC 60601-1-2: 2001) a edici 3 (IEC 60601-1-2: 2007). Nicméně když jej připojujete k přístroji, který odpovídá EMC standardě pro elektrická zařízení užívaná ve zdravotnictví, edici 1 (IEC 60601-1-2: 1993), tak celý systém odpovídá edici 1.

# *Oprava a modifikace*

Tento světelný zdroj neobsahuje žádné uživatelem opravitelné části. Zařízení nedemontujte, neupravujte nebo nepokoušejte se jej opravit, protože to může mít za následek poranění nemocného nebo operatéra, poškození zařízení a/nebo nemusí být zachována plná funkčnost zařízení. Některé problémy, které se zdají být poruchou, mohou být vyřešeny dle postupu uvedeného v kapitole 8, "Odstraňování závad". Pokud nemůžete vyřešit problém pomocí informací uvedených v kapitole 8, kontaktujte Olympus. Světelný zdroj by měl být opravován pouze technikem firmy Olympus.

## *Výstražná slova*

V tomto návodu se používají následující výstražná slova:

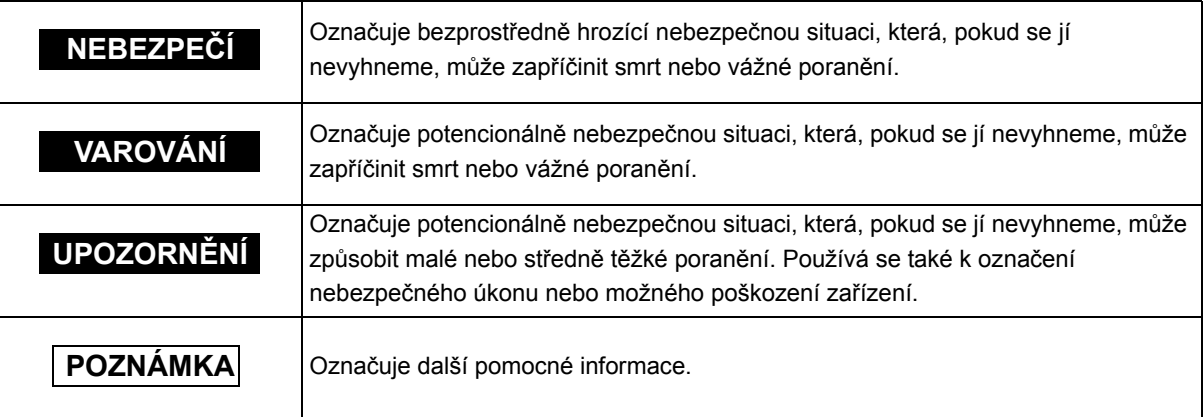

## *Nebezpečí, varování a upozornění*

Při manipulaci se světelným zdrojem se řiďte informacemi označenými jako nebezpečí, varování a upozornění, které jsou uvedeny níže. Tato informace je doplňována nebezpečími, varováními a upozorněními uvedenými v každé kapitole zvlášť.

#### **NEBEZPEČÍ**

- Přísně dodržujte následující nebezpečí. Jinak může dojít k ohrožení pacienta a zdravotnického personálu elektrickým šokem.
	- Při používání světelného zdroje při vyšetřování nemocného nedopusťte, aby se kovové části endoskopu nebo jeho příslušenství dotýkaly kovových částí jiných komponent systému. Takový kontakt může zapříčinit nežádoucí tok proudu do pacienta.
	- Pokud dojde k rozlití tekutin na světelný zdroj nebo k jejich proniknutí do zařízení, okamžitě ukončete používání světelného zdroje a kontaktujte Olympus.
	- Světelný zdroj nepřipravujte, nekontrolujte a nepoužívejte, pokud máte ruce vlhké.
- Světelný zdroj nikdy neinstalujte a nepoužívejte v místech následně uvedených. Může dojít k explozi nebo požáru, protože tento světelný zdroj není odolný explozi.
	- Kde je vysoká koncentrace kyslíku.
	- Kde jsou v ovzduší oxidační činidla (jako např. kysličník dusný  $(N_2O)$ ).
	- Kde jsou v ovzduší zápalné anestetické látky.
	- Kde jsou v blízkosti vznětlivé tekutiny.

### **UPOZORNĚNÍ**

- Pro případ selhání nebo závady světelného zdroje mějte v místnosti připravený jiný světelný zdroj.
- Nikdy nic nevkládejte do ventilačních otvorů řídící světelného zdroje. Může to zapříčinit elektrický šok.
- Nedívejte se přímo do distálního konce endoskopu, distálního konce světlovodného kabelu nebo do výstupní zásuvky světelného zdroje, pokud probíhá emise světla. Intenzivní světlo může poškodit zrak.
- Nedotýkejte se distálního konce konektoru světlovodu endoskopu, distálního konce světlovodného kabelu, distálního konce konektoru světlovodného kabelu nebo do výstupní zásuvky světelného zdroje okamžitě po jeho vytažení ze světelného zdroje, protože jsou extrémně teplé. Mohlo by tak dojít k poranění operatéra nebo nemocného.
- I když vyšetřovací světlo emitované z distálního konce endoskopu je nutné k endoskopickému vyšetřování a léčbě, může také při nesprávném použití ovlivnit živé tkáně, např. může způsobit denaturaci bílkovin jaterní tkáně nebo perforaci střeva.

Vezměte na vědomí následující varování týkající se osvětlení.

- Vždy nastavte minimální potřebný jas. Jas obrazu na videomonitoru se může lišit od aktuálního jasu na distálním konci endoskopu. Speciálně při používání endoskopu s funkcí elektrické závěrky dejte pozor na nastavení hladiny jasu světelného zdroje. Když světelný zdroj používáte s řídící jednotkou videosystému kompatibilní s funkcí automatického nastavení jasu, tak určitě tuto funkci použijte. Automatické nastavení jasu udrží osvětlení na správné hladině. Podrobnosti jsou uvedeny v návodu k použití řídící jednotky videosystému.
- Neprodlužujte vyšetřování v těsné blízkosti tkáně a neponechávejte distální konec endoskopu v kontaktu s živou tkání po delší dobu.
- Když přerušíte používání endoskopu, určitě vypněte světelný zdroj (OFF) nebo nechte vyhasnout vyšetřovací lampu, a to stlačením tlačítka pro lampu.
- Protože světelný zdroj vyzařuje silné vyšetřovací světlo, odpojený konec světlovodného kabelu nebo distální konec endoskopu jsou velice horké. Abyste zabránili nebezpečí vzniku požáru, nepokládejte odpojený konec světlovodného kabelu nebo distální konec endoskopu na hořlavý materiál, jako jsou např. operační roušky, pokud je současně zapnuta vyšetřovací lampa (ON). Když neprovádíte vyšetření, určitě vypněte světelný zdroj (OFF) nebo zhasněte vyšetřovací lampu stisknutím tlačítka pro lampu.

#### **UPOZORNĚNÍ**

- Pokud se při používání přístroje ztratí endoskopický obraz, krev, sliznice nebo organické zbytky mohou adherovat na světlovodu na distálním konci endoskopu. Opatrně vytáhněte endoskop z pacienta a odstraňte krev nebo sliznici, abyste tak dosáhli optimální osvětlení a zajistili tak bezpečný průběh vyšetření. Pokud budete za těchto podmínek pokračovat v používání endoskopu, tak teplota distálního konce může narůstat a zapříčinit tak popáleniny sliznic. Může také způsobit poranění pacienta nebo operatéra.
- Světelný zdroj může interferovat s ostatními zdravotnickými elektronickými zařízeními, které s ním používáte. Před použitím se přesvědčte v kapitole Dodatek o kompatibilitě světelného zdroje a veškerého zařízení, které budete používat.
- Světelný zdroj nepoužívejte v prostorech, kde je silné elektromagnetické záření (např. v blízkosti mikrovlnných terapeutických zařízení, magnetické rezonance, bezdrátových zařízení, krátkovlnných terapeutických zařízení, mobilních telefonů, atd.). Mohlo by tak dojít k narušení používání světelného zdroje.
- Nedotýkejte se výstupního konektoru světelného zdroje. Mohlo by tak dojít k poranění operatéra nebo nemocného.
- K výstupnímu konektoru nepřipojujte žádné jiné zařízení než světlovod nebo endoskop. Jinak může dojít k selhání.
- Při primární detekci lézí nebo při rozhodování ohledně jakýchkoliv možných diagnostických nebo terapeutických intervencí nespoléhejte pouze na metodu optického-digitálního vyšetření.

#### **VÝSTRAHA**

- K stisknutí tlačítek na čelním panelu nepoužívejte ostré nebo tvrdé předměty. To může poškodit tlačítka.
- Nedotýkejte se elektrických kontaktů uvnitř konektorů světelného zdroje.
- Při manipulaci se světelným zdrojem a/nebo s ostatními připojenými přístroji či nástroji nepoužívejte násilí. Jinak může dojít k poškození nebo selhání.
- Když je endoskop připojený k světelnému zdroji, nenechávejte vyšetřovací lampu zapnutou (ON). Vyšetřovací světlo dosáhne maximální intenzitu a distální konec endoskopu se stane horkým. Navíc může dojít ke vzniku kouře, když dojde k zahřátí organických zbytků na distálním konci.
- Pokud se pohotovostní lampa, místo vyšetřovací lampy, často rozsvěcuje, když stisknete tlačítko pro lampu určené k rozsvícení vyšetřovací lampy, tento přístroj již mohl selhat.

Navraťte přístroj k opravě dle postupu uvedeného v části 8.3, "Navrácení světelného zdroje k opravě".

• Nepoužívejte světelný zdroj v prašném prostředí. To může poškodit světelný zdroj.

### **VÝSTRAHA**

- Ujistěte se, že světelný zdroj není používán v blízkosti jiného zařízení nebo na jiném zařízení (jiném než jsou komponenty světelného zdroje nebo systému), abyste se tak vyvarovali elektromagnetické interferenci.
- Elektromagnetická interference se může objevit u světelného zdroje v blízkosti zařízení označeného následujícím symbolem nebo jiného přenosného nebo mobilního RF (radiofrekvenčního) komunikačního zařízení, jako jsou např. mobilní telefony. Pokud se objeví elektromagnetická interference, může být nutné provést určitá opatření, jako je např. otočení nebo přemístění světelného zdroje nebo vyclonění této oblasti:

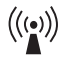

• Neumísťujte zařízení určené pro zdravotnictví tak, aby bylo obtížné jej odpojit od síťové zásuvky ve zdi.

#### POZNÁMKA

Dle definice mezinárodní bezpečnostní standardy (IEC 60601-1), elektrické zařízení používané ve zdravotnictví lze klasifikovat do níže uvedených typů: TYP CF používaných částí (přístroj může být bezpečně použit na jakoukoliv část těla, včetně srdce) a TYP B/BF používaných částí (přístroj může být bezpečně použit na jakýkoliv orgán kromě srdce). Část těla, na kterou může být endoskop nebo jednotka pro detekci pozice endoskopu bezpečně použita, závisí na klasifikaci zařízení, ke kterému jsou přístroje připojeny. Před započetím výkonu zkontrolujte typ klasifikace ohledně svodového proudu u každého přístroje, který budete používat při výkonu. Typy klasifikace jsou jasně specifikovány v návodu k použití přístrojů.

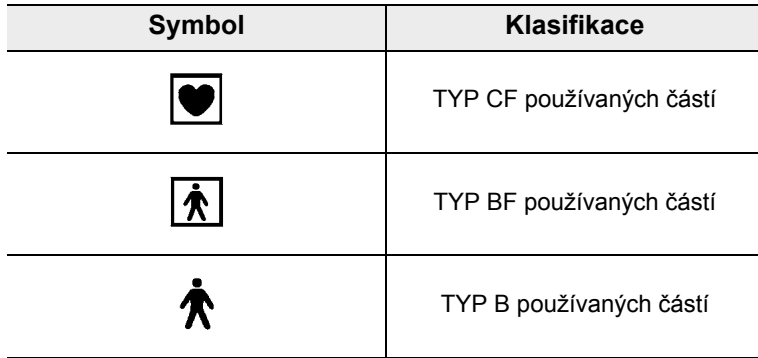

## *Použití v oblasti srdce*

#### **NEBEZPEČÍ**

- Pro endoskopické vyšetřování nebo léčbu srdce nebo oblastí blízko srdce používejte pouze zařízení uvedená v části " Schéma systému" na straně 91. Použitím jiných zařízení může dojít u pacienta k fibrilaci komor nebo závažnému ovlivnění srdeční funkce.
- Při kardiologické aplikaci nikdy nepoužívejte jako podpěru pro endoskop kovové chirurgické rameno, které není elektricky izolované. Když není izolované, tak endoskop bude propojen se zemí pomocí chirurgického ramene a lůžka se zemí a bude vést nečekaný svodový proud, který může vážně narušit srdeční funkci nemocného.
- Použití zařízení určených pro zdravotnictví, které nejsou speciálně upraveny pro kardiologické použití, může způsobit fibrilaci komor nebo závažné ovlivnění srdeční funkce pacienta. Jak je specifikováno mezinárodní standardou IEC 60601-1, jakákoliv používaná část použitá pro vyšetření nebo léčbu srdce nebo oblastí v blízkosti srdce, musí odpovídat požadavkům pro "TYP CF používaných částí", a to z důvodu nízkého elektrického svodového proudu. Když používáte endoskopy pro endoskopickou kardiologickou aplikaci, tak požadavky na používané části zahrnují veškerá zařízení přímo připojená k endoskopu, jako je např. světlovodný kabel, hlava kamery nebo držák na teleskop. Každé z těchto zařízení musí individuálně odpovídat požadavkům "TYPU CF používaných částí" ohledně limitů pro svodový proud, pokud mají být použity pro kardiologickou aplikaci.

#### POZNÁMKA

- Světlovodné kabely OLYMPUS a hlavy kamery, které jsou uvedeny v části " Schéma systému" na straně 91 (TYP CF používaných částí) a které jsou vhodné pro kardiologické aplikace, nesou symbol.
- Chirurgický držák na teleskop Olympus (SH-1) má elektricky izolovanou strukturu ramene, která izoluje endoskop od země. Vzhledem k tomuto designu je SH-1 vhodný pro kardiologické použití.

# *Souhrn funkcí přístroje*

Některé níže popisované funkce mohou být nepoužitelné nebo zakázané, a to v závislosti na kombinaci přístrojů. Další podrobnosti jsou uvedeny v návodu k použití světelného zdroje a požadovaného přídatného zařízení.

## **Zajištění vyšetřovacího světla**

Do endoskopu je dodáváno světlo vyšetřovací lampy, která je zabudovaná do světelného zdroje.

→ Část 5.3, "Zapnutí světelného zdroje a rozsvícení vyšetřovací lampy"

## **Nastavení vyšetřovacího světla**

Když je světelný zdroj používán v kombinaci s řídící jednotkou videosystému, s videoskopem a hlavou kamery, tak intenzita vyšetřovacího světla se nastavuje automaticky. Když se světelný zdroj používá v kombinaci s fibroskopem, tak intenzita vyšetřovacího světla se musí nastavit ručně.

 $\rightarrow$  Část 5.5, "Nastavení jasu"

## **Optické-digitální vyšetření**

NBI vyšetření je dostupné v modu optického-digitálního vyšetření. Taktéž PDD vyšetření je dostupné připojením PDD filtru (MAJ-1429, volitelný).

 $\rightarrow$  Část 5.6, "Optické-digitální vyšetření"

## **Volba modu vysoké intenzity**

Jasnější vyšetřovací světlo je možné použitím endoskopu a světlovodu, u kterých lze použít modus vysoké intenzity.

 $\rightarrow$  Část 5.7, "Modus vysoké intenzity"

## **Monitorování operačních hodin vyšetřovací lampy**

Indikátor pro životnosti lampy na čelním panelu světelného zdroje zobrazuje celkový součet operačních hodin vyšetřovací lampy, aby tak označil čas pro výměnu lampy. Část 4.5, "Kontrola indikátoru pro používání lampy"

## **Automatické přepnutí na pohotovostní lampu**

Když uprostřed vyšetření vyšetřovací lampa nesvítí nebo problikává a není možno pokračovat v endoskopickém vyšetření, tak světelný zdroj se automaticky přepne na pohotovostní lampu. Pohotovostní světlo zaručuje dostatek jasu pro vytažení endoskopu z těla pacienta.

# *Kapitola 1 Kontrola obsahu zásilky*

# *1.1 Kontrola seznamu obsahu zásilky*

Zkontrolujte všechny položky zásilky podle níže zobrazených komponent. Zkontrolujte každou položku, zdali není poškozena. Pokud je světelný zdroj poškozen, pokud některá komponenta chybí nebo pokud máte nějaké dotazy, tak světelný zdroj nepoužívejte a okamžitě kontaktujte Olympus.

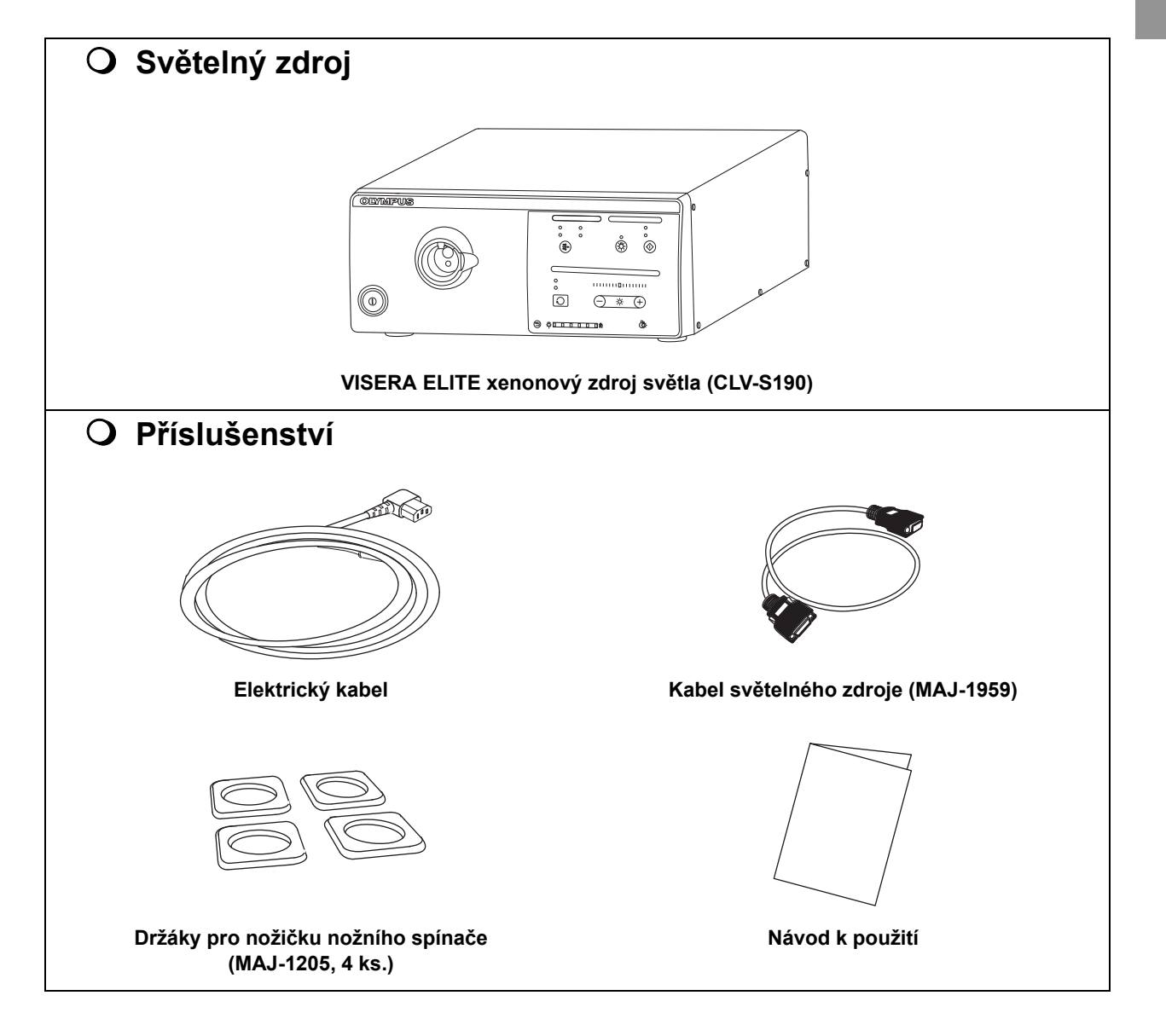

*Kap.1*

# *Kapitola 2 Názvosloví a funkce*

# *2.1 Názvosloví a funkce*

## **Čelní panel**

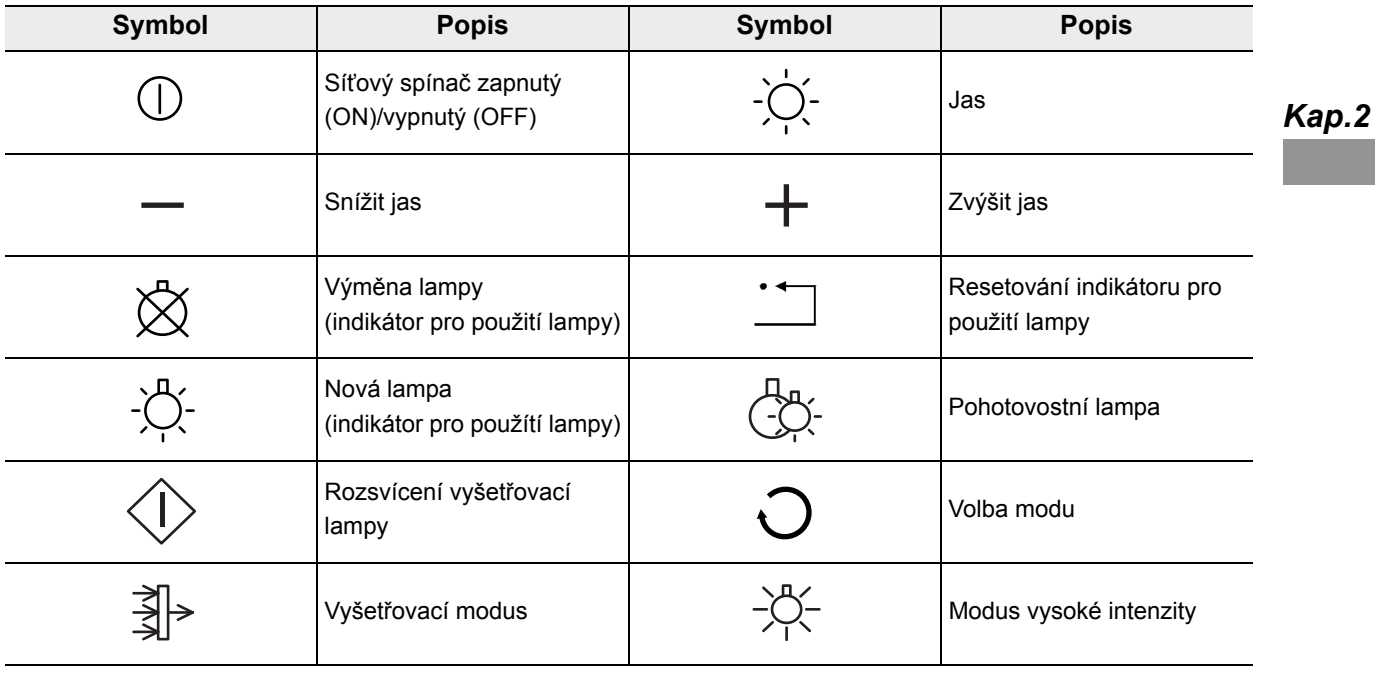

# **Zadní a boční panely**

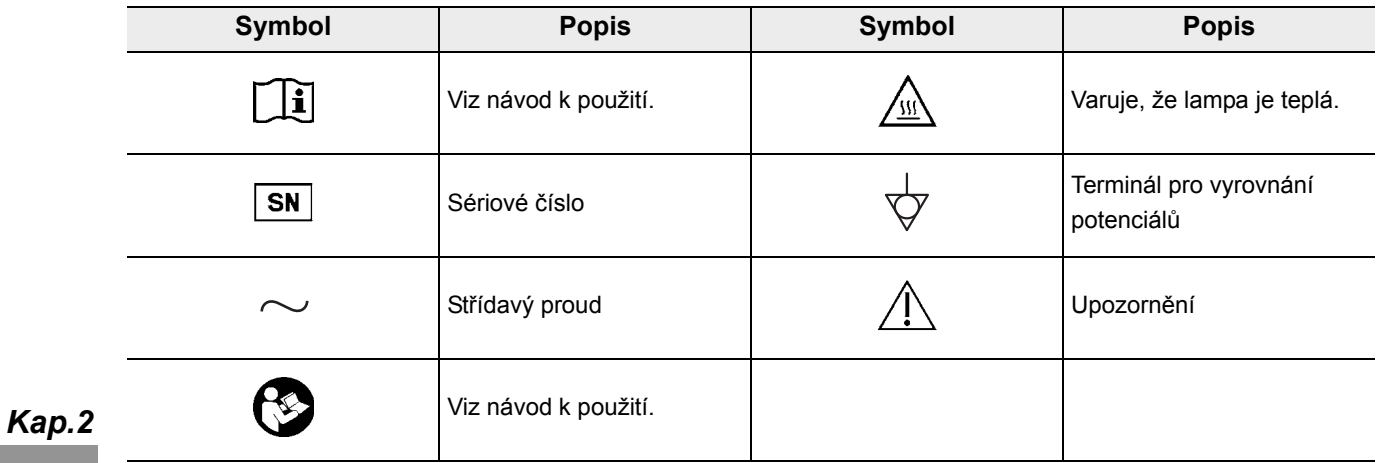

# *2.2 Čelní panel*

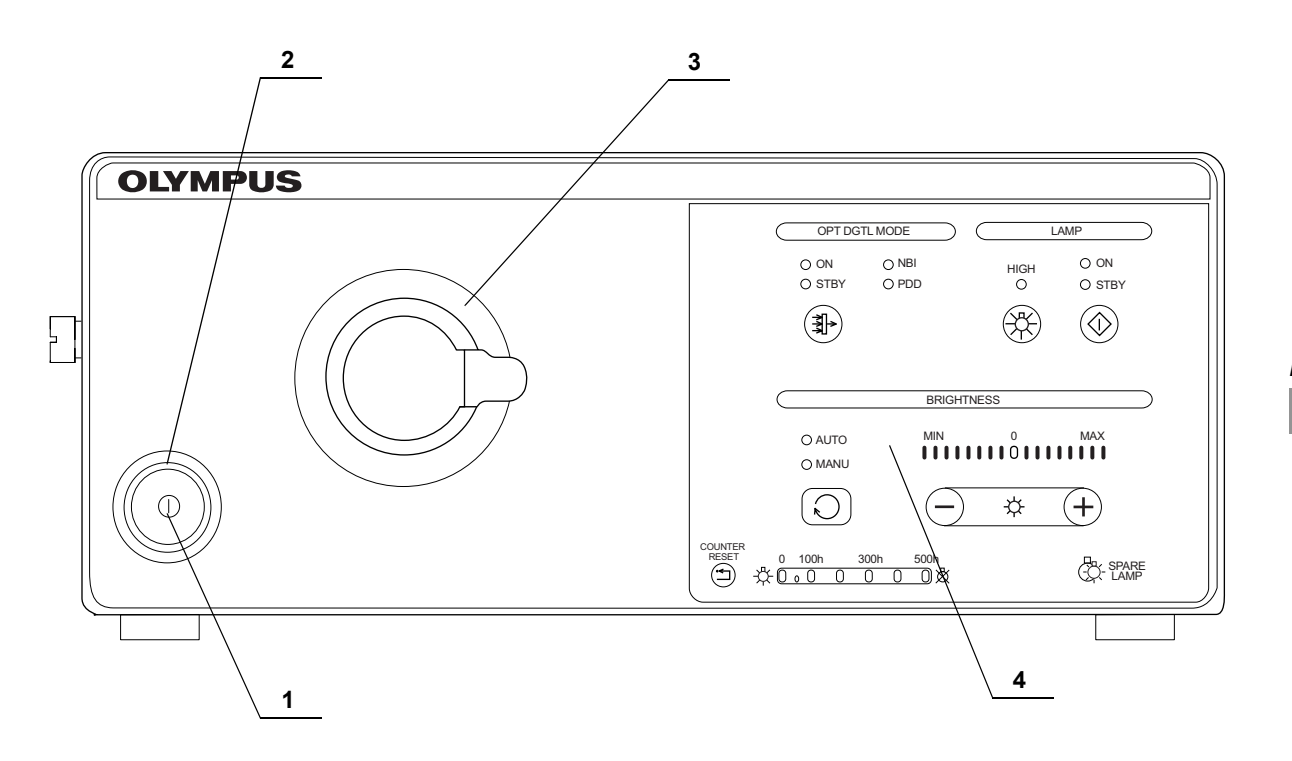

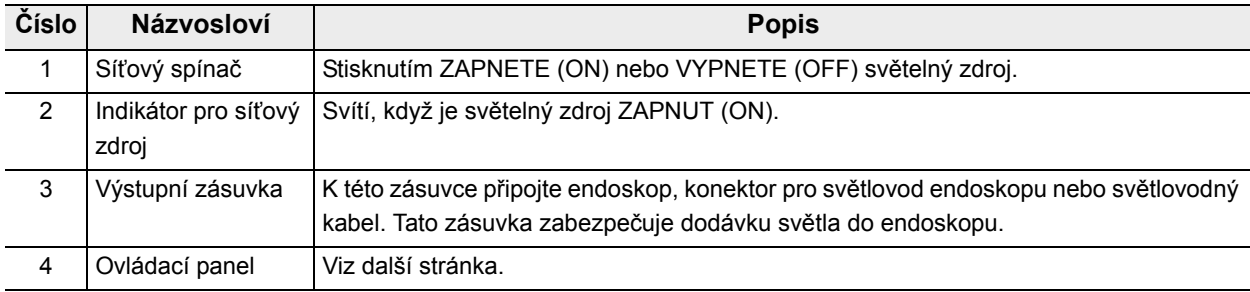

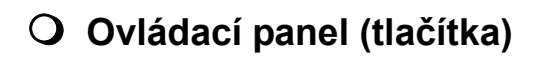

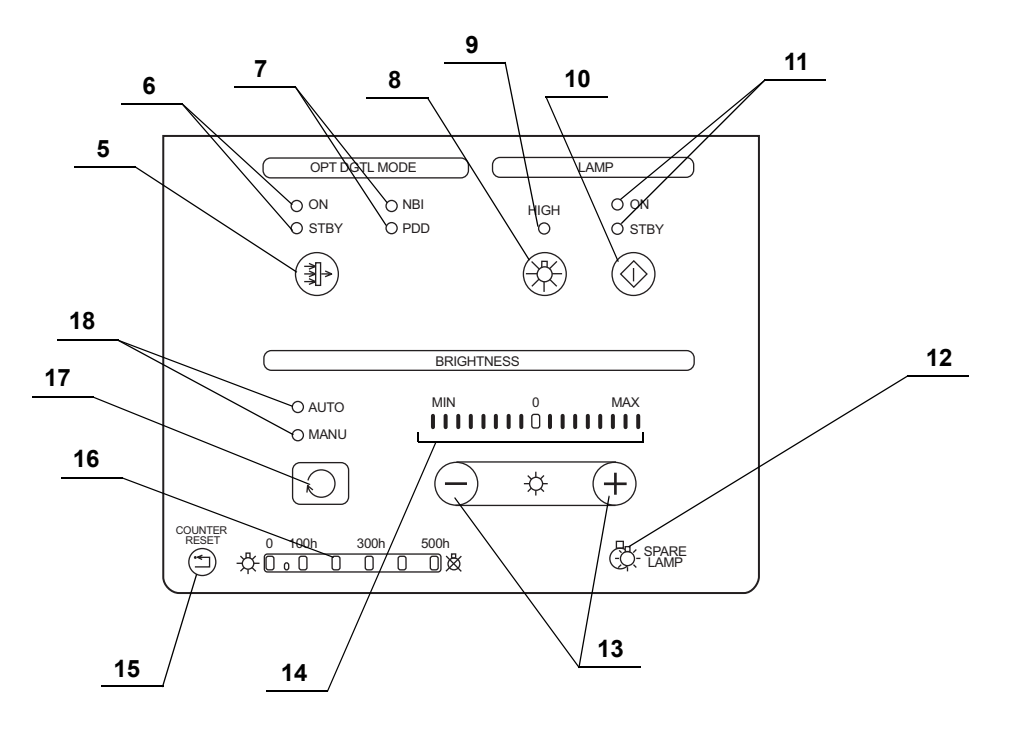

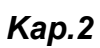

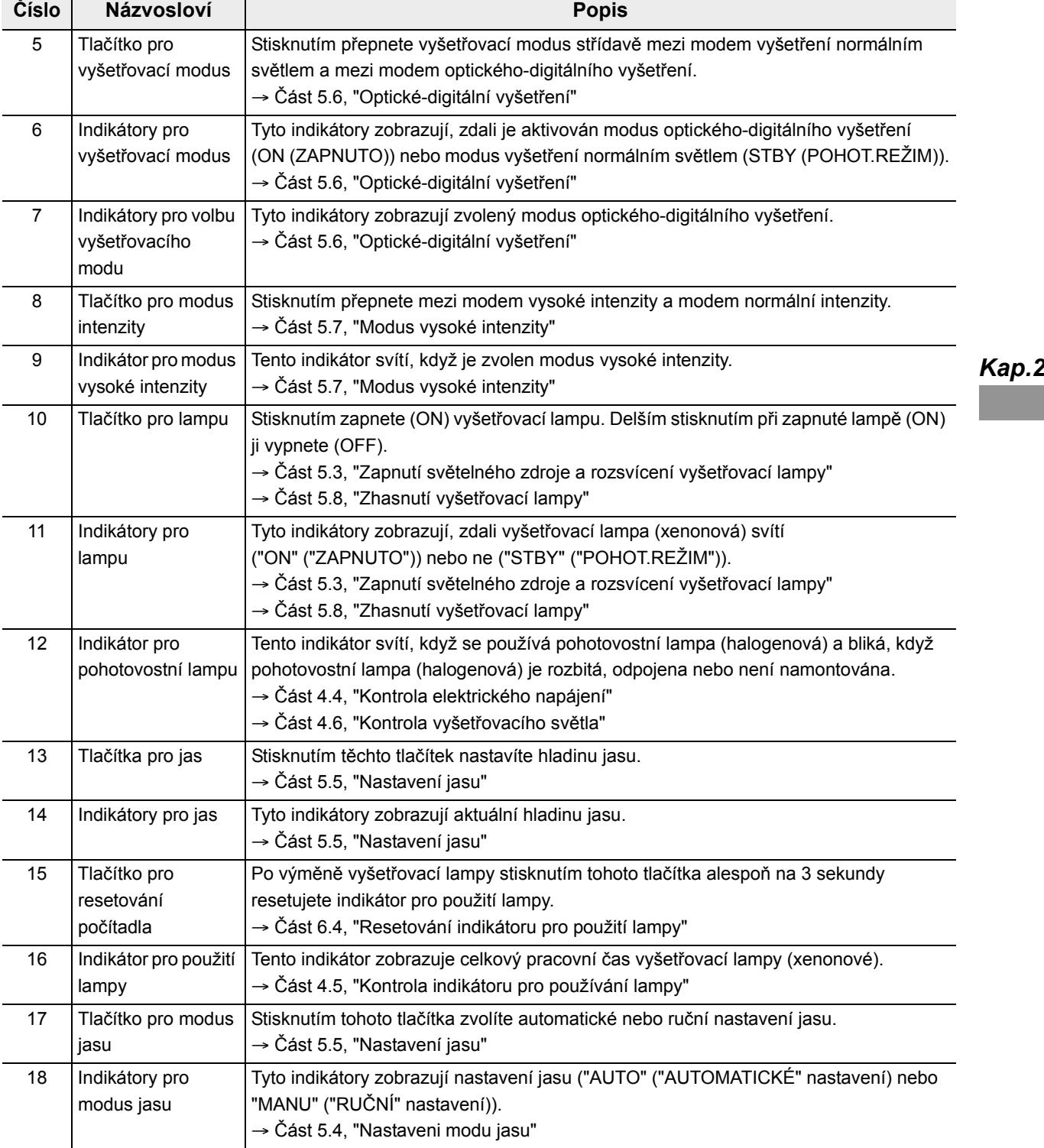

## POZNÁMKA

Všechny tlačítka, kromě tlačítka pro resetování počítadla a tlačítka pro lampu, jsou aktivní pouze v případě, když tlačítka svítí. Tlačítka nejsou aktivní, pokud nesvítí.

**OLYMPUS** 

# *2.3 Zadní a boční panely*

# **Zadní panel**

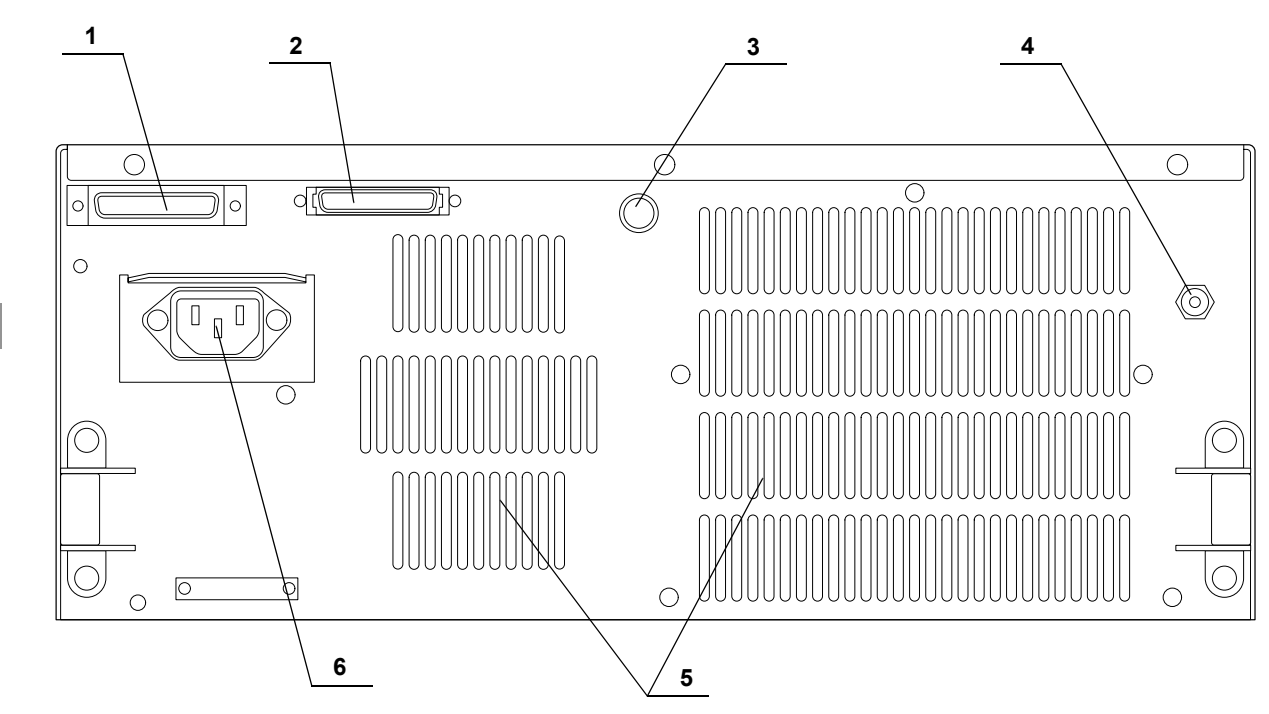

**Boční panel**

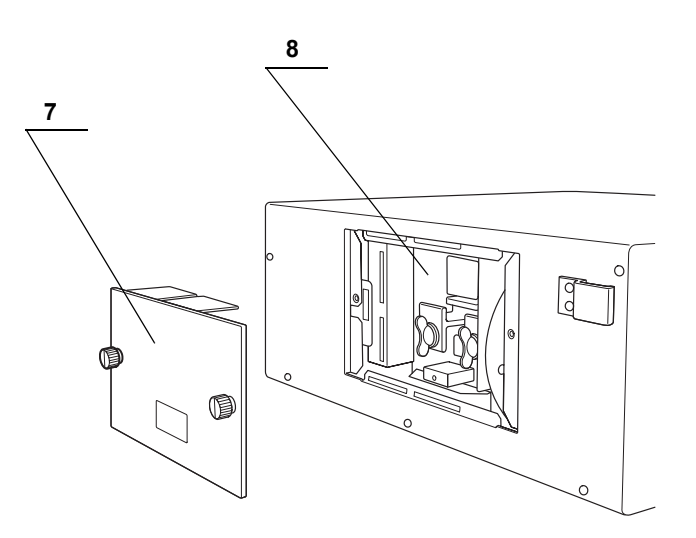

*Kap.2*

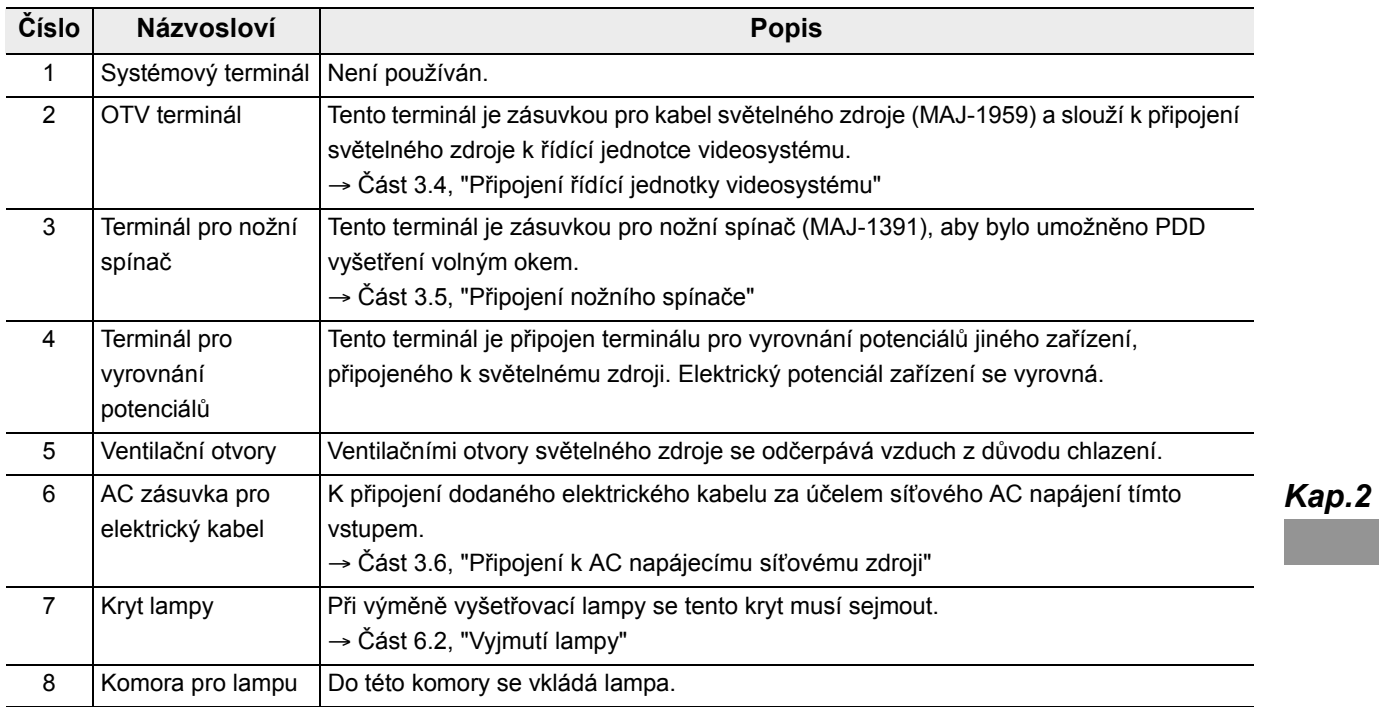

*Kap.2*

# *Kapitola 3 Instalace a připojení*

Před každým použitím připravte si světelný zdroj a kompatibilní zařízení (zobrazené v části " Schéma systému" na straně 91). Zařízení instalujte a připojte dle postupů uvedených v této kapitole a v návodech k použití přídatných zařízení.

## *3.1 Věnujte pozornost instalaci a připojení*

### **UPOZORNĚNÍ**

Před použitím důkladně prostudujte tuto kapitolu a správně připravte přístroje. Pokud zařízení není před každým použitím správně připraveno, může dojít k poškození zařízení, poranění nemocného a operatéra a/nebo může dojít k požáru.

*Kap.3*

### **VÝSTRAHA**

- Před připojením vypněte (OFF) všechny komponenty systému. Jinak může dojít k poškození nebo selhání zařízení.
- Používejte pouze příslušné kabely. Jinak může dojít k poškození nebo selhání zařízení.
- Všechny kabely připojte správně a bezpečně. Pokud konektor kabelu má připojovací šrouby, utáhněte šrouby. Jinak může dojít k poškození nebo selhání zařízení.
- kabely by neměly být ostře ohnuty, nemá se za ně tahat, kroutit je nebo hmoždit. Jinak může dojít k poškození kabelu.
- Nikdy nepoužívejte nadměrnou sílu při manipulaci s konektory. Mohlo by tak dojít k poškození konektorů.
- Světelný zdroj použijte pouze za podmínek uvedených v části "Transport, uskladnění a provozní prostředí" na straně 94 a "Technické parametry" na straně 94 v kapitole Dodatek. Může dojít k nesprávnému průběhu vyšetření, ohrožení bezpečnosti a/nebo poškození zařízení.

# *3.2 Pracovní postup při instalaci*

Prostudujte níže uvedený pracovní postup při instalaci. Řiďte se každým krokem pracovního postupu dříve, než začnete používat světelný zdroj a přídatné zařízení.

*1* **Světelný zdroj a přídatné zařízení instalujte na mobilní pracovní stanici nebo na jiný stabilní povrch.**

**Část 3.3 na straně 25**

*2* **Připojte světelný zdroj k řídící jednotce videosystému. (Pouze když se používá řídící jednotka videosystému.) Část 3.4 na straně 28**

*Kap.3*

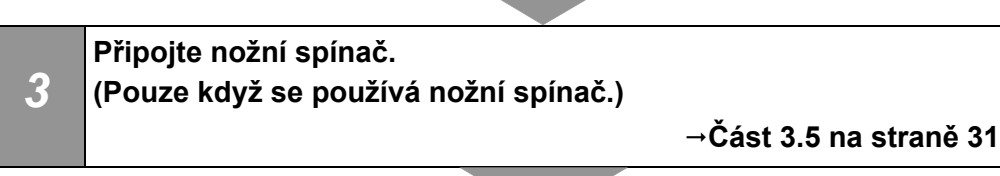

*4* **Připojte světelný zdroj k síťovému napájení. Část 3.6 na straně 32**

# *3.3 Instalace zařízení*

### **VÝSTRAHA**

- Na horní část světelného zdroje neumísťujte žádné jiné zařízení než řídící jednotku videosystému. Jinak by mohlo dojít k poškození zařízení.
- Ventilační otvory světelného zdroje musí být volné. Ventilační otvory jsou umístěny na bočním a zadním panelu. Přikrytí ventilačních otvorů může vést k přehřátí a k poškození zařízení.
- Prach z ventilačních otvorů vyčistěte nebo vysajte pomocí vysavače. Jinak se světelný zdroj může rozbít nebo poškodit z přehřátí.
- Světelný zdroj umístěte na stabilní povrch pomocí držáků na nožičky (MAJ-1205). Jinak se světelný zdroj může převrátit nebo spadnout a může dojít k poranění operatéra nebo pacienta, nebo k poškození zařízení.
- Když používáte mobilní pracovní stanici, určitě nepoužívejte nadměrnou sílu při manipulaci s kabelem pracovní stanice. Kabel se může odpojit a může dojít k selhání.
- Pokud používáte pojízdný vozík jiný než mobilní pracovní stanici (WM-NP2, WM-NP1, nebo WM-WP1), ujistěte se, že pojízdný vozík uveze zařízení, které je na něm instalované.
- Světelný zdroj neinstalujte v prostorech, kde je silné elektromagnetické záření (např. v blízkosti mikrovlnných terapeutických zařízení, magnetické rezonance, bezdrátových zařízení, krátkovlnných terapeutických zařízení, mobilních telefonů, atd.). Jinak může dojít k selhání světelného zdroje.

*Kap.3*

## *Instalace na mobilní pracovní stanici (WM-NP2, WM-NP1, nebo WM-WP1)*

*1* Mobilní pracovní stanici umístěte na rovném povrchu. Brzdy koleček na pojízdném vozíku zabrzděte jejich zatlačením směrem dolů, jak znázorněno na obrázku 3.1.

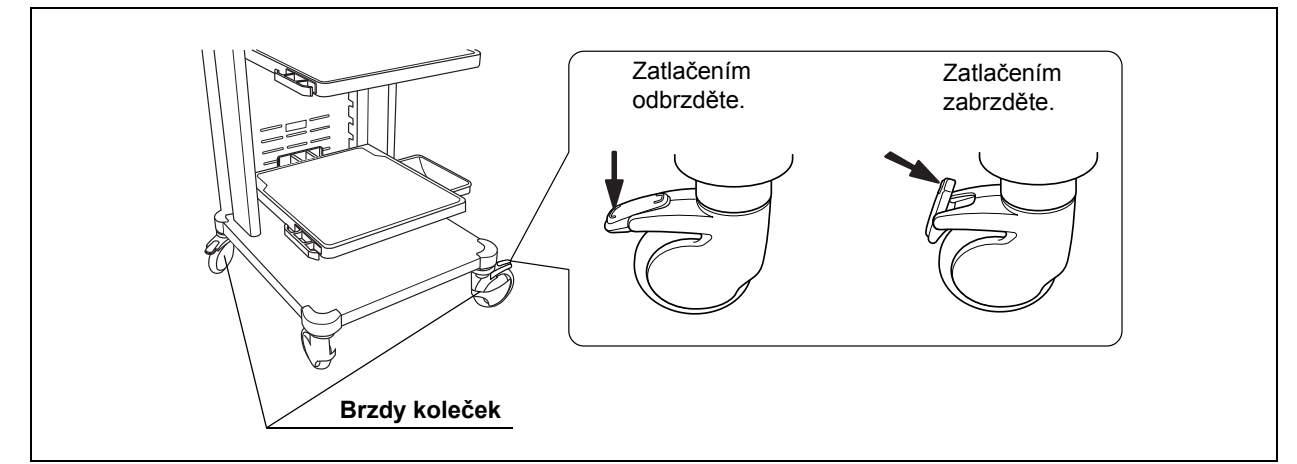

Obrázek 3.1

*Kap.3*

- *2* Dle kombinace zařízení Instalujte poličku mobilní pracovní stanice, jak uvedeno v návodu k použití mobilní pracovní stanice.
- *3* Dvě přední nožičky světelného zdroje přiřaďte k protiskluzným výběžkům na poličce mobilní pracovní stanice.

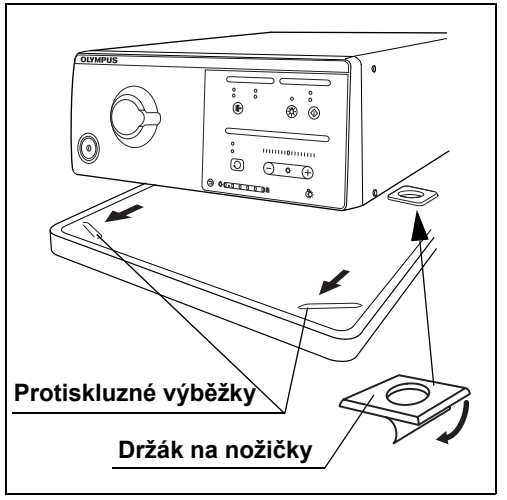

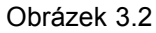

- *4* Sloupněte papír ze zadní části dvou držáků na nožičky světelného zdroje. Umístěte držáky na nožičky na dvě odpovídající místa na zadní části mobilní polička lehce je připevněte. (Viz obr. 3.2)
- *5* Vyjměte světelný zdroj z mobilní pracovní stanice a připevněte držáky na nožičky pevně.

*6* Umístěte světelný zdroj na mobilní poličku tak, aby zadní nožičky zapadly do držáků na nožičky.

POZNÁMKA

Pokud je přístroj umístěn na mobilní pracovní stanici, jsou potřebné pouze dva držáky na nožičky.

# *Instalace na jiném místě*

*1* Umístěte šablonu a držáky na nožičky na instalační místo. Strhněte papír ze spodní části držáků na nožičky a lehce připevněte držáky na nožičky do šablony.

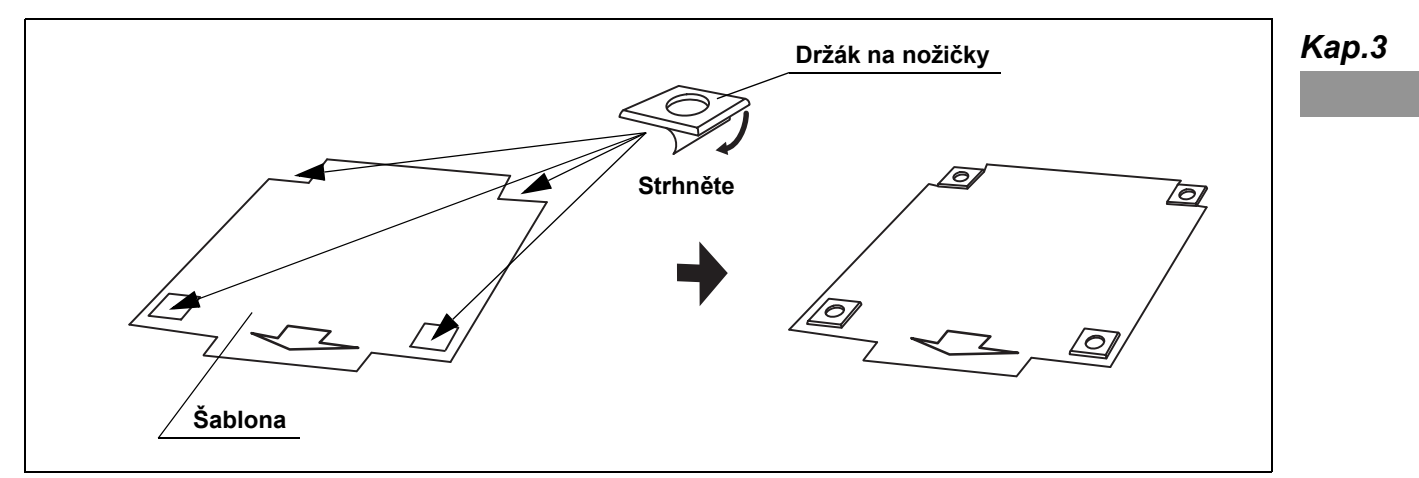

Obrázek 3.3

- *2* Umístěte světelný zdroj na šablonu a zkontrolujte, aby nožičky zapadly do držáků na nožičky.
- *3* Vyjměte světelný zdroj ze šablony.
- *4* Vyjměte šablonu a připevněte držáky na nožičky pevně.
- *5* Umístěte světelný zdroj tak, aby nožičky světelného zdroje zapadly do držáků na nožičky.

# *3.4 Připojení řídící jednotky videosystému*

Řídící jednotku videosystému připojte k světelnému zdroji pomocí kabelů níže uvedených.

# *Kompatibilní řídící jednotka videosystému*

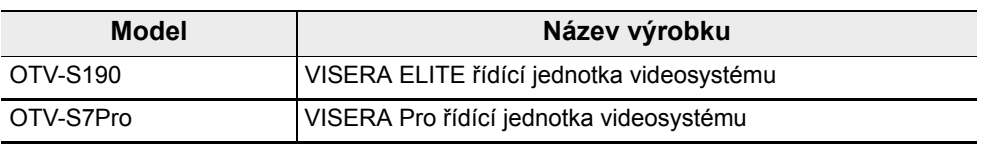

Tabulka 3.1

*Kap.3*

## *OTV-S190*

## **Kabel**

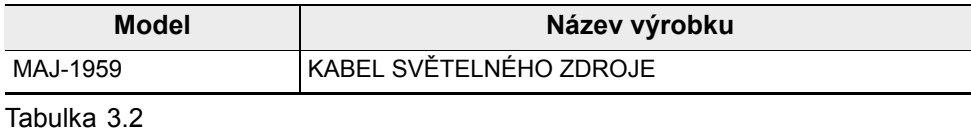

## **Schéma připojení**

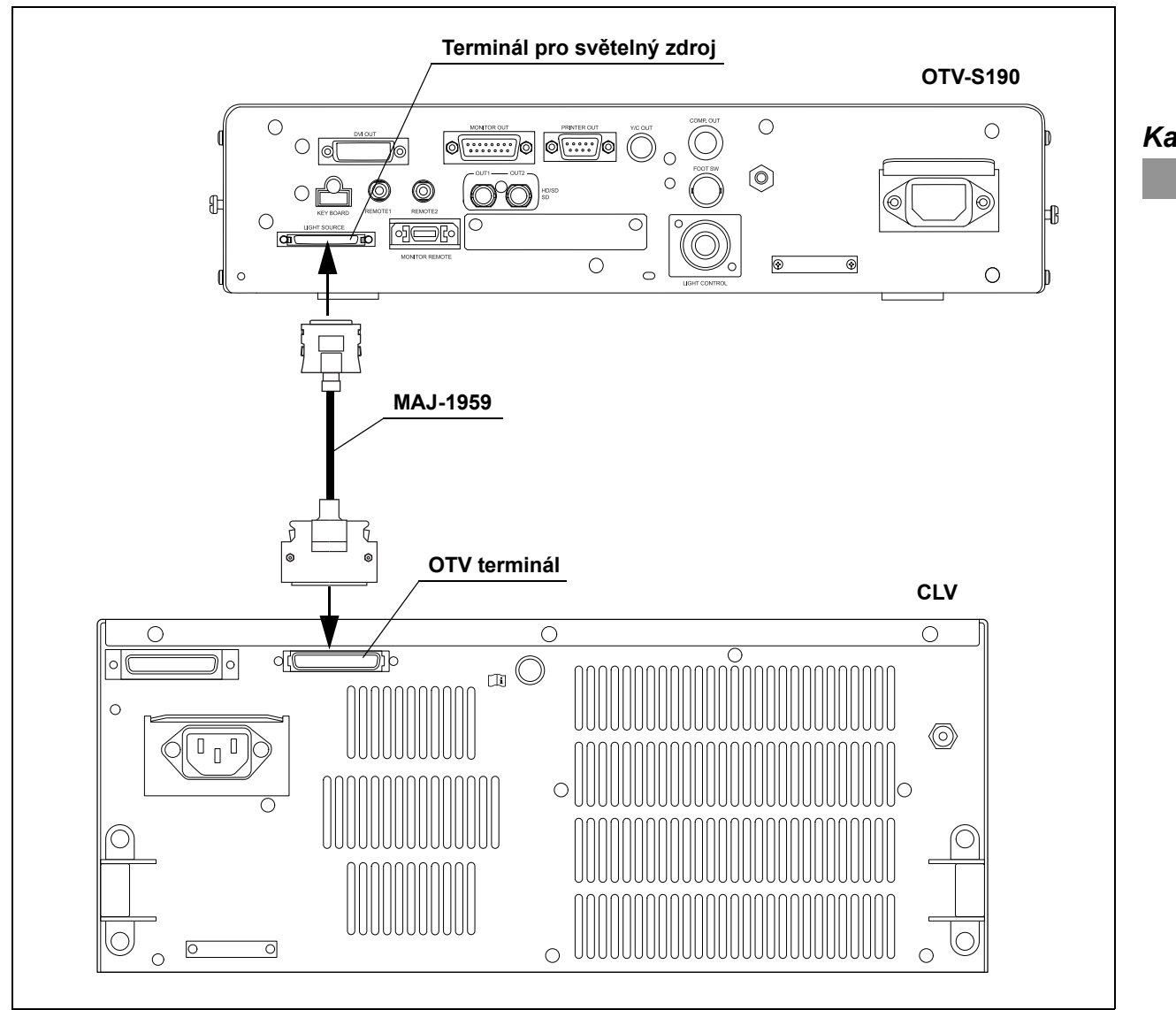

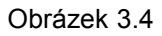

# *OTV-S7Pro*

## **Kabel**

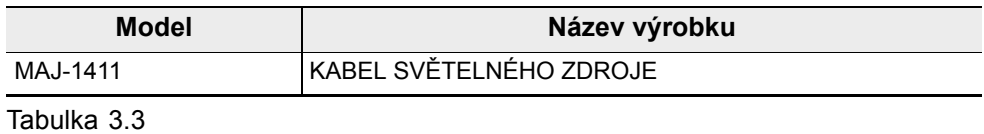

# **Schéma připojení**

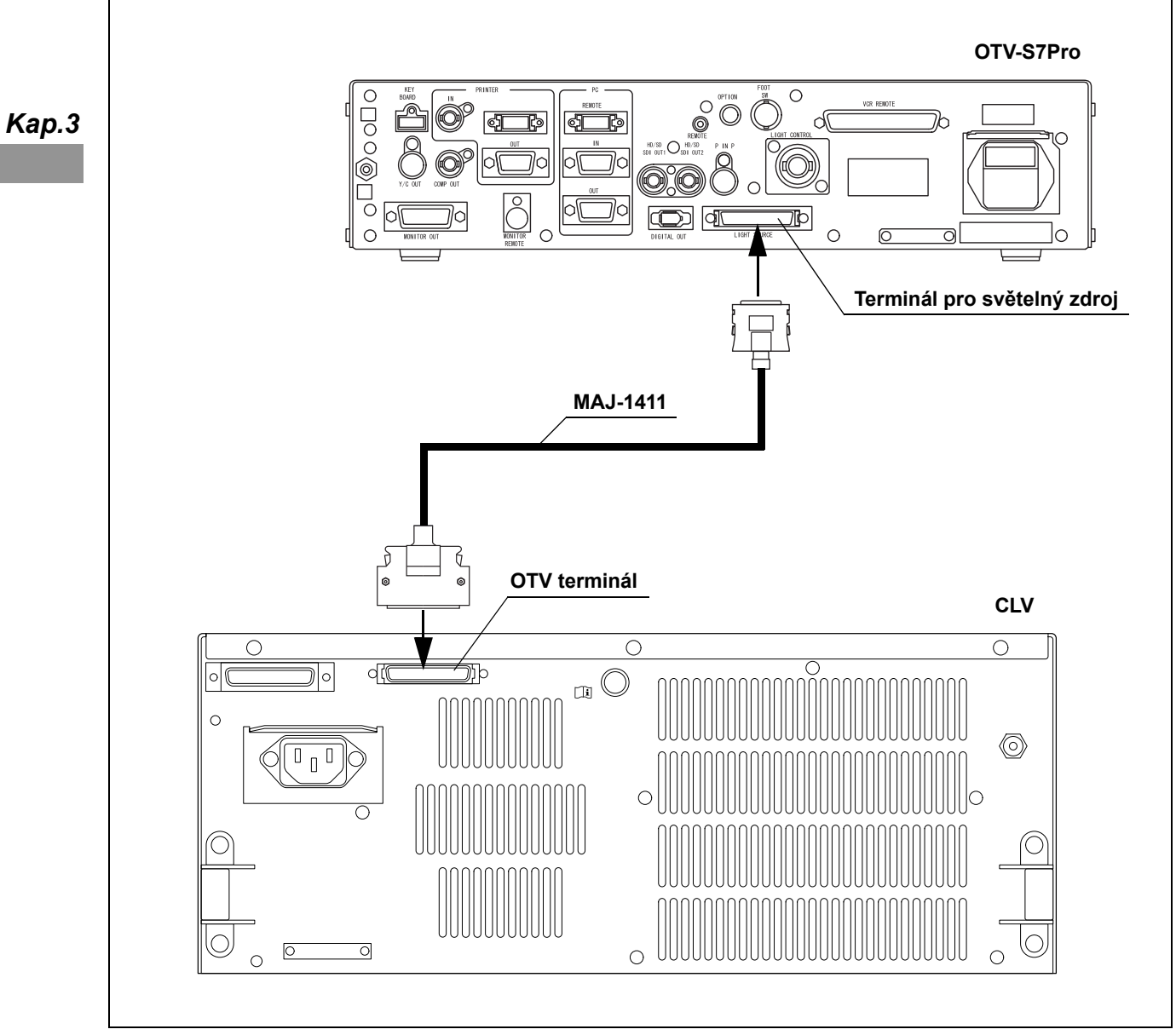

Obrázek 3.5

**OLYMPUS**
## *3.5 Připojení nožního spínače*

Připojte nožní spínač (MAJ-1391, volitelný) k terminálu pro nožní spínač.

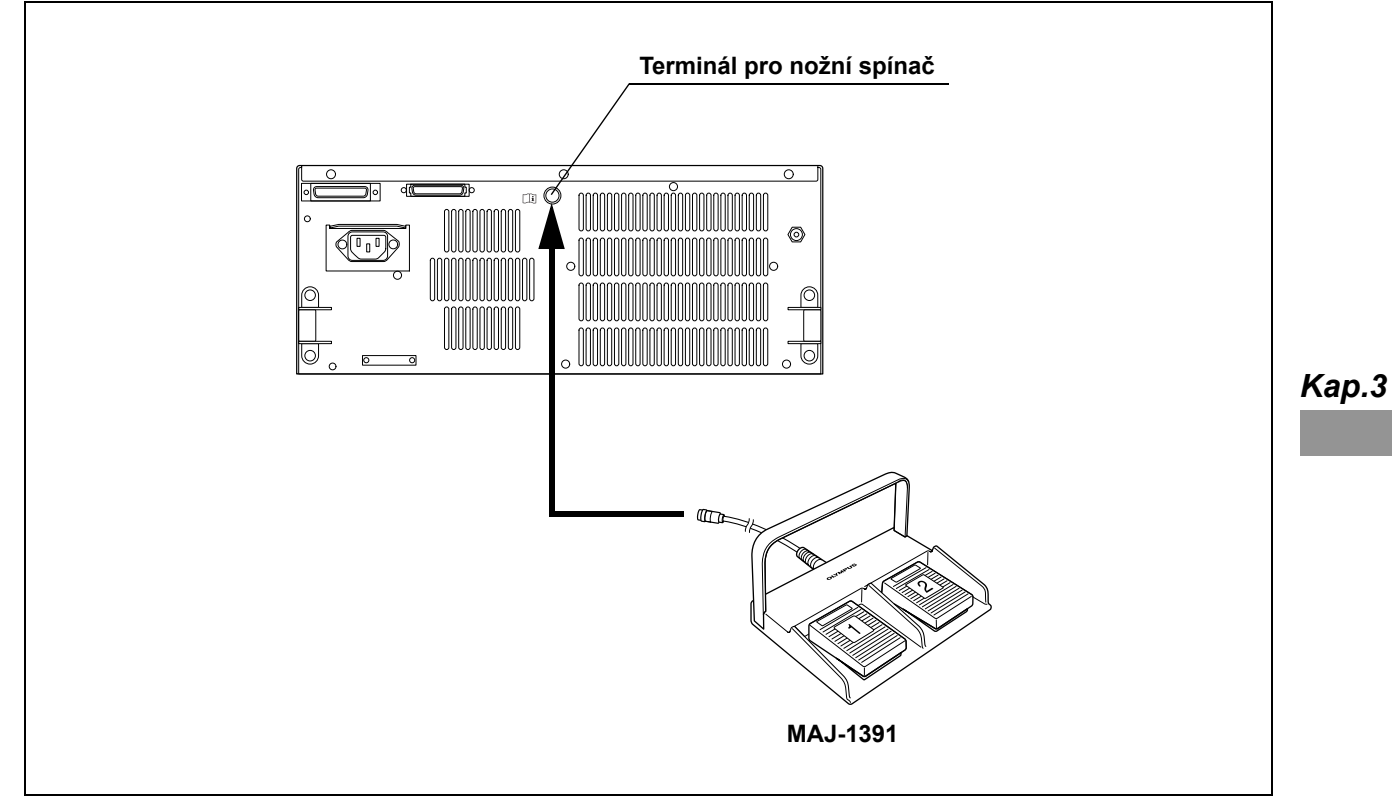

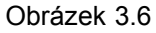

#### POZNÁMKA

- Pokud nožní spínač je připojen k světelnému zdroji a řídící jednotka videosystému je zapnuta (ON), funkce nožního spínače závisí na nastavení řídící jednotky videosystému.
- Pokud nemáte v úmyslu provádět PDD vyšetření pouhým okem, doporučuje se připojit nožní spínač k řídící jednotce videosystému místo k světelnému zdroji.
- Když PDD vyšetření provádíte pouhým okem, připojte nožní spínač k světelnému zdroji.
- Můžete použít dva nožní spínače, pokud jsou připojeny jeden k řídící jednotce videosystému a druhý k světelnému zdroji.

## *3.6 Připojení k AC napájecímu síťovému zdroji*

#### **NEBEZPEČÍ**

- Určitě připojte zástrčku elektrického kabelu přímo k mobilní pracovní stanici (WM-NP2, WM-NP1 nebo WM-WP1) nebo k uzemněnému síťovému vývodu ve zdi. Když světelný zdroj není správně uzemněn, může zapříčinit elektrický šok.
- Zástrčku elektrického kabelu nepřipojujte k 2-pólovému elektrickému okruhu s adaptérem pro 3-pólový na 2-pólový konektor. Může to zabránit správnému uzemnění a zapříčinit elektrický šok.
- Zástrčku elektrického kabelu nepřipojujte pomocí prodlužovacího kabelu. Může to zabránit správnému uzemnění a zapříčinit elektrický šok.

#### **UPOZORNĚNÍ**

- Vždy mějte zástrčku elektrického kabelu suchou. Vlhká zástrčka elektrického kabelu může způsobit elektrický šok.
- Ujistěte se, že síťový vývod ve zdi určený pro nemocnice, ke kterému je světelný zdroj připojen, má adekvátní elektrickou kapacitu, která je větší než celková spotřeba elektrické energie všech připojených k zařízeních. Pokud je kapacita nedostatečná, může dojít k požáru nebo k vypadnutí pojistek a vypnutí (OFF) ne pouze světelného zdroje, ale také všech ostatních zařízení připojených k stejnému napájecímu okruhu.
- Když používáte mobilní pracovní stanici ujistěte se, že mobilní pracovní stanice má adekvátní elektrickou kapacitu, která je větší než celková spotřeba elektrické energie všech připojených zařízení. Pokud je kapacita nedostatečná, může dojít k poklesu napětí nebo elektrické zabezpečovací zařízení může vypadnout a vypnout veškerá zařízení připojená k mobilní pracovní stanici.
- Elektrický kabel neohýbejte, nenatahujte a nekruťte. Jinak může dojít k poškození zařízení, včetně oddělení zástrčky elektrického kabelu a rozpojení drátů kabelu, vzniku požáru nebo elektrického šoku.
- Určitě připojte zástrčku elektrického kabelu bezpečně, abyste tak zabránili nechtěnému odpojení v průběhu použití. Jinak zařízení nebude fungovat.
- Nesnažte se upravovat jednoduchý síťový vývod ve zdi na vícečetný výstup z důvodu současného připojení jak elektrochirurgické jednotky, tak i světelného zdroje. Jinak může dojít k selhání zařízení.

- *1* Ujistěte se, že síťový spínač není zatlačen.
- *2* Připojte elektrický kabel k AC vstupu pro elektrický kabel světelného zdroje a k mobilní pracovní stanici (WM-NP2, WM-NP1 nebo WM-WP1) nebo k síťovému vývodu ve zdi.

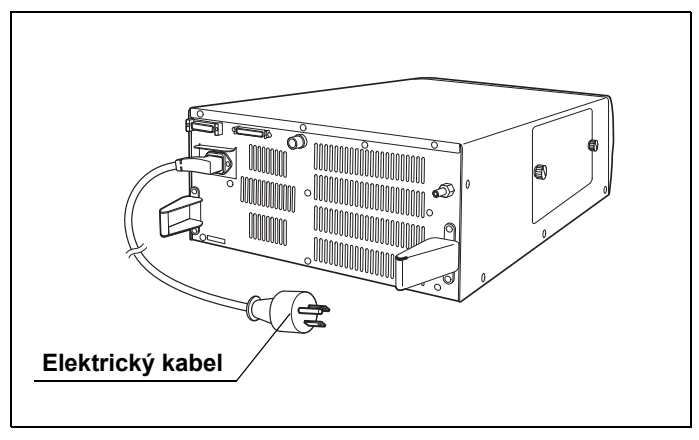

Obrázek 3.7

POZNÁMKA

Zástrčka elektrického kabelu příslušného zařízení se může lišit od tohoto schématu v závislosti na místních normách příslušného státu.

*Kap.3*

# *Kapitola 4 Kontrola*

Zkontrolujte zdroj světla a ostatní zařízení, která budete se světelným zdrojem světla používat. Prostudujte příslušné návody k použití každé komponenty zařízení.

### *4.1 Věnujte pozornost řádné kontroly*

#### **UPOZORNĚNÍ**

• Důkladně prostudujte kapitolu 3, "Instalace a připojení" a před kontrolou správně připravte přístroj.

Pokud zařízení není před každým použitím správně připraveno, může dojít k poškození zařízení, poranění nemocného a operatéra.

- Před každým použitím zkontrolujte světelný zdroj dle níže uvedených instrukcí. Pokud zaznamenáte jakoukoliv nesrovnalost, nepoužívejte světelný zdroj a prostudujte kapitolu 8, "Odstraňování závad". Když používáte světelný zdroj s jakoukoliv závadou, může dojít k selhání nebo poškození světelného zdroje a může dojít k elektrickému šoku a/nebo popáleninám.
- Podle příslušných návodů k použití zkontrolujte také ostatní zařízení, která budete se světelným zdrojem používat. Pokud zaznamenáte byť na co nejmenší nesrovnalost, nepoužívejte zařízení a prostudujte kapitolu 8, "Odstraňování závad". Když používáte zařízení s jakoukoliv závadou, může dojít k selhání nebo poškození zařízení a může dojít k elektrickému šoku, popáleninám a/nebo k požáru.
- Před kontrolou a po kontrole nenechte vyšetřovací lampu zapnutou. Teplota distálního konce endoskopu a světlovodného kabelu může stoupnout a zapříčinit popáleniny pacienta a/nebo operatéra.

## *4.2 Postup při kontrole*

Dodržujte každý krok pracovního postupu při kontrole světelného zdroje před jeho použitím.

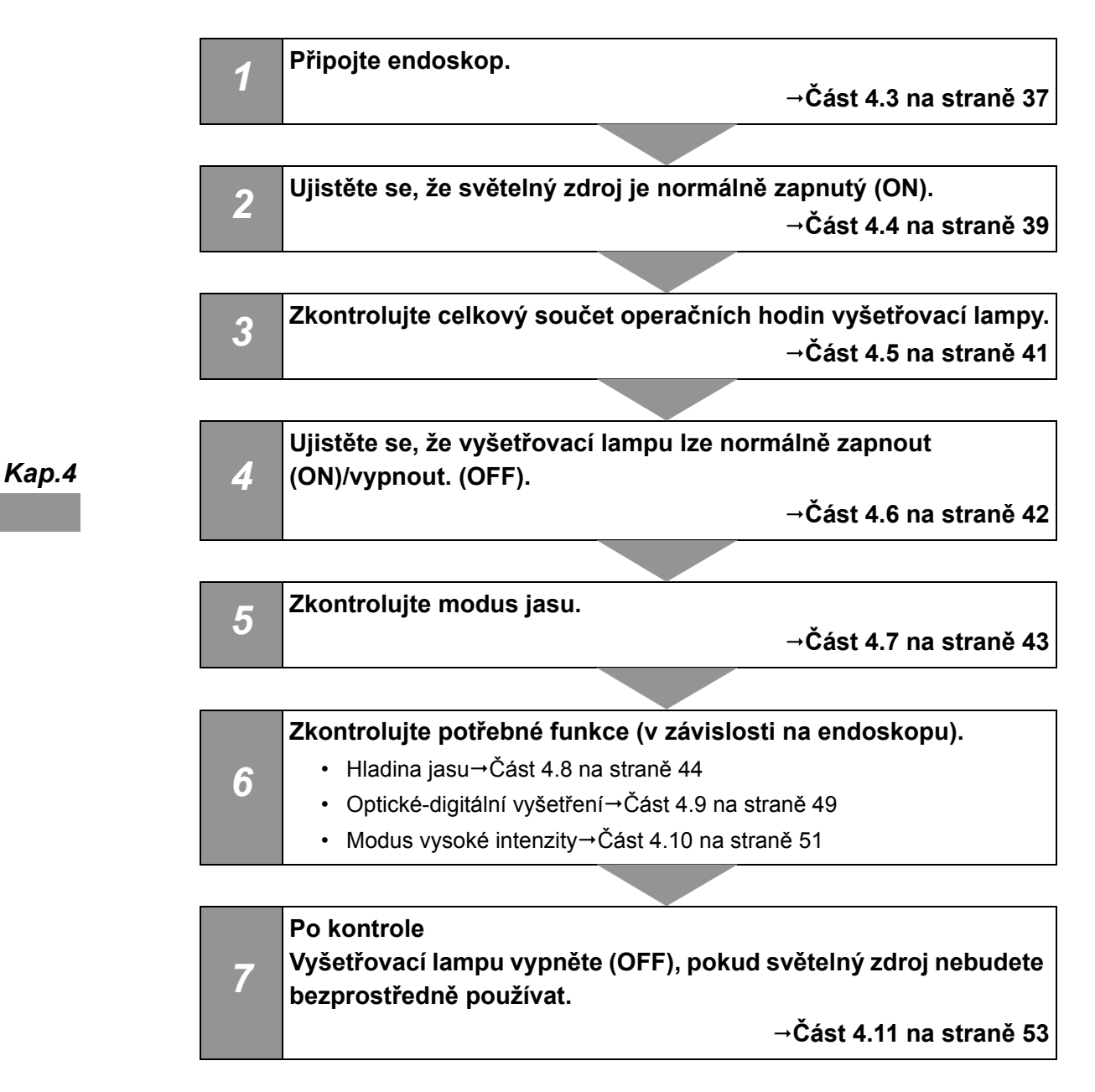

### *4.3 Připojení endoskopu*

#### **UPOZORNĚNÍ**

- Nedívejte se přímo do distálního konce endoskopu, distálního konce světlovodného kabelu nebo do výstupní zásuvky světelného zdroje, pokud probíhá emise světla. Intenzivní světlo může poškodit zrak.
- Používejte pouze kompatibilní endoskopy. Používáním nekompatibilního endoskopu může dojít k poranění pacienta nebo k poškození zařízení. O kompatibilních endoskopech, které mohou být použity se světelným zdrojem, pojednává část "■ Schéma systému" na straně 91.
- Pokud je povrch endoskopu světlovodného kabelu ušpiněn, dekontaminujte jej před připojením k světelnému zdroji dle instrukcí uvedených v návodu k použití endoskopu nebo v návodu na dekontaminaci endoskopu. Jinak může dojít k poranění nemocného, poškození zařízení nebo k nesprávnému osvětlení.
- Protože světelný zdroj vyzařuje silné vyšetřovací světlo, odpojený konec světlovodného kabelu nebo distální konec endoskopu jsou velice horké. Abyste zabránili nebezpečí vzniku požáru, nepokládejte odpojený konec světlovodného kabelu nebo distální konec endoskopu na hořlavý materiál, jako jsou např. operační roušky, pokud je současně zapnuta vyšetřovací lampa (ON).
- Nedotýkejte se distálního konce konektoru světlovodu endoskopu, distálního konce světlovodného kabelu, distálního konce konektoru světlovodného kabelu nebo do výstupní zásuvky světelného zdroje okamžitě po jeho vytažení ze světelného zdroje, protože jsou extrémně teplé. Mohlo by tak dojít k poranění operatéra nebo nemocného.
- Před připojením konektoru endoskopu ke světelnému zdroji se ujistěte, že je zcela suchý. Jinak může dojít k elektrickému šoku nebo k poškození zařízení.

### **Připojení rigidního endoskopu**

#### **UPOZORNĚNÍ**

Zařízení připojte v pořadí níže uvedeném. Jinak světlo emitované z distálního konce světlovodného kabelu může způsobit poranění operatéra a/nebo pacienta nebo požár vznícením hořlavého materiálu, jako je např. operační rouška.

- *1* Zkontrolujte světlovodný kabel a rigidní endoskop, jak uvedeno v návodech k použití endoskopu.
- *2* Světlovodný kabel připojte k rigidnímu endoskopu.
- *3* Konektor světlovodu zasuňte do výstupní zásuvky na čelním panelu jednotky světelného zdroje až uslyšíte kliknutí.

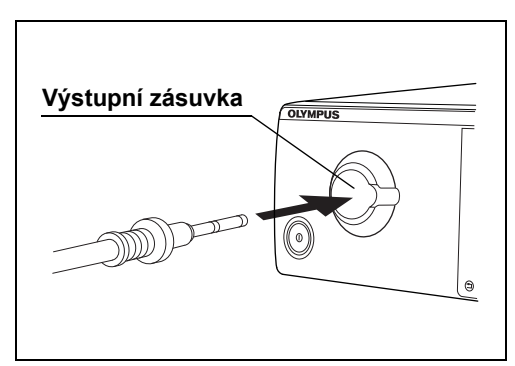

Obrázek 4.1

### **Připojení flexibilního endoskopu**

- *1* Zkontrolujte endoskop, jak uvedeno v návodu k použití endoskopu.
- *2* Konektor světlovodu zasuňte do výstupní zásuvky na čelním panelu jednotky světelného zdroje až uslyšíte kliknutí.

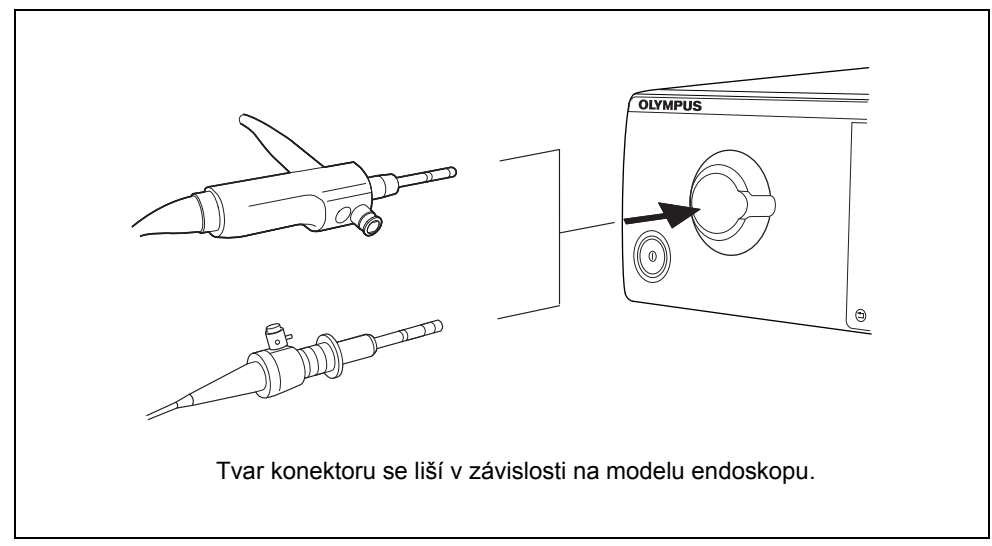

Obrázek 4.2

## *4.4 Kontrola elektrického napájení*

Ujistěte se, že ventilační otvory nejsou pokryty prachem, že kryt lampy je připevněn a že světelný zdroj je zapnut (ON).

#### **UPOZORNĚNÍ**

Zapnutím světelného zdroje se automaticky rozsvítí vyšetřovací lampa. Nedívejte se přímo do distálního konce endoskopu nebo do výstupní zásuvky světelného zdroje, když je emitováno světlo. Může dojít k poškození zraku.

- *1* Ujistěte se, že ventilační otvory na bočním a zadním panelu světelného zdroje nejsou pokryty prachem nebo jiným materiálem.
	- **Indikátor pro síťový zdroj Ovládací panel** *Kap.4*  $\mathbb{T}^*$ 。。<br>⋒ (  $000$  $\sim 100$ **Kryt lampy Síťový spínač**
- *2* Ujistěte se, že kryt lampy je pevně připevněn.

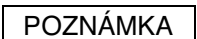

Obrázek 4.3

Z bezpečnostních důvodů nesprávné připevnění krytu lampy brání možnosti zapnout světelný zdroj (ON).

- *3* Stiskněte síťový spínač světelného zdroje. (Viz obr. 4.3)
- *4* Ujistěte se, že indikátor pro síťový zdroj svítí. (Viz obr. 4.3)
- *5* Ujistěte se,že indikátor vyšetřovací lampy na ovládacím panelu nesvítí nebo nebliká. (Viz obr. 4.3)
- *6* Přidržte vaši ruku před ventilačními otvory na zadním panelu a ujistěte se, že vzduch je odčerpáván.

#### **UPOZORNĚNÍ**

Pokud vzduch není odváděn ventilačními otvory, světelný zdroj nepoužívejte a kontaktujte Olympus.

### **Pokud nelze zapnout síťový zdroj (ON)**

Vypněte světelný zdroj (OFF). Poté se ujistěte, že elektrický kabel je pevně připojen a že kryt lampy je zavřen pevně. Poté světelný zdroj opět zapněte (ON). Pokud při zapnutí (ON) selhává přívod elektrické energie, kontaktujte Olympus.

### **Když indikátor pro pohotovostní lampu na ovládacím panelu svítí**

Když je světelný zdroj zapnut (ON) a když je aktivní modus automatického rozsvícení, nebo když stisknete tlačítko pro lampu, když je vyšetřovací lampa vypnuta (OFF), vyšetřovací lampa se automaticky rozsvítí (ON) do 5 sekund. Pokud nedojde k rozsvícení, tak zdroj světla automaticky přepne na pohotovostní lampu a rozsvítí se indikátor pro pohotovostní lampu.

#### **VÝSTRAHA**

Pokud se pohotovostní lampa, místo vyšetřovací lampy, často rozsvěcuje, když stisknete tlačítko pro lampu určené k rozsvícení vyšetřovací lampy, tento přístroj již mohl selhat.

Navraťte přístroj k opravě dle postupu uvedeného v části 8.3, "Navrácení světelného zdroje k opravě".

#### POZNÁMKA

Když je světelný zdroj zapnut (ON), nebo když stisknete tlačítko pro lampu, zatím co je vyšetřovací lampa vypnuta (OFF), vyšetřovací lampa se automaticky rozsvítí (ON) do 5 sekund.

### **Když indikátor pro pohotovostní lampu na ovládacím panelu bliká**

Pohotovostní lampa je poškozena. Ukončete používání přístroje a kontaktujte Olympus.

### **Když indikátory na ovládacím panelu svítí nebo blikají**

Světelný zdroj nefunguje správně. Ukončete používání přístroje a kontaktujte Olympus.

## *4.5 Kontrola indikátoru pro používání lampy*

Zkontrolujte indikátor pro používání lampy. Pokud označení "500 h" na indikátoru pro používání lampy svítí, vyměňte vyšetřovací lampu za novou, jak uvedeno v části 6.1, "Výměna vyšetřovací (xenonové) lampy".

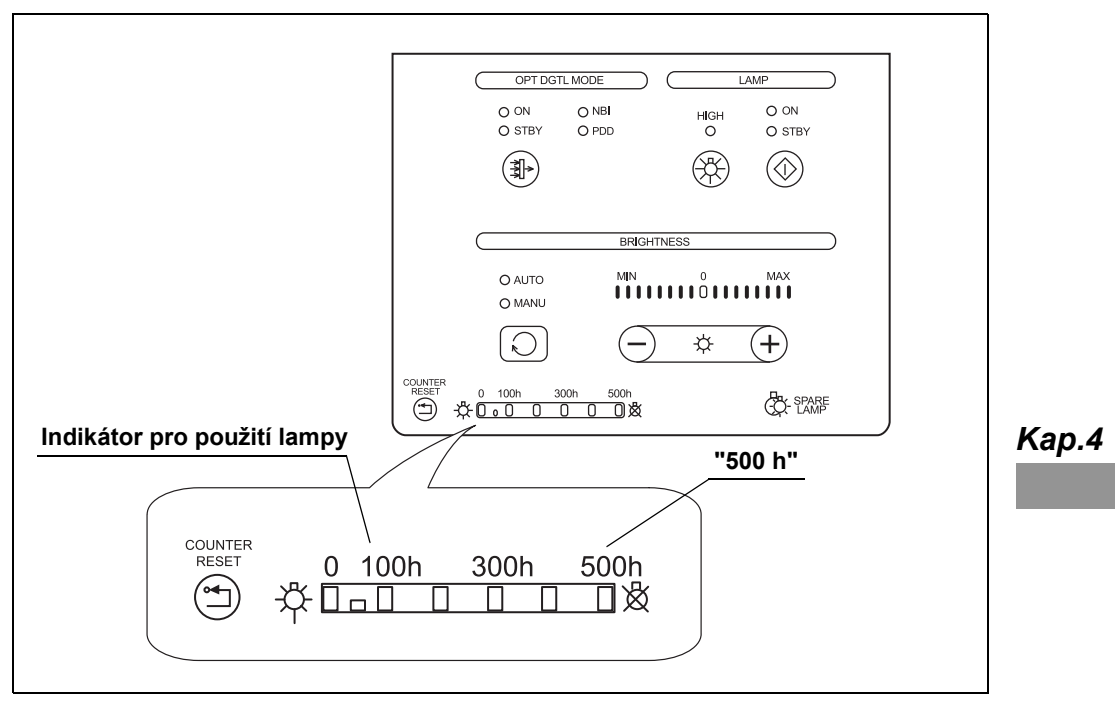

Obrázek 4.4

#### POZNÁMKA

Indikátor pro používání lampy zobrazuje celkový součet pracovních (operačních) hodin vyšetřovací (xenonové) lampy (např. "500 h" znamená 500 hodin).

## *4.6 Kontrola vyšetřovacího světla*

#### **UPOZORNĚNÍ**

Nedívejte se přímo do distálního konce endoskopu, distálního konce světlovodného kabelu nebo do výstupní zásuvky světelného zdroje, pokud probíhá emise světla. Intenzivní světlo může poškodit zrak.

*1* Stiskněte tlačítko pro lampu, když je vyšetřovací lampa v pohotovostním režimu a ujistěte se, že indikátor pro stav lampy "ON" ("ZAPNUTO") svítí.

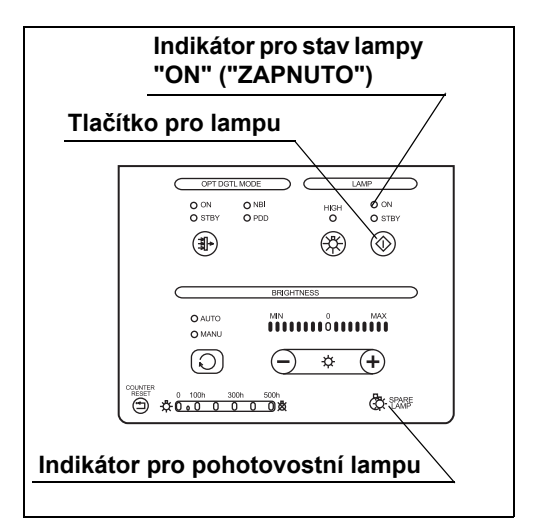

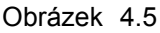

*2* Ujistěte se, že vyšetřovací světlo je emitováno z distálního konce endoskopu. Když intenzita světla lampy poklesne, dokonce i když označení "500 h" nesvítí, vyměňte vyšetřovací lampu za novou, jak uvedeno v části 6.1, "Výměna vyšetřovací (xenonové) lampy".

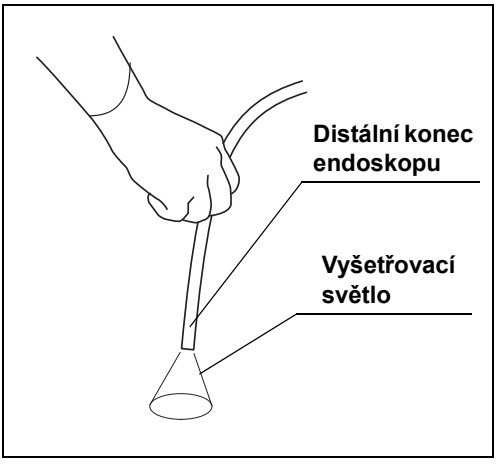

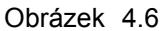

- *3* Stiskněte a držte tlačítko pro lampu stisknuté asi 1 sekundu: indikátor pro stav lampy "STBY" ("POHOT.REŽIM") svítí. (Viz obr. 4.5)
- *4* Ujistěte se, že vyšetřovací světlo není emitováno z distálního konce endoskopu.

## *4.7 Kontrola přepnutí modu jasu*

Ujistěte se, že modus jasu může být přepnut mezi "AUTO" ("AUTOMATICKÉ" nastavení) a "MANU" ("RUČNÍ" nastavení).

#### **VÝSTRAHA**

Když používáte fibroskop nebo rigidní endoskop bez hlavy kamery, nastavte modus jasu na "MANU" ("RUČNÍ" nastavení). Nastavení na "AUTO" ("AUTOMATICKÉ" nastavení) neumožní automatické nastavení jasu a jas nemusí být úměrný.

*1* Ujistěte se, že tlačítko pro modus jasu svítí.

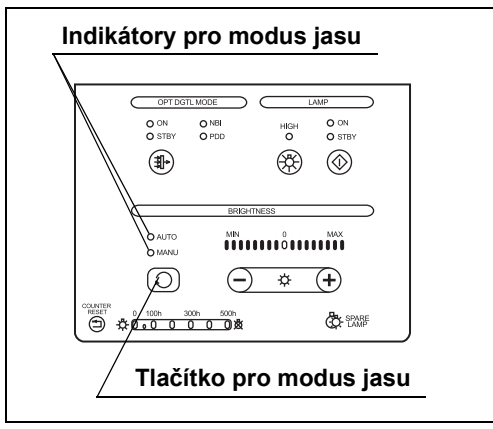

Obrázek 4.7

*2* Stiskněte tlačítko pro modus jasu na ovládacím panelu a ujistěte se, že každým stisknutím dojde k přepnutí mezi indikátory pro modus jasu "AUTO" ("AUTOMATICKÉ" nastavení) a "MANU" ("RUČNÍ" nastavení). (Viz obr. 4.7)

## *4.8 Kontrola nastavení jasu*

Ujistěte se, že jas vyšetřovací lampy může být nastaven. Metody kontroly se liší dle používaného endoskopu. Zvolte buďto modus "AUTO" ("AUTOMATICKÉ" nastavení) nebo "MANU" ("RUČNÍ" nastavení), jako uvedeno v tabulce 4.1.

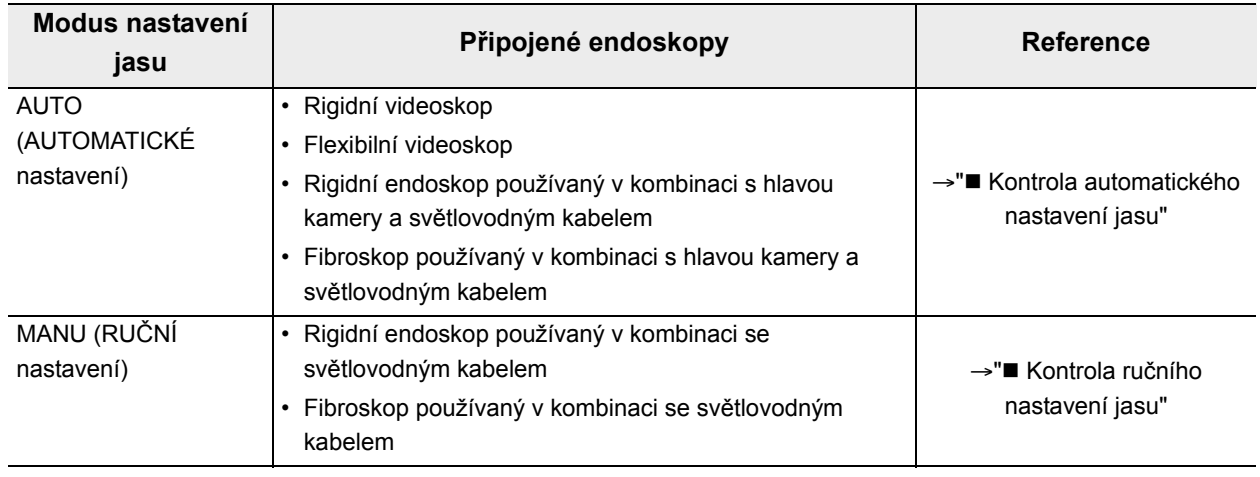

*Kap.4*

Tabulka 4.1

# *Kontrola automatického nastavení jasu*

#### **UPOZORNĚNÍ**

Když odpojujete hlavu kamery od endoskopu bez vypnutí (OFF) vyšetřovací lampy, ujistěte se, že indikátor pro modus jasu je nastaven na "MANU" ("RUČNÍ" nastavení) a že jas je pomocí tlačítka pro jas nastaven na minimální hladinu potřebnou k vyšetření. Když odpojíte hlavu kamery, zatím co je indikátor pro modus jasu nastaven na "AUTO" ("AUTOMATICKÉ" nastavení), intenzivní světlo může způsobit poškození zraku.

*1* Ujistěte se, že endoskop je připojen k světelnému zdroji a k řídící jednotce videosystému a že obě jednotky jsou zapnuty (ON).

#### **VÝSTRAHA**

Když řídící jednotka videosystému není zapnuta (ON), funkce automatického nastavení jasu nefunguje a jas může být nedostatečný.

*2* Na ovládacím panelu stiskněte tlačítko pro lampu: vyšetřovací lampa se rozsvítí.

*3* Stiskněte tlačítko pro modus jasu a zvolte "AUTO" ("AUTOMATICKÉ" nastavení).

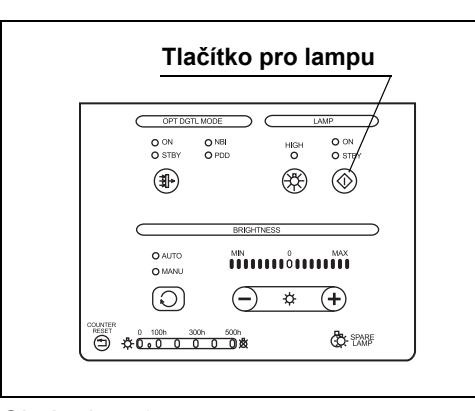

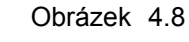

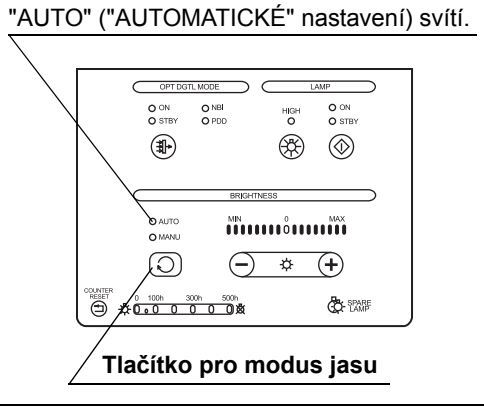

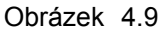

*4* Nasměrujte distální konec endoskopu na vhodný objekt a měňte vzdálenost mezi 5 a 60 mm. Ujistěte se, že světlo emitované z distálního konce endoskopu se mění s vzdáleností.

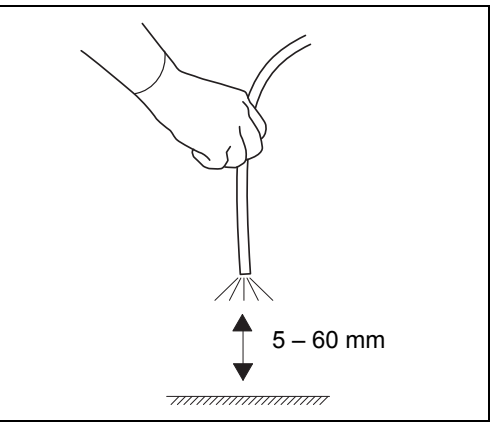

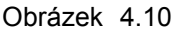

- *5* Distální konec endoskopu držte ve vzdálenosti mezi 30 a 40 mm od objektu a stiskněte tlačítka pro jas ("–" nebo "+"). Ujistěte se o následujícím:
	- Pokaždé, když stisknete kterékoliv z tlačítek pro jas, uslyšíte pípnutí a hladina jasu podle toho vzroste nebo se zmenší. Hodnota indikátoru pro jas se také zvyšuje nebo snižuje.
	- Když kterýkoliv ze spínačů pro jas je stisknut dolů nepřetržitě, následně bude slyšet pípání a hodnota indikátoru pro jas bude se nepřetržitě zvyšovat nebo snižovat.
	- Jas světla emitovaného z distálního konce endoskopu vzrůstá nebo klesá podle hladiny jasu.

#### **Indikátor pro jas**  $\frac{0}{0}$  on O NBI<br>O PDD O ON<br>O STR HIGH<br>O  $\circledast$ ⊛  $\circledcirc$ O AUTO<br>O MANU  $\frac{M}{M}$  $\odot$  $\Theta$  $\frac{1}{\sqrt{2}}$ G) xummer<br>(コ ☆0<u>000 000000</u>数 **B Tlačítka pro jas**

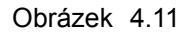

#### **VÝSTRAHA**

Ujistěte se, že po při stisknutí tlačítka pro jas uslyšíte pípnutí. Pokud neuslyšíte pípnutí, světelný zdroj může být závadný. Kontaktujte Olympus.

#### POZNÁMKA

Indikace jasu je spřažena s indikací hladiny jasu připojené řídící jednotky videosystému. Když stisknete tlačítka pro jas na řídící jednotce videosystému, indikace jasu na světelném zdroji se mění dle spražených operací.

### *Kontrola ručního nastavení jasu*

#### **UPOZORNĚNÍ**

Když používáte ruční nastavení jasu, vždy nastavte jas na minimální hladinu potřebnou k dokončení vyšetření. Pokud je světlo příliš jasné, může dojít k popáleninám nebo poškození zraku.

*1* Na ovládacím panelu stiskněte tlačítko pro lampu: vyšetřovací lampa se rozsvítí.

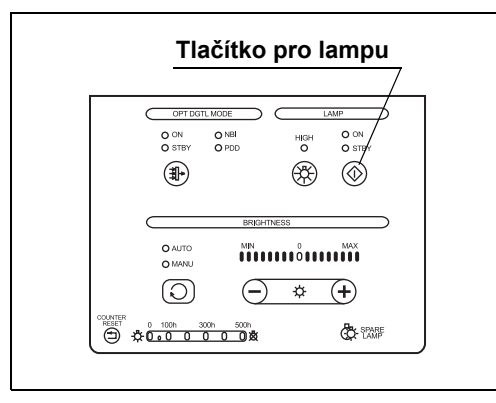

### *2* Stiskněte tlačítko pro modus jasu a zvolte "MANU" ("RUČNÍ" nastavení).

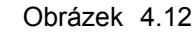

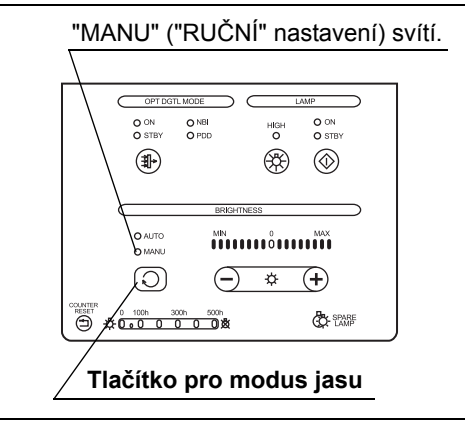

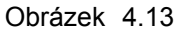

- *3* Stiskněte tlačítka pro jas ("–" nebo "+") a ujistěte se o následujícím:
	- Pokaždé, když stisknete kterékoliv z tlačítek pro jas, uslyšíte pípnutí a hladina jasu podle toho vzroste nebo se zmenší. Hodnota indikátoru pro jas se také zvyšuje nebo snižuje.
	- Když kterýkoliv ze spínačů pro jas je stisknut dolů nepřetržitě, následně bude slyšet pípání a hodnota indikátoru pro jas bude se nepřetržitě zvyšovat nebo snižovat.
	- Jas světla emitovaného z distálního konce endoskopu vzrůstá nebo klesá podle hladiny jasu.

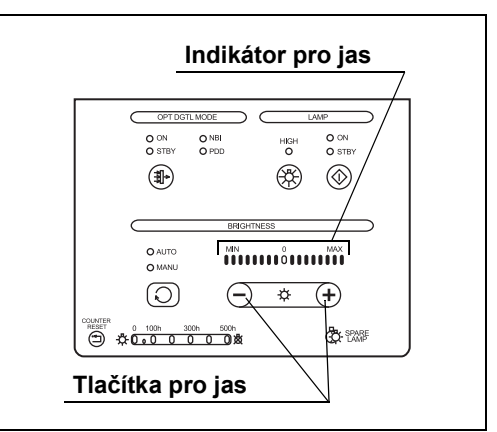

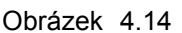

**VÝSTRAHA**

Ujistěte se, že po při stisknutí tlačítka pro jas uslyšíte pípnutí. Pokud neuslyšíte pípnutí, světelný zdroj může být závadný. Kontaktujte Olympus.

#### POZNÁMKA

Indikace jasu je spřažena s indikací hladiny jasu připojené řídící jednotky videosystému. Když stisknete tlačítka pro jas na řídící jednotce videosystému, indikace jasu na světelném zdroji se mění dle spražených operací.

### *4.9 Kontrola funkce optického-digitálního vyšetření*

Optické-digitální vyšetření je možné, když se světelný zdroj používá v kombinaci s videoskopem nebo s hlavou kamery, která je kompatibilní s optickým-digitálním vyšetřením. Ujistěte se, že modus optického-digitálního vyšetření je zapnut.

PDD vyšetření je možné, když volitelný PDD filtr (MAJ-1429) je nainstalován do světelného zdroje.

*1* Ujistěte se, že indikátory pro volbu vyšetřovacího modu znázorňují dostupné mody optického-digitálního vyšetření.

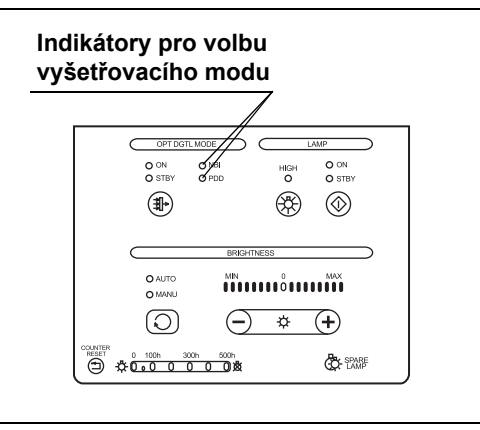

Obrázek 4.15

POZNÁMKA

Možné vyšetřovací mody se různí v závislosti na připojeném endoskopu.

*2* Stisknutím tlačítka pro vyšetřovací modus na čelním panelu se rozsvítí indikátor pro vyšetřovací modus "ON" ("ZAPNUTO"). Ujistěte se, že endoskopický obraz je zobrazen v modu optického-digitálního vyšetření, který je označen indikátorem pro volbu vyšetřovacího modu.

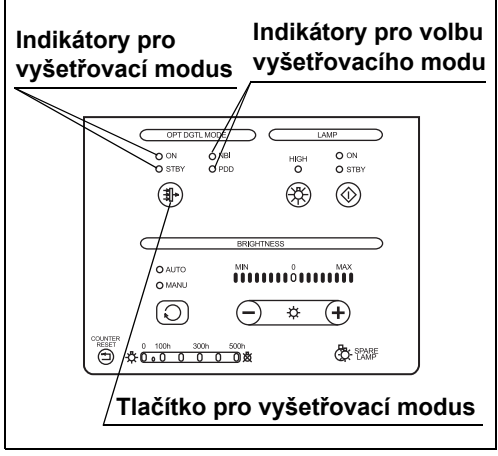

Obrázek 4.16

*3* Stisknete tlačítko pro vyšetřovací modus Indikátor pro vyšetřovací modus "STBY" ("POHOT.REŽIM") svítí a přístroj se navrací do modu vyšetření normálním světlem. (Viz obr. 4.16)

#### **VÝSTRAHA**

Při PDD vyšetření používejte následně uvedené zařízení, které je kompatibilní s modem PDD vyšetření. Jinak PDD vyšetření nemůže být provedeno správně,

- Světlovodný kabel, jako je např. A93200A
- Endoskop, jako je např. WA20016A a WA20018A
- Hlava kamery, jako je např. OTV-S7Pro-FD

#### POZNÁMKA

- Podrobnosti o instalování volitelného PDD filtru (MAJ-1429) vám poskytne Olympus.
- Když je nožní spínač (MAJ-1391, volitelný) připojen k světelnému zdroji, vyšetřovací modus může být přepnut během PDD vyšetření pouhým okem pomocí nožního spínače místo použití tlačítka pro vyšetřovací modus. Nicméně pokud je zapnuta řídící jednotka videosystému (ON), funkce nožního spínače závisí na nastavení řídící jednotky videosystému.
- Nastavení pro vyšetřovací modus se po vypnutí světelného zdroje (OFF) neuchovávají. Světelný zdroj je v okamžiku po zapnutí (ON) vždy nastaven do modu vyšetření normálním světlem.

## *4.10 Kontrola modu vysoké intenzity*

*1* Stiskněte tlačítko pro modus jasu na ovládacím panelu a ujistěte se, že indikátor "MANU" ("RUČNÉ" nastavení) svítí.

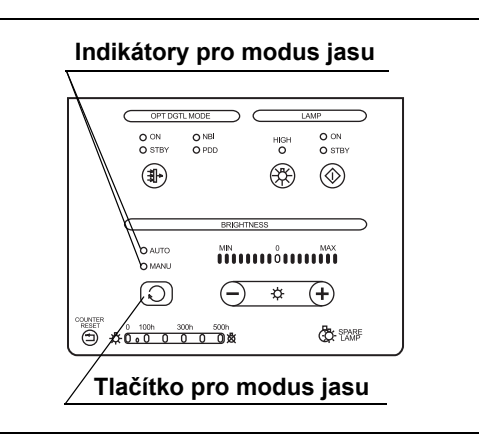

Obrázek 4.17

*2* Stisknutím tlačítek pro jas na ovládacím panelu nastavte hladinu jasu na 0.

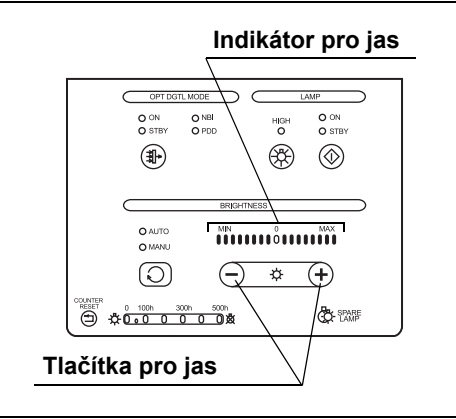

Obrázek 4.18

*3* Na ovládacím panelu stiskněte tlačítko pro modus intenzity: normální modus se změní na modus vysoké intenzity.

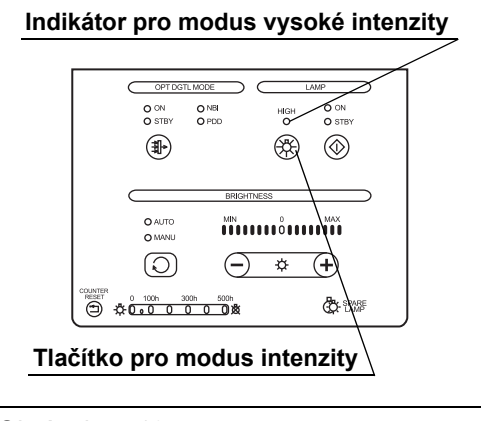

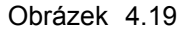

*4* Ujistěte se, že indikátor pro modus vysokém intenzity svítí a že světlo emitované z distálního konce endoskopu zesílí v porovnání s normálním modem. (Viz obr. 4.19)

- *5* Stisknutím tlačítka pro modus intenzity přepněte na modus normální intenzity. (Viz obr. 4.19)
- *6* Ujistěte se, že indikátor pro modus vysokém intenzity zhasne a že světlo emitované z distálního konce endoskopu zeslábne v porovnání s modem vysoké intenzity. (Viz obr. 4.19)
- *7* Stiskněte tlačítko pro modus jasu a ujistěte se, že indikátor "AUTO" ("AUTOMATICKÉ" nastavení) svítí. (Viz obr. 4.17)

#### POZNÁMKA

- Modus vysoké intenzity je možný pouze v případě, když k světelnému zdroji je připojen endoskop.
- Modus vysoké intenzity je možný pouze v případě připojení kompatibilního endoskopu.
- O kompatibilitě endoskopu nebo světlovodného kabelu s modem vysoké intenzity pojednává návod k použití endoskopu nebo světlovodného kabelu, které budete používat, nebo kontaktujte Olympus.
- Nastavení intenzity je automaticky uloženo po vypnutí světelného zdroje (OFF) a je znovu vyvoláno po opětovném zapnutí (ON) světelného zdroje.

*Kap.4*

**OLYMPUS** 

### *4.11 Po kontrole*

*1* Pokud světelný zdroj nebude používán okamžitě po kontrole, stisknutím tlačítka pro lampu na ovládacím panelu na dobu asi 1 sekundy vypnete (OFF) vyšetřovací lampu (viz část 5.8, "Zhasnutí vyšetřovací lampy").

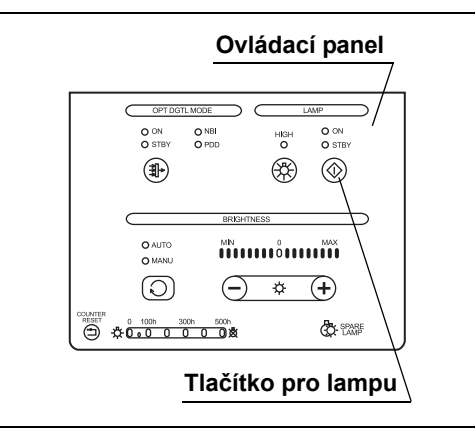

Obrázek 4.20

*2* Pokud světelný zdroj nebude používán okamžitě, stisknutím síťového spínače na světelném zdroji zařízení vypnete (OFF) (viz část 5.9, "Vypnutí světelného zdroje (OFF)").

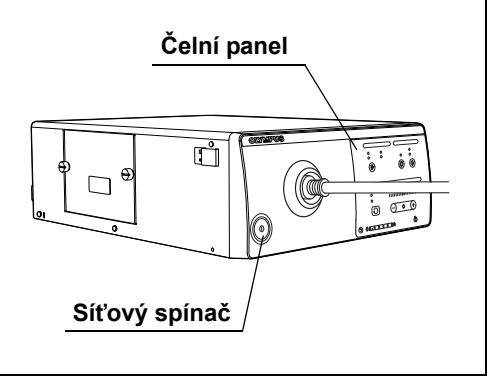

Obrázek 4.21

# *Kapitola 5 Používání zařízení*

Uživatel světelného zdroje musí být lékař nebo zdravotnický personál pracující pod dohledem lékaře a musí být dostatečně zkušený v provádění klinické endoskopické techniky. Tato příručka nevysvětluje a nediskutuje o klinických aspektech endoskopické techniky. Pouze popisuje základní používání a upozornění, která se vztahují k používání světelného zdroje. Před použitím světelného zdroje určitě proveďte kontrolu světelného zdroje dle popisu uvedeného v kapitole 4, "Kontrola".

### *5.1 Věnujte pozornost obsluze*

#### **UPOZORNĚNÍ**

- Určitě noste osobní ochranné pomůcky, jako např. ochranné brýle, ochrannou masku, nepromokavý oděv a chemicky odolné rukavice, které dobře přiléhají a jsou dostatečně dlouhé, aby zakryly pokožku. Nebezpečné chemikálie a potencionálně infekční materiál, jako např. krev nebo sliznice pacienta, mohou způsobit infekční onemocnění.
- Pokud byste zpozorovali jakoukoliv závadu, tak světelný zdroj nepoužívejte. Poškození nebo závada mohou způsobit elektrický šok, a/nebo popáleniny.

#### **UPOZORNĚNÍ**

- Kdykoliv zaznamenáte podezření na nějakou závadu funkce světelného zdroje, okamžitě ukončete vyšetřování a podnikněte příslušná opatření dále uvedená. Používáním závadného světelného zdroje může dojít k poranění nemocného nebo operatéra. Po vytažení endoskopu z pacienta postupujte dle instrukcí uvedených v kapitole 8, "Odstraňování závad". Pokud nelze vyřešit problém příslušným postupem uvedeným v kapitole 8, přestaňte světelný zdroj používat a okamžitě kontaktujte Olympus.
	- Pokud obraz na monitoru se stane zcela bílým nebo černým, když zvolíte automatické nastavení jasu, tak automatické nastavení jasu mohlo selhat. V tomto případě nastavte indikátor pro modus jasu na "MANU" ("RUČNÍ" nastavení) a nastavte jas ručně. Pomalu vytáhněte endoskop z pacienta dle popisu uvedeného v návodu k použití endoskopu. Až se ujistíte, že nemocný není hrožen, připojte endoskop k náhradnímu světelnému zdroji.
	- Pokud vyšetřovací lampa nefunguje a pohotovostní lampa svítí, vypněte (OFF) světelný zdroj a poté opět rozsviťte vyšetřovací lampu. Pokud pohotovostní lampa stále svítí, ujistěte se, že nemocný není ohrožen a poté připojte endoskop k náhradnímu světelnému zdroji. Uvědomte si, že pohotovostní lampa poskytuje pouze minimální jas potřebný pro urgentní stav a je nebezpečné pokračovat v používání tohoto světelného zdroje s pohotovostní lampou.
	- Pokud zjistíte jakoukoliv závadu, ujistěte se, že nemocný není ohrožen a poté připojte endoskop k náhradnímu světelnému zdroji.
- Vypněte světelný zdroj (OFF) nebo zhasněte vyšetřovací lampu stisknutím tlačítka pro lampu, pokud světelný zdroj nepoužíváte. Ponechání vyšetřovací lampy zapnuté způsobí to, že distální konec endoskopu se stane horkým a mohlo by tak dojít k popáleninám operatéra nebo pacienta.
- S touto jednotkou používejte pouze vysokofrekvenční elektrochirurgické zařízení Olympus. Zařízení jiné než Olympus může způsobit nestabilitu automatického nastavení jasu.
- Před použitím vysokofrekvenčního elektrochirurgického zařízení se ujistěte, že šum nemá žádný vliv na vyšetřování nebo chirurgické výkony. Když používáte vysokofrekvenční elektrochirurgické zařízení bez tohoto, abyste se ujistili o výše uvedeném, může dojít k poranění nemocného.
- Když používáte sprejovací zdravotnické prostředky, jako je např. lubrikační činidlo, anestetikum nebo alkohol, používejte je mimo světelný zdroj, aby se tak tyto prostředky nedostaly do kontaktu se světelným zdrojem. Tyto prostředky užívané ve zdravotnictví by mohly proniknout do světelného zdroje přes ventilační otvory a způsobit tak poškození zařízení.
- V blízkosti světelného zdroje nepoužívejte zvlhčovače, protože by mohlo dojít ke kondenzaci par a to může zapříčinit poškození zařízení.

#### **UPOZORNĚNÍ**

• Pokud se endoskopický obraz zdá být při modu optického-digitálního vyšetření tmavý, změňte typ vyšetřování na modus normálního vyšetřování. Vyšetření by nemuselo proběhnout bezpečně.

#### **VÝSTRAHA**

• Tlačítko pro vyšetřovací modus nestiskávejte, když je řídící jednotka videosystému vypnuta (OFF) (nebo není připojena k světelnému zdroji) a když používáte světlovodný kabel nekompatibilní s PDD. Stisknutím tlačítka aktivujete PDD modus ("PDD" indikátor svítí) a může dojít k nastavení nedostatečného jasu pro vyšetřování.

V tomto případě dalším stisknutím tlačítka pro vyšetřovací modus zrušíte vyšetřovací modus.

• Pro PDD vyšetření používejte pouze světlovodný kabel a rigidní endoskop kompatibilní s PDD. Jinak může dojít k nesprávnému obrazu.

#### POZNÁMKA

Nastavte jas vyšetřovacího světla na minimální hladinu potřebnou k bezpečnému provedení výkonu. Pokud se endoskop používá delší dobu při maximální nebo maximu se blížící intenzitě světla, můžete v endoskopickém obraze pozorovat výpary. To je způsobeno evaporizací organického materiálu (zbytků krve, vlhkosti nástrojů, atd.) a to z důvodu tepla produkovaného světlovodem v blízkosti čoček světlovodu Pokud vypařování pokračuje déle a dojde k narušení vyšetřování, tak vyjměte endoskop, otřete distální konec endoskopu hadříkem bez chuchvalců navlhčeným v 70% ethyl nebo izopropylalkoholu, opět zaveďte endoskop a pokračujte ve vyšetřování.

## *5.2 Postup operací*

Prostudujte níže uvedený postup operací. Řiďte se každým krokem pracovního postupu týkajícího se používání světelného zdroje.

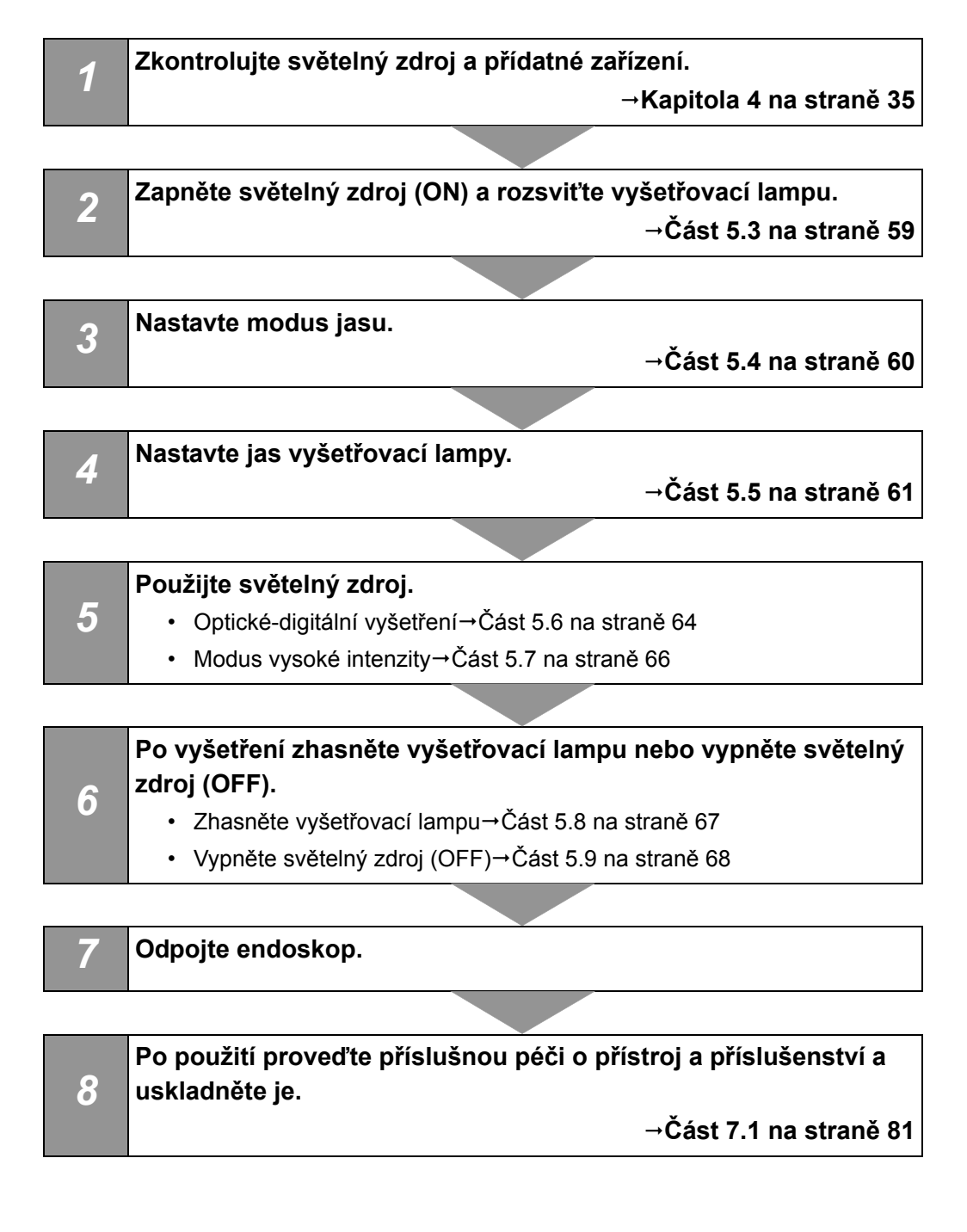

## *5.3 Zapnutí světelného zdroje a rozsvícení vyšetřovací lampy*

#### **UPOZORNĚNÍ**

Při zapínání světelného zdroje (ON) nikdy nedopusťte, aby distální konec endoskopu nebo světlovodný kabel přišly do kontaktu s pacientem a/nebo jiným hořlavým materiálem, jako jsou operační roušky. Mohlo by tak dojít k poranění pacienta a/nebo k požáru.

#### POZNÁMKA

Když je připojena řídící jednotka videosystému, musí být nejdříve zapnut (ON) světelný zdroj nebo řídící jednotka videosystému.

- *1* Ujistěte se, že konektor světlovodu nebo světlovod je připojen k výstupní zásuvce světelného zdroje.
- *2* Stisknutím síťového spínače světelného zdroje jej zapněte (ON) a Indikátor pro síťový zdroj se rozsvítí. Také se rozsvítí vyšetřovací lampa a na ovládacím panelu svítí indikátor pro lampu "ON" ("ZAPNUTO").

![](_page_64_Figure_9.jpeg)

Obrázek 5.1

## *5.4 Nastaveni modu jasu*

Nastavte modus jasu světelného zdroje v závislosti na endoskopu, který budete používat. Modus jasu určuje vyšetřovací světlo dodávané do endoskopu a metodu nastavení jeho intenzity.

- *1* Ujistěte se, že nastavení modu jasu endoskopu, který budete používat, odpovídá tabulce 5.1
- *2* Stisknutím tlačítka pro modus jasu zvolíte modus jasu. Zvolený modus jasu je označen indikátory pro modus jasu.

![](_page_65_Picture_5.jpeg)

Obrázek 5.2

**Modus jasu Připojené endoskopy** AUTO (AUTOMATICKÉ nastavení) • Rigidní videoskop • Flexibilní videoskop • Rigidní endoskop používaný v kombinaci s hlavou kamery a světlovodným kabelem • Fibroskop používaný v kombinaci s hlavou kamery a světlovodným kabelem MANU (RUČNÍ nastavení) • Rigidní endoskop používaný v kombinaci se světlovodným kabelem • Fibroskop používaný v kombinaci se světlovodným kabelem

Tabulka 5.1

#### **UPOZORNĚNÍ**

Když používáte fibroskop nebo rigidní endoskop bez hlavy kamery nastavte indikátor pro modus jasu na "MANU" ("RUČNÍ" nastavení). Nastavení na "AUTO" ("AUTOMARTICKÉ" nastavení) neumožní automatické nastavení jasu a jas nemusí být adekvátní.

### *5.5 Nastavení jasu*

Nastavte jas vyšetřovací lampy. Metoda nastavení se liší v závislosti na nastavení modu jasu uvedeného v části 5.4, "Nastaveni modu jasu".

### *Automatické nastavení jasu*

#### **UPOZORNĚNÍ**

Když odpojujete hlavu kamery od endoskopu, aniž by byla vypnuta (OFF) lampa, nastavit indikátor pro modus jasu na "MANU" ("RUČNÍ" nastavení) a nastavte indikátor pro jas na minimální hladinu Když odpojíte hlavu kamery, zatím co je modus jasu nastaven na "AUTO" ("AUTOMATICKÉ" nastavení), intenzivní světlo může způsobit poškození zraku.

#### **VÝSTRAHA**

Zapnutím řídící jednotky videosystému umožníte funkci automatického nastavení jasu světelného zdroje. Když řídící jednotka videosystému není zapnuta (ON), funkce automatického nastavení jasu nefunguje a jas může být nedostatečný.

Stisknutím jednoho nebo druhého tlačítka pro jas ("–" nebo "+") nastavte jas na hladinu vhodnou pro vyšetření: nastavený jas je zobrazen indikátorem pro jas.

![](_page_66_Figure_9.jpeg)

![](_page_66_Figure_10.jpeg)

#### POZNÁMKA

- Standardní nastavení jasu je "0".
- Standardní jas může být příliš jasný nebo příliš tmavý v závislosti na typu endoskopu a oblasti vyšetřování. V tomto případě nastavte jas dle potřeby.
- Jednorázovým stisknutím jednoho nebo druhého tlačítka pro jas ("–" nebo "+") se změní hladina o jeden krok, přidržením stisknutého tlačítka se hladina mění plynule.
- Hodnota hladiny jasu se uchovává pro vyšetřovací modus. Hladina jasu by měla být nastavena pro každý vyšetřovací modus (tj. zvlášť pro NBI, atd.).
- Indikace jasu je spřažena s indikací hladiny jasu připojené řídící jednotky videosystému. Když stisknete tlačítka pro jas na řídící jednotce videosystému, indikace jasu na světelném zdroji se mění dle spražených operací.

#### **UPOZORNĚNÍ**

Vždy nastavte vyšetřovací světlo na minimální jas potřebný pro vyšetřování a vyšetřovací světlo nedávejte do blízkosti sliznice na delší dobu. Použitím vyššího jasu než je potřebné může dojít k poškození zraku nebo k popáleninám pacienta.

Stisknutím jednoho nebo druhého tlačítka pro jas ("–" nebo "+") nastavte jas na hladinu vhodnou pro vyšetření: nastavený jas je zobrazen indikátorem pro jas.

![](_page_68_Figure_5.jpeg)

![](_page_68_Figure_6.jpeg)

#### POZNÁMKA

Jednorázovým stisknutím jednoho nebo druhého tlačítka pro jas ("–" nebo "+") se hladina zvýší nebo sníží o jeden krok, přidržením stisknutého tlačítka se hladina zvyšuje nebo snižuje plynule.

## *5.6 Optické-digitální vyšetření*

Optické-digitální vyšetření je možné, když se světelný zdroj používá v kombinaci s videoskopem, který je kompatibilní s optickým-digitálním vyšetřením.

#### **UPOZORNĚNÍ**

- Při primární detekci lézí nebo při rozhodování ohledně jakýchkoliv možných diagnostických nebo terapeutických intervencí nespoléhejte pouze na metodu optického-digitálního vyšetření.
- Pokud se endoskopický obraz zdá být při NBI vyšetřování tmavý, změňte typ vyšetřování na normální vyšetřování. Jinak může dojít k nesprávnému obrazu.
- *1* Zkontrolujte indikátor pro volbu vyšetřovacího modu, abyste se ujistili o vhodnosti vyšetřovacích modů.

![](_page_69_Figure_7.jpeg)

![](_page_69_Figure_8.jpeg)

POZNÁMKA

Možné mody optického-digitálního vyšetření se liší v závislosti na připojeném endoskopu.

#### *Kap.5*

**OLYMPUS** 

*2* Stisknete tlačítko pro vyšetřovací modus: indikátor pro vyšetřovací modus "ON" ("ZAPNUTO") se rozsvítí a vyšetřovací modus se mění na optické-digitální vyšetření označené indikátorem pro volbu vyšetřovacího modu.

![](_page_70_Figure_2.jpeg)

![](_page_70_Figure_3.jpeg)

*3* Opět stisknete tlačítko pro vyšetřovací modus: indikátor pro vyšetřovací modus "STBY" ("POHOTOV.REŽIM") se rozsvítí a vyšetřovací modus se změní na modus normálního vyšetření.

#### **VÝSTRAHA**

Při PDD vyšetření používejte následně uvedené zařízení, které je kompatibilní s modem PDD vyšetření. Jinak PDD vyšetření nemůže být provedeno správně,

- Světlovodný kabel, jako je např. A93200A
- Endoskop, jako je např. WA20016A a WA20018A
- Hlava kamery, jako je např. OTV-S7Pro-FD

#### POZNÁMKA

- Podrobnosti o instalování volitelného PDD filtru (MAJ-1429) vám poskytne Olympus.
- Když je nožní spínač (MAJ-1391, volitelný) připojen k světelnému zdroji, vyšetřovací modus může být přepnut během PDD vyšetření pouhým okem pomocí nožního spínače místo použití tlačítka pro vyšetřovací modus. Nicméně pokud je zapnuta řídící jednotka videosystému (ON), funkce nožního spínače závisí na nastavení řídící jednotky videosystému.
- Nastavení pro vyšetřovací modus se po vypnutí světelného zdroje (OFF) neuchovávají. Světelný zdroj je v okamžiku po zapnutí (ON) vždy nastaven do modu vyšetření normálním světlem.
- Optické-digitální vyšetření může být také aktivováno pomocí spínačů endoskopu, pokud tato funkce byla aktivovaná v řídící jednotce videosystému.
- Indikátory pro volbu vyšetřovacího modu svítí spolu s indikátorem řídící jednotky videosystému.

## *5.7 Modus vysoké intenzity*

#### **VÝSTRAHA**

Když přepínáte modus normální intenzity na modus vysoké intenzity, určitě nastavte hladinu jasu na 0 nebo méně. Jinak jas překročí potřebnou hladinu. Může tak dojít k poranění operatéra nebo pacienta.

#### POZNÁMKA

Modus vysoké intenzity není možný, pokud k světelnému zdroji není připojen žádný endoskop. Funkce je možná, pouze když je připojen kompatibilní endoskop. O kompatibilních endoskopech pojednává část 4.10, "Kontrola modu vysoké intenzity".

*1* Stisknete tlačítko pro modus intenzity: indikátor pro modus vysoké intenzity se rozsvítí a intenzita vyšetřovacího světla se automaticky zvýší.

![](_page_71_Figure_7.jpeg)

![](_page_71_Figure_8.jpeg)

*2* K normálnímu modu se navrátíte dalším stisknutím tlačítka pro modus intenzity. (Viz obr. 5.7)
## *5.8 Zhasnutí vyšetřovací lampy*

Stiskněte a držte tlačítko pro lampu stisknuté asi 1 sekundu: vyšetřovací lampa zhasne (OFF) a indikátor "STBY" ("POHOTOV.REŽIM") se rozsvítí.

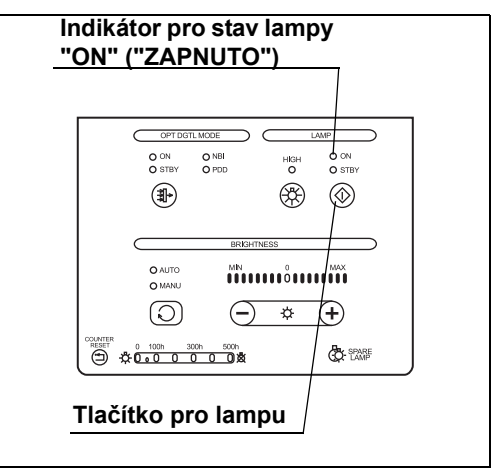

Obrázek 5.8

## *5.9 Vypnutí světelného zdroje (OFF)*

### **UPOZORNĚNÍ**

- Nedotýkejte se distálního konce konektoru světlovodu endoskopu, distálního konce světlovodného kabelu, distálního konce konektoru světlovodného kabelu nebo do výstupní zásuvky světelného zdroje okamžitě po jeho vytažení ze světelného zdroje, protože jsou extrémně teplé. Mohlo by tak dojít k poranění operatéra nebo nemocného.
- Protože světelný zdroj vyzařuje silné vyšetřovací světlo, odpojený konec světlovodného kabelu nebo distální konec endoskopu jsou velice horké. Abyste zabránili nebezpečí vzniku požáru, nepokládejte odpojený konec světlovodného kabelu nebo distální konec endoskopu na hořlavý materiál, jako jsou např. operační roušky, pokud je současně zapnuta vyšetřovací lampa (ON). Když neprovádíte vyšetření, určitě vypněte (OFF) světelný zdroj nebo zhasněte vyšetřovací lampu.
- *1* Stiskněte síťový spínač: světelný zdroj se vypne (OFF) a indikátor pro síťový zdroj nesvítí.

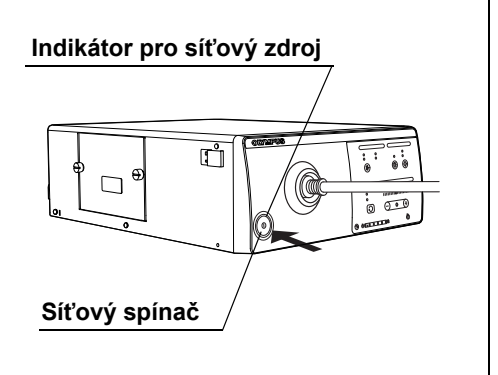

Obrázek 5.9

### **UPOZORNĚNÍ**

Pokud po vypnutí (OFF) síťového spínače indikátor pro síťový zdroj stále svítí, ukončete používání světelného zdroje a odpojte elektrický kabel. Poté kontaktujte Olympus.

- *2* Odpojte endoskop, jak uvedeno v návodu k použití endoskopu.
- *3* Pokud nebudete používat světelný zdroj delší dobu, odpojte elektrický kabel od nemocničního síťového vývodu ve zdi.

# *Kapitola 6 Výměna lampy*

### *6.1 Výměna vyšetřovací (xenonové) lampy*

Vždy používejte vyšetřovací lampu označenou níže. Pro objednání nové vyšetřovací lampy kontaktujte Olympus.

• Xenonová lampa MD-631

#### **UPOZORNĚNÍ**

- Nikdy neinstalujte lampu, která nebyla schválena firmou Olympus. Použití neschválené lampy může zapříčinit poškození světelného zdroje a přídatného zařízení, jeho selhání nebo požár.
- Světelný zdroj vypněte (OFF) a odpojte elektrický kabel ze síťového vývodu ve zdi dříve, než vyměníte lampu za novou. Jinak může dojít k elektrickému šoku.
- Ničeho se nedotýkejte uvnitř komory pro lampu. Okamžitě po vypnutí lampy je komora pro lampu extrémně teplá. Mohlo by tak dojít k popáleninám operatéra nebo nemocného.
- Když vyměňujete lampu, nenechávejte žádné předměty (jako např.hadříky nebo plastické sáčky) uvnitř komory pro lampu. Může tak dojít k požáru nebo k poškození zařízení.
- Hexagonový klíč uskladněte bezpečně na zadní straně krytu lampy. Pokud klíč nebo jiný předmět spadne dovnitř světelného zdroje, okamžitě světelný zdroj vypněte (OFF), odpojte elektrický kabel a kontaktujte Olympus. Pokud budete světelný zdroj používat se zapadnutým klíčem uvnitř, může dojít k poškození zařízení nebo k elektrickému šoku.
- Vyšetřovací lampu zlikvidujte dle popisu uvedeného v části 7.3, "Likvidace". Vzhledem k vysokému tlaku uvnitř lampy může skleněný povrch prasknout, pokud lampa není likvidována správným způsobem.

#### **VÝSTRAHA**

- Nedotýkejte se skleněného povrchu (filtr) uvnitř komory pro lampu. Přirozená vlhkost kůže vašich prstů může způsobit praskliny a poškodit světelný zdroj.
- Nedotýkejte se skleněného povrchu lampy, síťky nebo reflektoru. Přirozená vlhkost kůže vašich prstů může způsobit praskliny a poškodit světelný zdroj. Pokud se skleněný povrch lampy ušpiní, otřete jej hadříkem bez chuchvalců.
- Zacházejte s lampou opatrně. Vyšetřovací lampu nevystavujte nadměrné síle nebo poškrábání. Skleněný povrch může prasknout, životnost lampy se může zkrátit nebo světelný zdroj se může poškodit vzhledem k vysokému tlaku uvnitř lampy.
- Při výměně vyšetřovací lampy čistým hadříkem bez chuchvalců setřete zbytky tepelné složky z tepelné jímky. Když tepelná složka není setřena úplně, tak tepelná účinnost lampy bude narušena a životnost lampy bude významně zkrácena.
- Po výměně lampy určitě resetujte indikátor pro používání lampy, jak uvedeno v části 6.4, "Resetování indikátoru pro použití lampy". Jinak dojde k nesprávnému celkovému součtu pracovních (operačních) hodin vyšetřovací lampy.

# *6.2 Vyjmutí lampy*

- *1* Když je vyšetřovací lampa zapnuta, zhasněte ji stisknutím a přidržením tlačítka pro lampu asi na 1 sekundu.
- *2* Počkejte několik minut, aby došlo k dostatečnému vychladnutí světelného zdroje a komory pro lampu.

#### POZNÁMKA

Zatím co je světelný zdroj zapnut (ON) a vyšetřovací lampa je zhasnuta, ventilátor zabudovaný ve světelném zdroji chladí komoru pro lampu.

- *3* Vypněte světelný zdroj (OFF).
- *4* Odpojte zástrčku elektrického kabelu od nemocničního síťového vývodu ve zdi.
- *5* Otočte knoflíky na krytu lampy a sejměte kryt lampy.

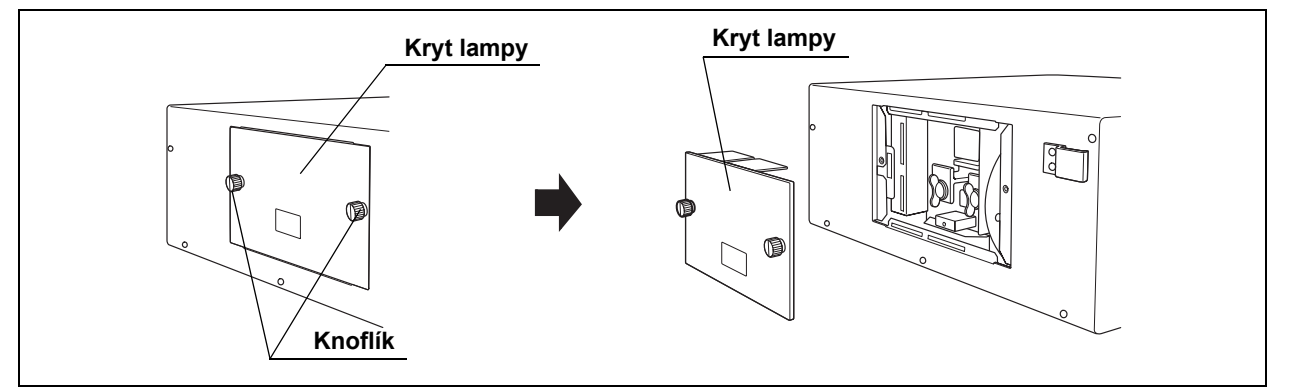

Obrázek 6.1

*6* Ujistěte se, že vnitřek komory pro lampu není příliš horký. Pokud je vnitřek komory pro lampu příliš horký, připevněte kryt lampy, připojte elektrický kabel, zapněte světelný zdroj (ON) a poté opakujte výše uvedené kroky 1 až 6.

*7* Vyjměte hexagonový klíč ze zadní strany krytu lampy.

*8* Otočte knoflíkem (A) proti směru hodinových

ručiček o 90°, abyste jej uvolnili.

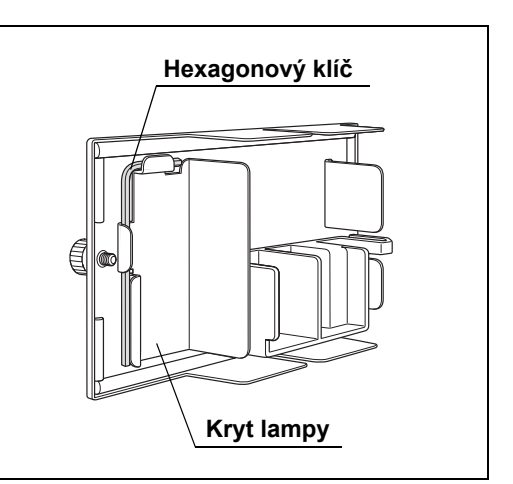

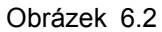

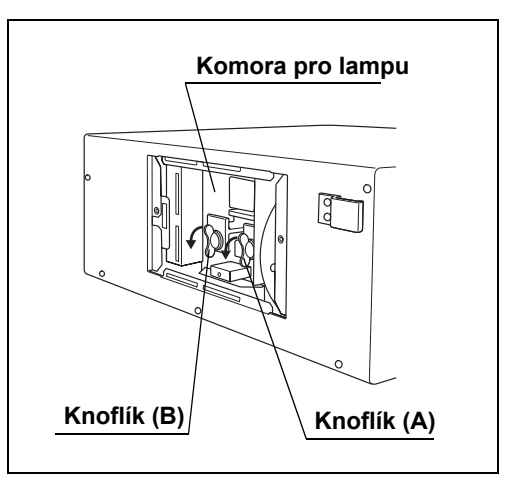

### *Kap.6*

Obrázek 6.3

**9** Otočte knoflíkem (B) proti směru hodinových ručiček o 90°, abyste jej uvolnili. (Viz obr. 6.3)

### *6.2 Vyjmutí lampy 73*

*10* Držte knoflíky nebo výběžky tepelných jímek a současně vyjměte vyšetřovací lampu s připevněnými tepelnými jímkami (A) a (B).

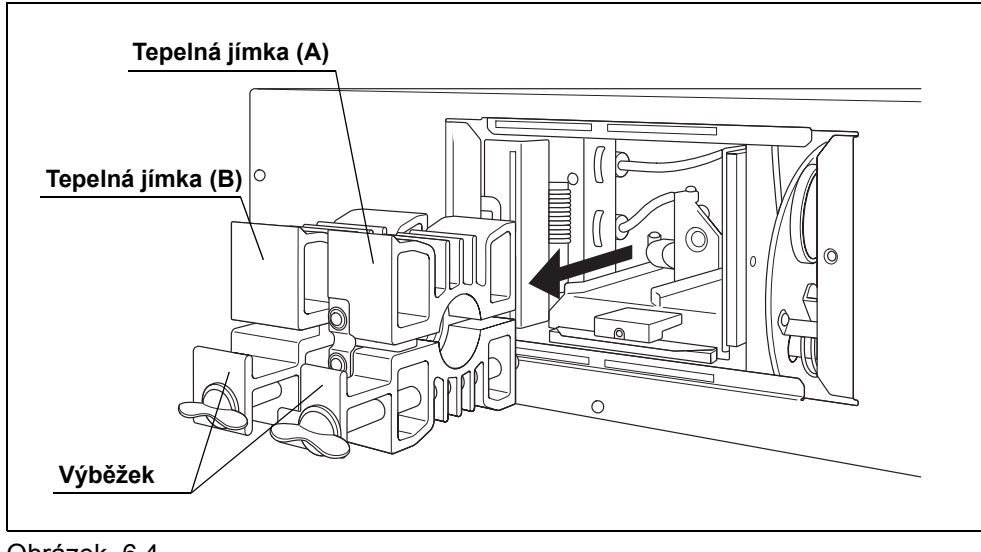

- Obrázek 6.4
- *11* Pomocí hexagonálního klíče uvolněte tři šrouby na tepelné jímce (B) (na "+" straně vyšetřovací lampy) a vyjměte tepelnou jímku (B) z vyšetřovací lampy.

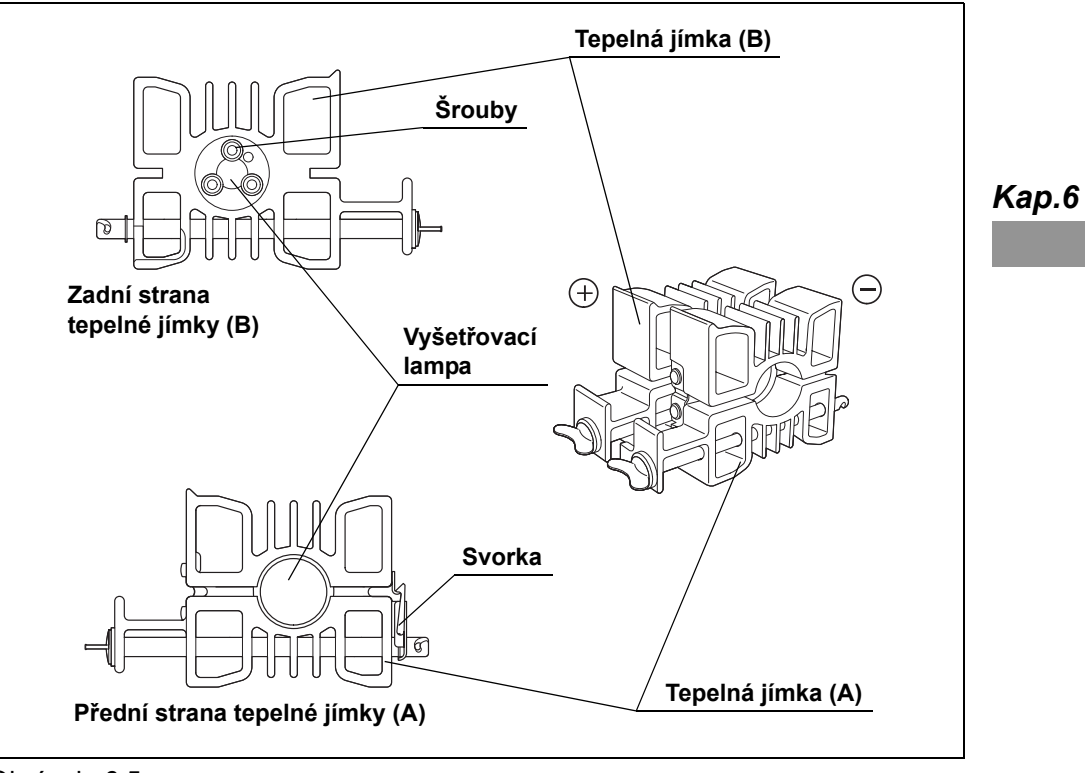

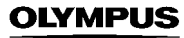

### **VÝSTRAHA**

Podložky jsou připevněny ke šroubům. Všechny tři pečlivě uchovejte, protože budou opět použity k připevnění nové vyšetřovací lampy.

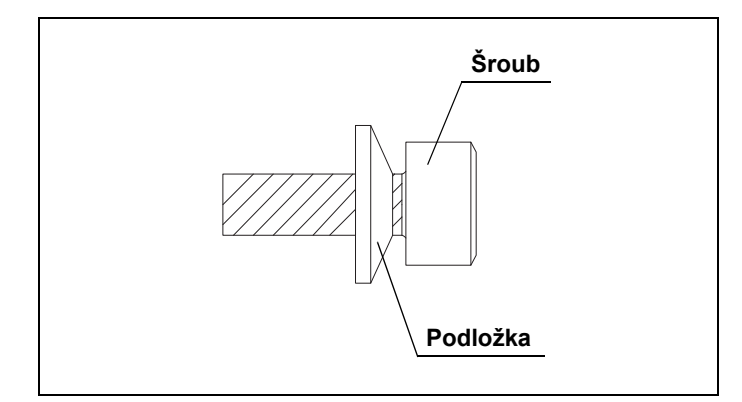

Obrázek 6.6

- 12 Sejměte svorku tepelné jímky (A) a vytáhněte vy<sup>1</sup>etřovací lampu. (Viz obr. 6.5)
- *13* Pomocí čistého hadříku bez chuchvalců setřete jakékoliv zbytky tepelné složky z tepelné jímky.

### **VÝSTRAHA**

Při výměně vyšetřovací lampy čistým hadříkem bez chuchvalců setřete zbytky tepelné složky z tepelné jímky. Když tepelná složka není setřena úplně, tak tepelná účinnost lampy bude narušena a životnost lampy bude významně zkrácena.

### *6.3 Vložení lampy*

### **VÝSTRAHA**

- Nenanášejte tepelnou složku na skleněný povrch a keramickou část vyšetřovací lampy. Pokud se jakákoliv složka dostane na skleněný povrch, setřete ji čistým hadříkem bez chuchvalců. Jinak se může vyšetřovací lampa poškodit a může zapříčinit selhání světelného zdroje.
- Aplikujte dostatek tepelné složky. Pokud není aplikováno dostatek tepelné složky, teplo může zapříčinit poruchu rozsvícení lampy.
- *1* Novou vyšetřovací lampu držte tak, abyste se nedotýkali skleněného povrchu.
- *2* Pomocí vašeho prstu naneste tepelnou složku, která je dodávána s novou vyšetřovací lampou a to v silnější vrstvě a stejnoměrně na "+" stranu elektrody vyšetřovací lampy (viz šrafovanou část na obr. 6.7).

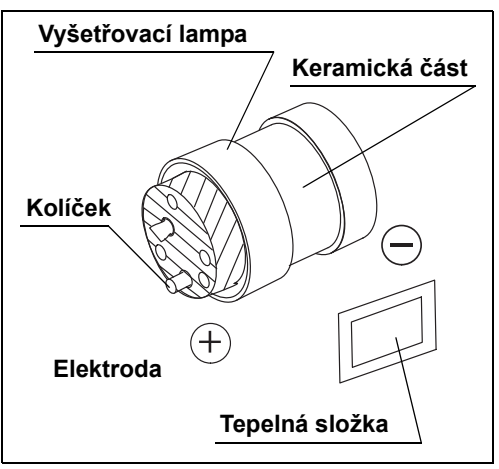

*Kap.6*

*3* Vložte "+" stranu elektrody vyšetřovací lampy (viz obr. 6.7) do tepelné jímky (B) a pevně utáhněte tři šrouby hexagonálním klíčem.

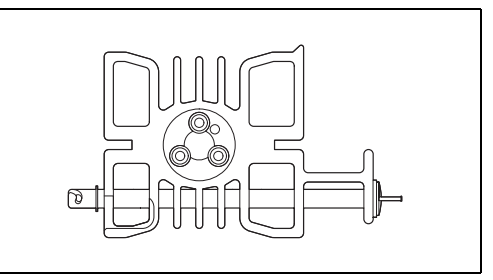

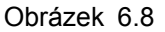

Obrázek 6.7

#### **VÝSTRAHA**

- Když vkládáte vyšetřovací lampu do tepelné jímky, přiřaďte k sobě kolíček a odpovídající část a pevně utáhněte šrouby. Když šrouby nejsou pevně utaženy, slabé šíření tepla může poškodit zařízení, znemožnit rozsvícení vyšetřovací lampy a významně snížit životnost vyšetřovací lampy.
- Když utahujete šrouby, ujistěte se o správné poloze podložek. Když je podložka umístěna nesprávně, lampa nemusí správně svítit.

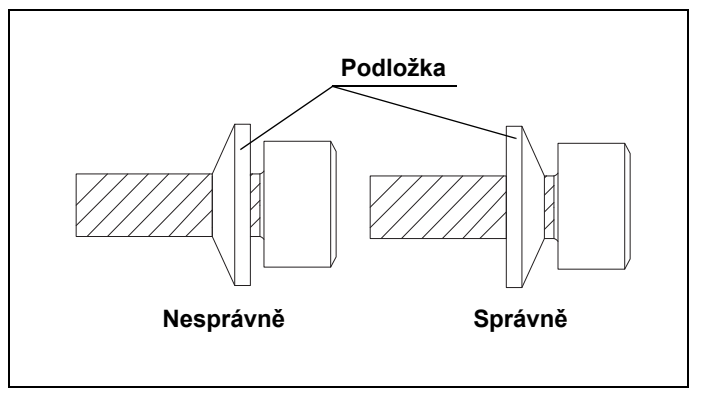

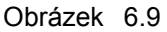

*4* Pomocí vašeho prstu naneste tepelnou složku v silnější vrstvě a stejnoměrně na vnější periferní část "–" strany elektrody vyšetřovací lampy (viz druhou šrafovanou část na obr. 6.7).

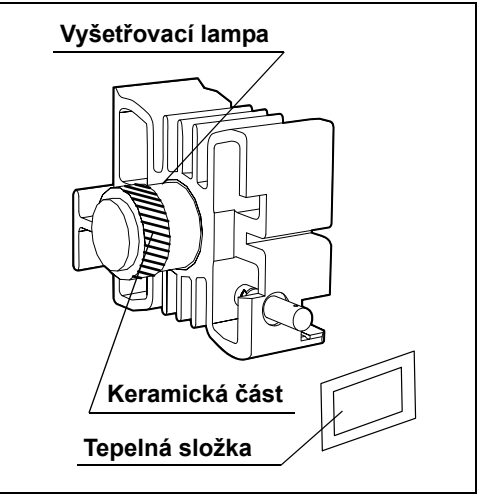

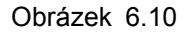

*5* Vložte "–" stranu elektrody vyšetřovací lampy (viz obr. 6.7) do tepelné jímky (A) až na doraz.

*6* Umístěte tepelnou jímku (A) a tepelnou jímku (B) tak, aby jejich spodní části byly rovné a pevně zavřete svorku tepelné jímky.

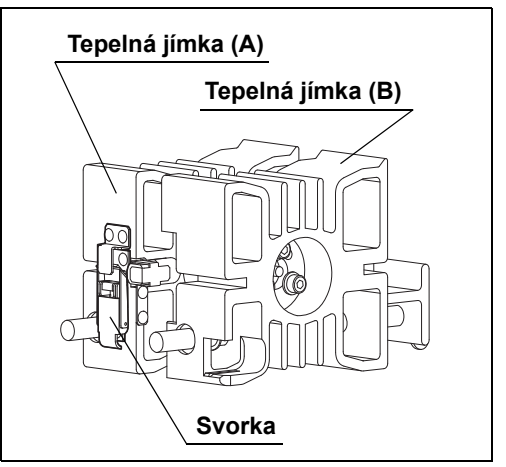

Obrázek 6.11

### **VÝSTRAHA**

Určitě pevně utáhněte svorku tepelné jímky. Slabé šíření tepla může poškodit zařízení, znemožnit rozsvícení vyšetřovací lampy a významně snížit životnost vyšetřovací lampy.

*7* Vložte obě tepelné jímky (A) a (B) současně do komory pro lampu podél zaváděcích rýh.

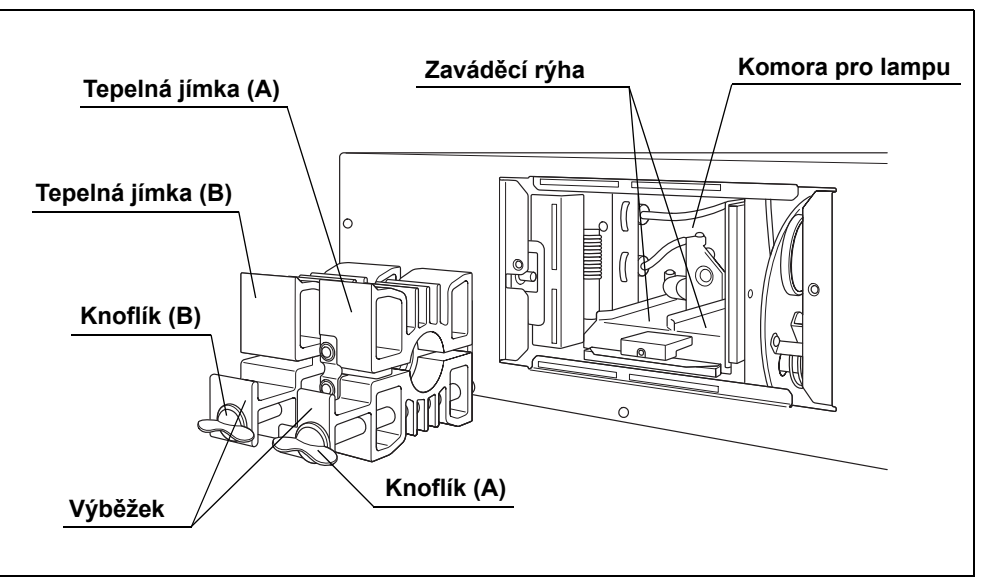

Obrázek 6.12

**8** Otočte knoflíkem (B) ve směru hodinových ručiček o 90° z horizontální pozice až na doraz za současného tlačení na knoflík.

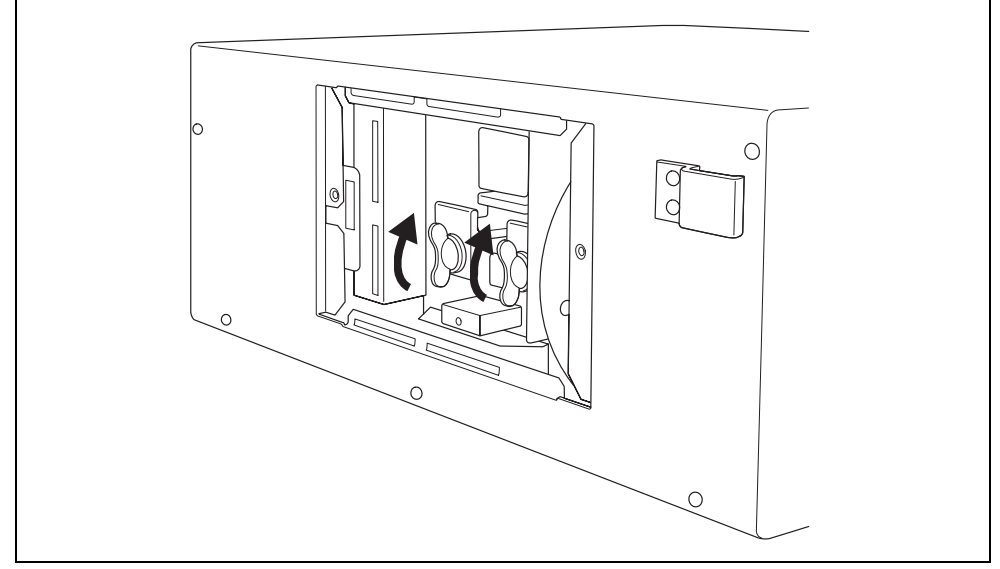

Obrázek 6.13

- 9 Otočte knoflíkem (A) ve směru hodinových ručiček o 90° z horizontální pozice až na doraz za současného tlačení na knoflík. (Viz obr. 6.13)
- *10* Tahem za výběžky se přesvědčte, že tepelné jímky jsou připevněny pevně. (Viz obr. 6.12)

### **VÝSTRAHA**

Když tepelné jímky nejsou instalovány správně, jejich přehřátí může způsobit poškození zařízení nebo snížit jas vyšetřovacího světla.

*11* Hexagonový klíč uskladněte na zadní straně krytu lampy.

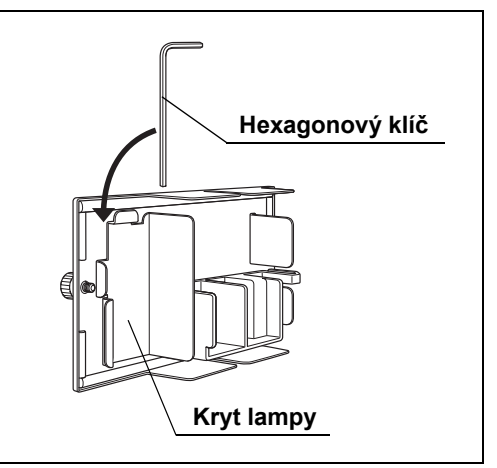

Obrázek 6.14

*12* Otočte knoflíky na krytu lampy a bezpečně zavřete kryt lampy.

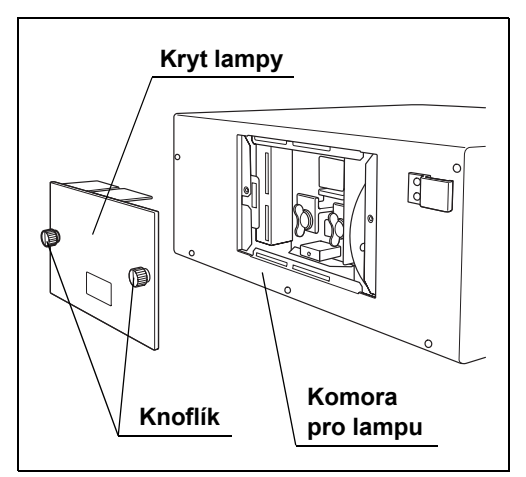

Obrázek 6.15

#### POZNÁMKA

Z důvodu bezpečnosti je světelný zdroj sestrojen tak, že nelze jej zapnout, pokud kryt lampy není bezpečně připevněn.

*13* Postupujte dle části 6.4, "Resetování indikátoru pro použití lampy".

## *6.4 Resetování indikátoru pro použití lampy*

Když je vyšetřovací lampa vyměněna za novou, resetujte indikátor pro použití lampy dle popisu uvedeného v této části.

#### **VÝSTRAHA**

Když vyšetřovací lampu nevyměňujte, indikátor pro použití lampy neresetujte. Dojde k zobrazení nesprávného součtu pracovních (operačních) hodin vyšetřovací lampy.

- *1* Připojte elektrický kabel a zapněte síťový spínač: světelný zdroje se zapne (ON).
- *2* Na ovládacím panelu stiskněte tlačítko pro lampu na dobu 1 sekundy: vyšetřovací lampa zhasne (OFF) a indikátor "STBY" ("POHOTOV.REŽIM") se rozsvítí.

*3* Stiskněte a držte stisknuté tlačítko pro

resetování počítadla na ovládacím panelu na

dobu delší než 3 sekundy: indikátor pro používání lampy se resetuje. Ujistěte se, že indikátor pro používání lampy ukazuje "0".

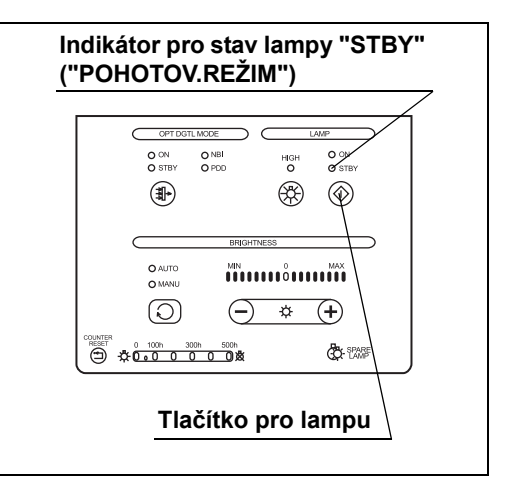

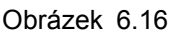

**Indikátor pro použití lampy** O ON<br>O STBY  $O<sub>NBI</sub>$ O ON<br>O STBY  $n$  $\circledast$ ⊛  $^{\circledR}$ O AUTO<br>O MANU munionniñ  $\odot$  $\bigoplus$   $\ast$   $\bigoplus$ 0 100h 300h 500h **Co**-sense  $\ddot{\bm{\Theta}}$ **Tlačítko pro resetování počítadla**

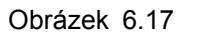

POZNÁMKA

Když vyšetřovací lampa svítí, tlačítko pro resetování počítadla je deaktivováno. Indikátor pro použití lampy resetujete stisknutím tlačítka, když je vyšetřovací lampa v pohotovostním režimu.

- *4* Okamžitě vypněte světelný zdroj (OFF).
- *5* Před použitím zkontrolujte světelný zdroj, jak uvedeno v kapitole 4, "Kontrola".

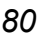

# *Kapitola 7 Péče o přístroj, jeho uskladnění a likvidace*

### *7.1 Péče o přístroj*

#### **UPOZORNĚNÍ**

- Po otření kouskem hadříku bez chuchvalců důkladně osušte světelný zdroj světla jeho dalším použitím. Jinak při použití vlhkého aparátu a adaptéru hrozí nebezpečí elektrického šoku
- Při čištění světelného zdroje vždy noste příslušné osobní ochranné pomůcky, jako jsou např. ochranné brýle, obličejová maska, nepromokavé oblečení a chemicky odolné rukavice. Jinak krev, sliznice a ostatní potencionálně infekční materiál adherující k světelnému zdroji by mohl zapříčinit přenos infekce. Také chemické prostředky mohou mít škodlivý vliv na lidský organizmus.
- Neaplikujte žádné zdravotnické prostředky ve formě spreje, jako je např. alkohol, přímo na světelný zdroj. Tyto prostředky užívané ve zdravotnictví by mohly proniknout do světelného zdroje přes ventilační otvory a způsobit tak poškození zařízení.

#### **UPOZORNĚNÍ**

- Nečistěte výstupní zásuvku, ostatní konektory nebo AC zásuvku pro elektrický kabel. Jejich čištěním může dojít k deformaci nebo korozi kontaktů s následným poškozením světelného zdroje.
- Světelný zdroj nesmíte ponořovat do tekutin, autoklávovat nebo sterilizovat plynem. Tyto metody by jej mohly poškodit.
- Neotírejte vnější povrch tvrdým nebo abrazivním materiálem. Povrch by se mohl poškrábat.

Když je světelný zdroj ušpiněn, tak jej okamžitě po použití podrobte následujícím čistícím metodám. Pokud čištění je odloženo, zbytky organických částí začnou tvrdnout a účinné čištění světelného zdroje nemusí být účinné. Světelný zdroj by měl být také čištěn rutinně.

- *1* Vypněte světelný zdroj (OFF).
- *2* Odpojte zástrčku elektrického kabelu od nemocničního síťového vývodu ve zdi.

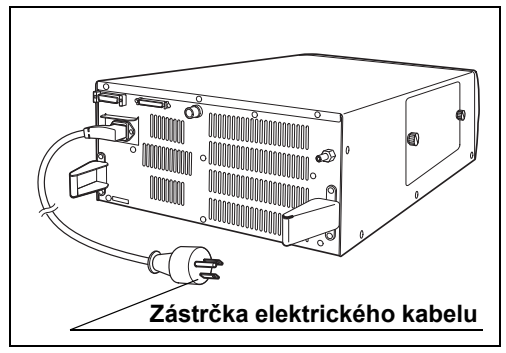

Obrázek 7.1

### POZNÁMKA

Zástrčka elektrického kabelu příslušného zařízení se může lišit od tohoto schématu v závislosti na místních normách příslušného státu.

- *3* Pokud je zařízení ušpiněno krví nebo jiným potencionálně infekčním materiálem, setřete všechny velké organické zbytky hadříkem bez chuchvalců navlhčeným v neutrálním detergenčním roztoku.
- *4* Prach, špínu, atd. odstraníte otřením povrchu světelného zdroje měkkým hadříkem bez chuchvalců navlhčeným v 70% ethyl nebo izopropylalkoholu, který je určen pro zdravotnictví.
- *5* Důkladně osušte světelný zdroj.

## *7.2 Uskladnění*

Když světelný zdroj nebude používán po delší dobu, uskladněte jej dle následujících instrukcí. Před uskladněním také očistěte světelný zdroj dle návodu uvedeného v části 7.1, "Péče o přístroj".

### **UPOZORNĚNÍ**

Prostor, kde bude světelný zdroj uskladněn, nesmí být vystaven přímému slunečnímu světlu, rtg záření, radioaktivitě nebo silnému elektromagnetickému záření ( např. v blízkosti mikrovlnných léčebných zařízení užívaných ve zdravotnictví, krátkovlnných léčebných zařízení, magnetické rezonance, rádiových zařízení nebo mobilních telefonů ). Může tak dojít k poškození světelného zdroje.

- *1* Ujistěte se, že světelný zdroj je vypnut (OFF).
- *2* Ujistěte se, že zástrčka elektrického kabelu je odpojena od nemocničního síťového vývodu ve zdi.
- *3* Odpojte elektrický kabel od vstupu pro elektrický kabel na světelném zdroji.

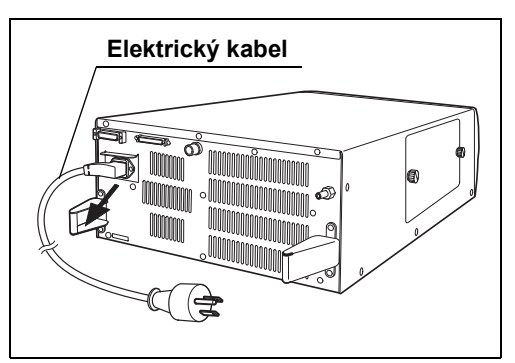

Obrázek 7.2

*Kap.7*

#### POZNÁMKA

Zástrčka elektrického kabelu příslušného zařízení se může lišit od tohoto schématu v závislosti na místních normách příslušného státu.

- *4* Odpojte veškeré přídatné zařízení připojené k světelnému zdroji.
- *5* Zařízení uskladněte při pokojové teplotě, ve vodorovné poloze na čistém, suchém a stabilním místě.

### *7.3 Likvidace*

### *Vyšetřovací lampa*

### **UPOZORNĚNÍ**

- Vypusťte vnitřní plyny, když likvidujete použitou lampu. Sklo by se mohlo rozbít z důvodu vysokého vnitřního tlaku lampy.
- Při odštipování vystupující části elektrody na "+" straně vyšetřovací lampy po celou dobu noste příslušné ochranné prostředky a určitě přikryjte lampu hadříkem. Vystupující část by mohla explodovat a rozlétnout se všemi směry a způsobit poranění. Ochranné pomůcky obsahují ochranné brýle, ochrannou masku na tvář a rukavice.
- *1* Odštípněte vystupující část elektrody na "+" straně vyšetřovací lampy pomocí štípacích kleští a vypusťte vnitřní plyn.

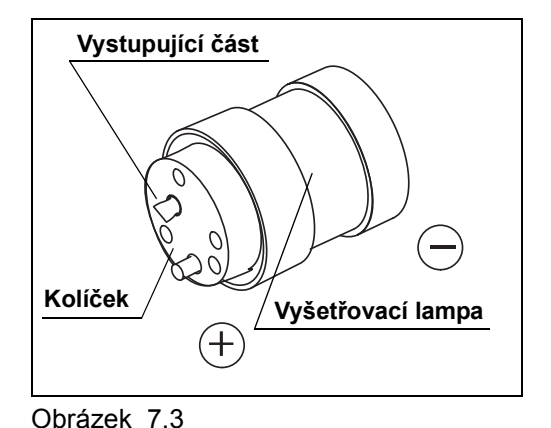

### *Kap.7*

*2* Vyšetřovací lampu zlikvidujte v souladu se všemi platnými národními a místními zákony a směrnicemi.

### *Světelný zdroj nebo některá z jeho komponent*

Když likvidujete světelný zdroj nebo jakoukoliv z jeho komponent (kromě vyšetřovací lampy), řiďte se všemi platnými národními nebo místními zákony a směrnicemi.

# *Kapitola 8 Odstraňování závad*

V této kapitole jsou uvedeny nápravné kroky při zjištěných závadách.

### *8.1 Odstraňování závad*

Pokud je světelný zdroj viditelně poškozen, nepracuje dle očekávání nebo při kontrole na ní najdete nějaké závady uvedené v kapitole 4, "Kontrola" a kapitole 3, "Instalace a připojení", nebo při jeho použití uvedeném v kapitole 5, "Používání zařízení", tak světelný zdroj nepoužívejte a kontaktujte Olympus. Některé problémy, které se zdají být poruchou, mohou být vyřešeny dle postupu uvedeného v části 8.2, "Průvodce odstraňováním závad" Pokud ani takto nelze vyřešit problém, přestaňte světelný zdroj používat a kontaktujte Olympus.

#### **UPOZORNĚNÍ**

Nikdy nepoužívejte světelný zdroj, pokud zjistíte závadu. Poškození nebo závady světelného zdroje mohou způsobit poškození zařízení, elektrický šok a/nebo popáleniny.

#### POZNÁMKA

Když je potřeba vyměnit příslušenství světelného zdroje (např. vyšetřovací lampu, držák na nožičky, elektrický kabel, světlovodný kabel), kontaktujte Olympus za účelem zakoupení a výměny.

### *8.2 Průvodce odstraňováním závad*

*Kap.8*

Následující tabulka uvádí možné příčiny a řešení potíží, které se mohou objevit z důvodu chybného nastavení zařízení nebo z důvodu poškození součástek, které podléhají opotřebování. Když zjistíte jiné poruchy nebo závady než ty uvedené v následující tabulce, vypněte (OFF) světelný zdroj a opět jej zapněte (ON). Když ani takto nemůže být problém vyřešen, navraťte světelný zdroj k opravě dle postupu uvedeného v části 8.3, "Navrácení světelného zdroje k opravě".

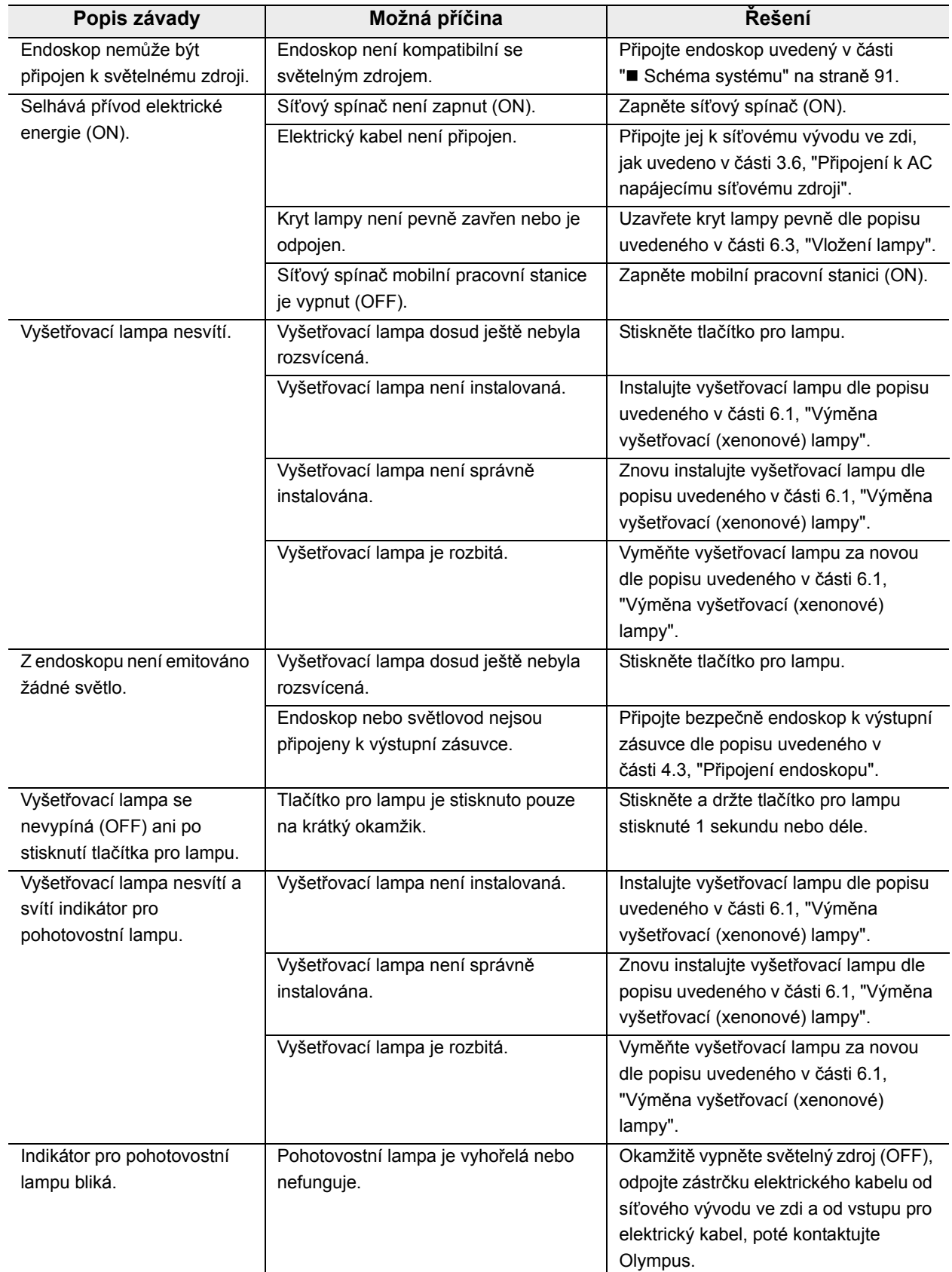

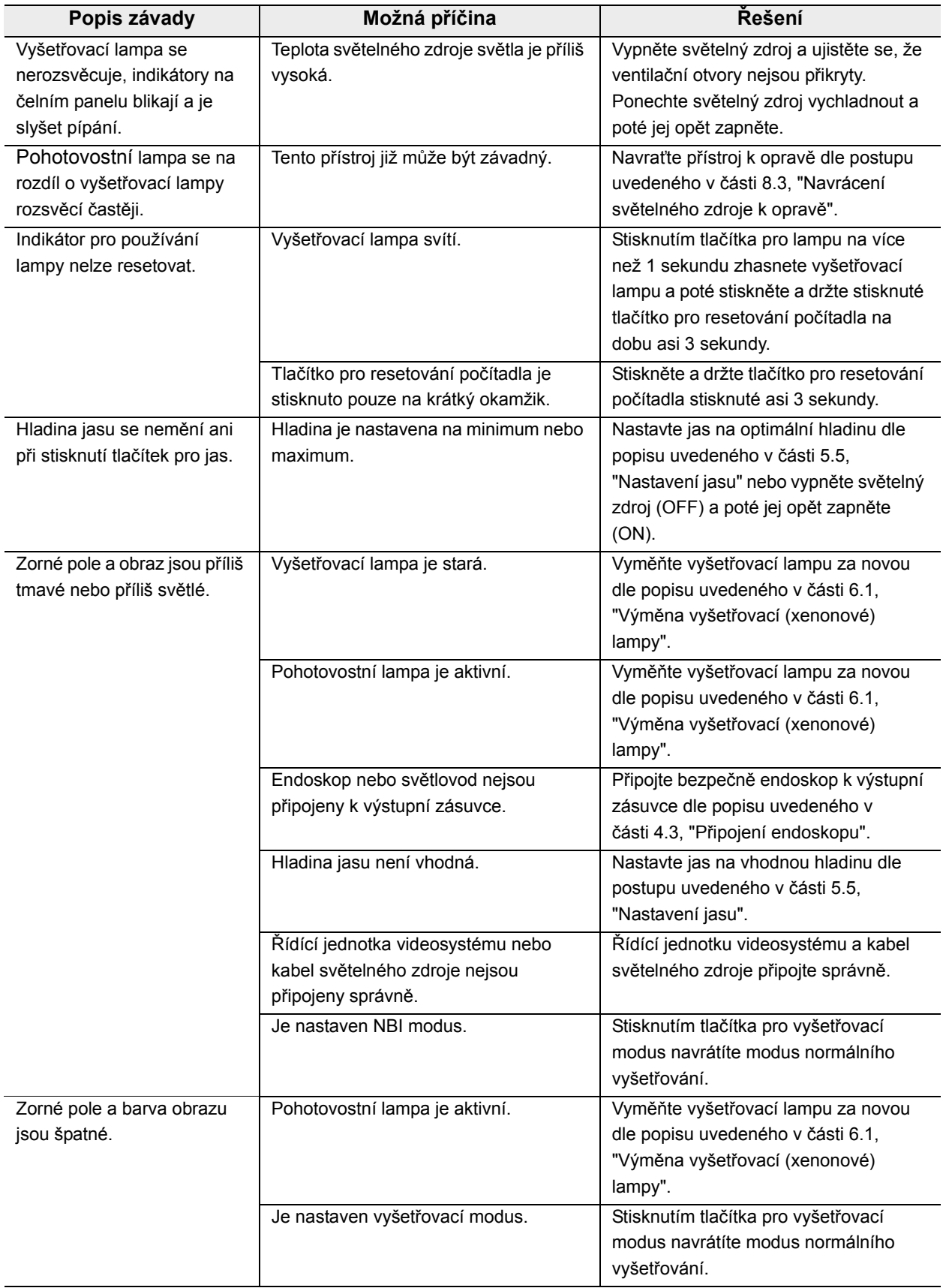

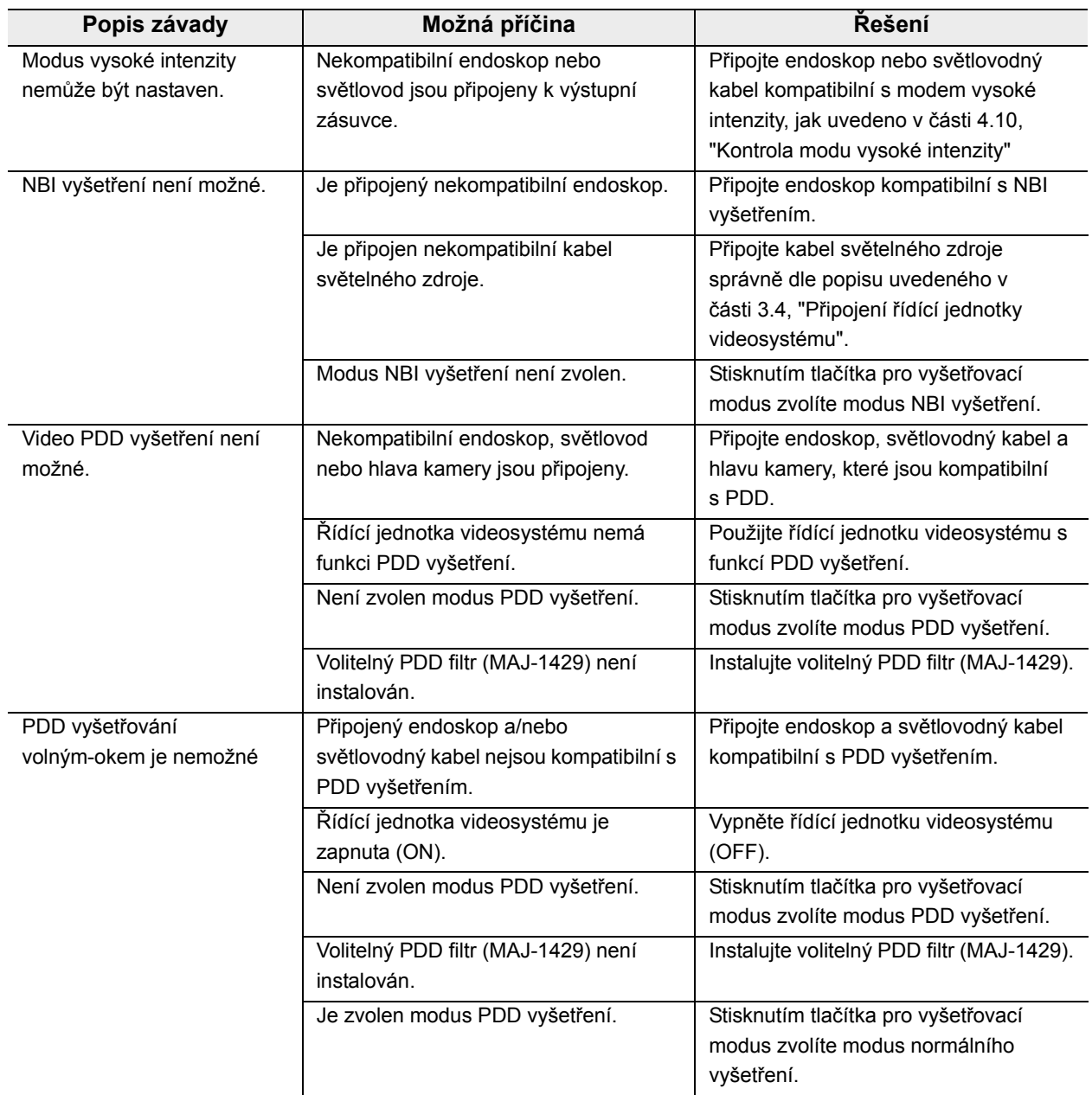

### *8.3 Navrácení světelného zdroje k opravě*

Před navrácením světelného zdroje k opravě kontaktujte Olympus. Se světelným zdrojem zašlete také popis závady nebo poškození, jméno a telefonní číslo osoby na vašem pracovišti, která je nejvíce seznámena s typem závady. Také připojte objednávku k opravě.

### **VÝSTRAHA**

Olympus není odpovědný za jakékoliv poranění nebo poškození, které jsou důsledkem opravy nebo pokusu o opravu personálem jiným, než personálem firmy Olympus.

#### POZNÁMKA

Když je potřeba vyměnit příslušenství světelného zdroje (např. vyšetřovací lampu, držák na nožičky, elektrický kabel, světlovodný kabel), kontaktujte Olympus za účelem zakoupení a výměny.

# *Dodatek*

# *Kombinace zařízení*

### *Schéma systému*

Doporučené kombinace zařízení a příslušenství, které mohou být používané se světelným zdrojem, jsou uvedeny níže. Nové výrobky uvedené na trh po zavedení světelného zdroje mohou být také kompatibilní se světelným zdrojem. Další podrobnosti vám sdělí Olympus.

### **UPOZORNĚNÍ**

Pokud používáte jiné kombinace zařízení, než které jsou uvedeny níže, tak plnou zodpovědnost nese příslušné zdravotnické zařízení.

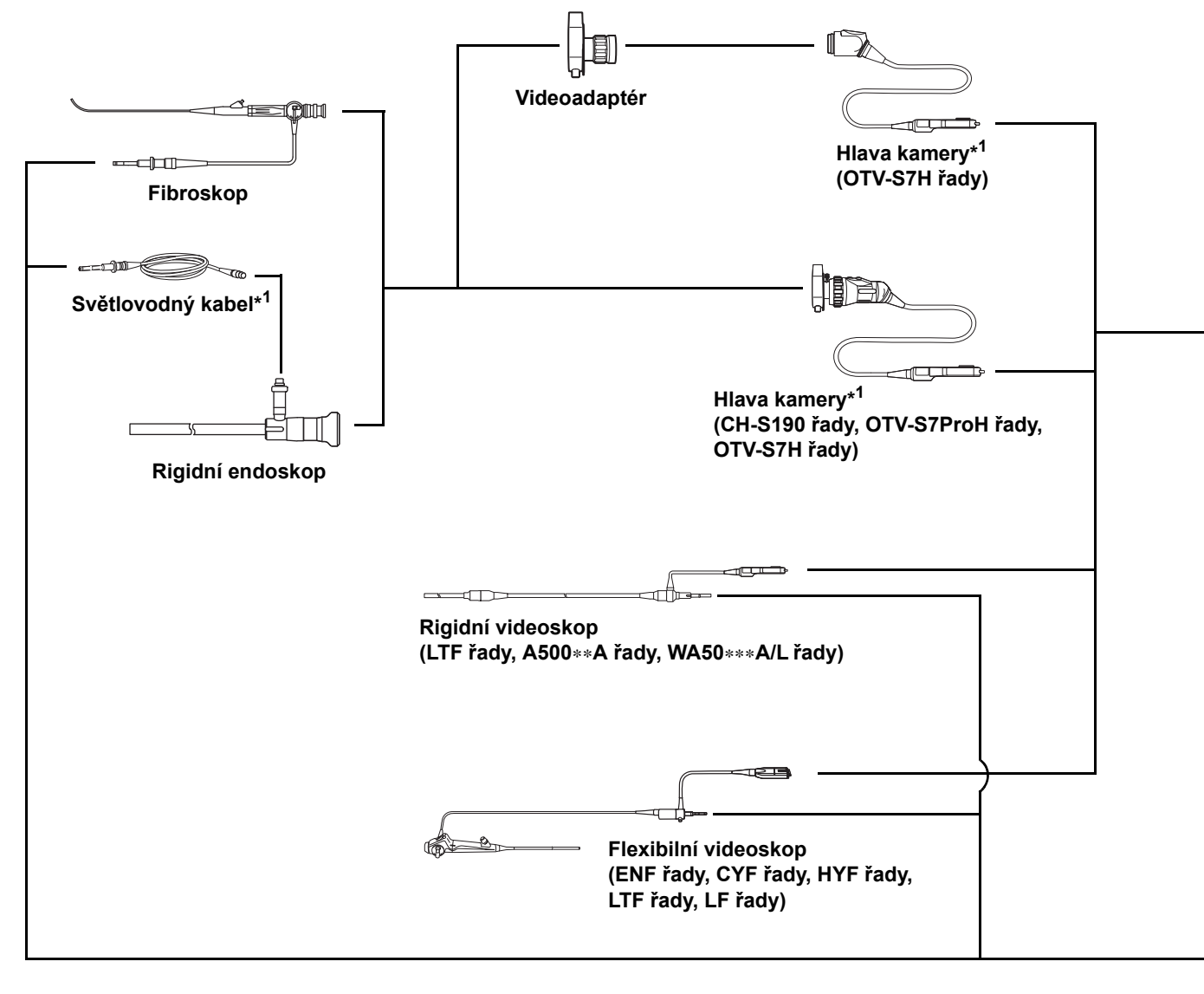

\*1 Videosystém OLYMPUS může být konfigurován pro srdeční aplikace pouze v případě, když se jedná o TYP CF používaných částí (hlavy kamery a světlovodné kabely) nesoucí symbol  $\blacksquare$ .

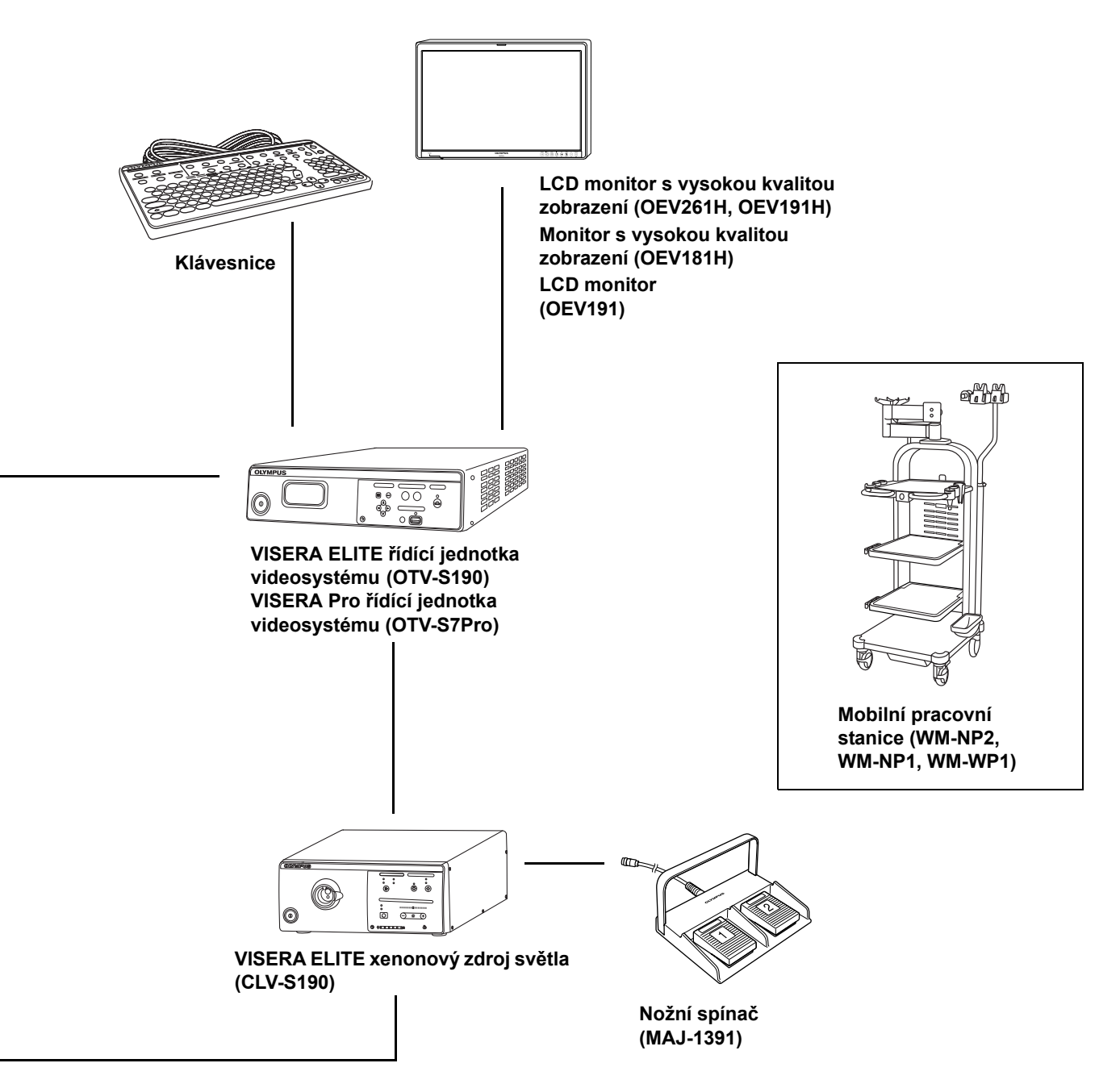

# *Transport, uskladnění a provozní prostředí*

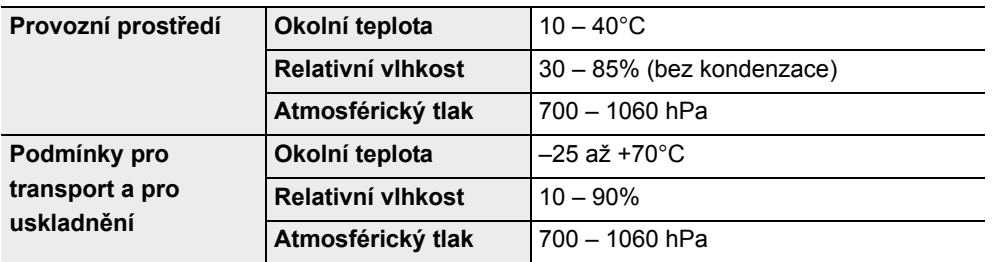

# *Technické parametry*

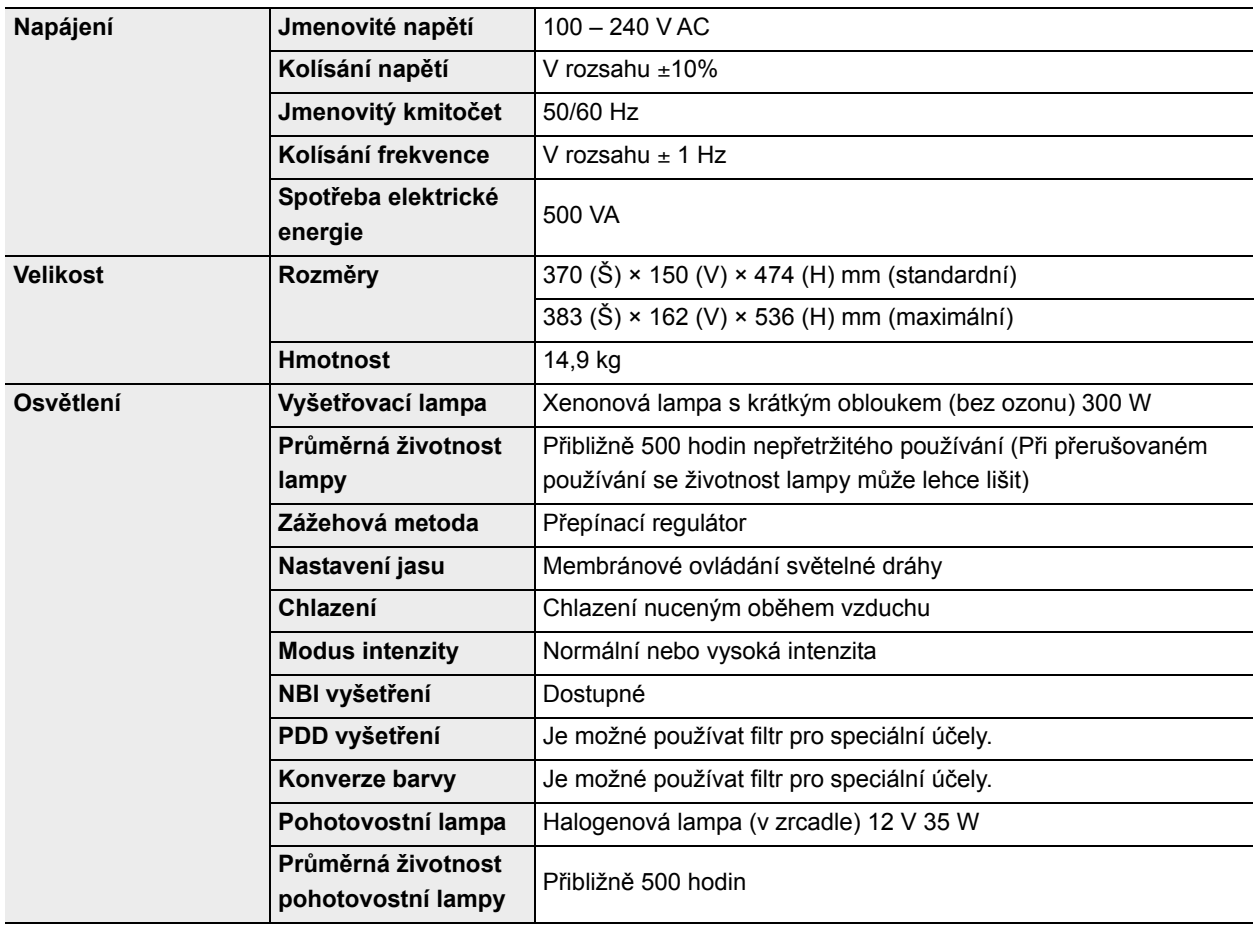

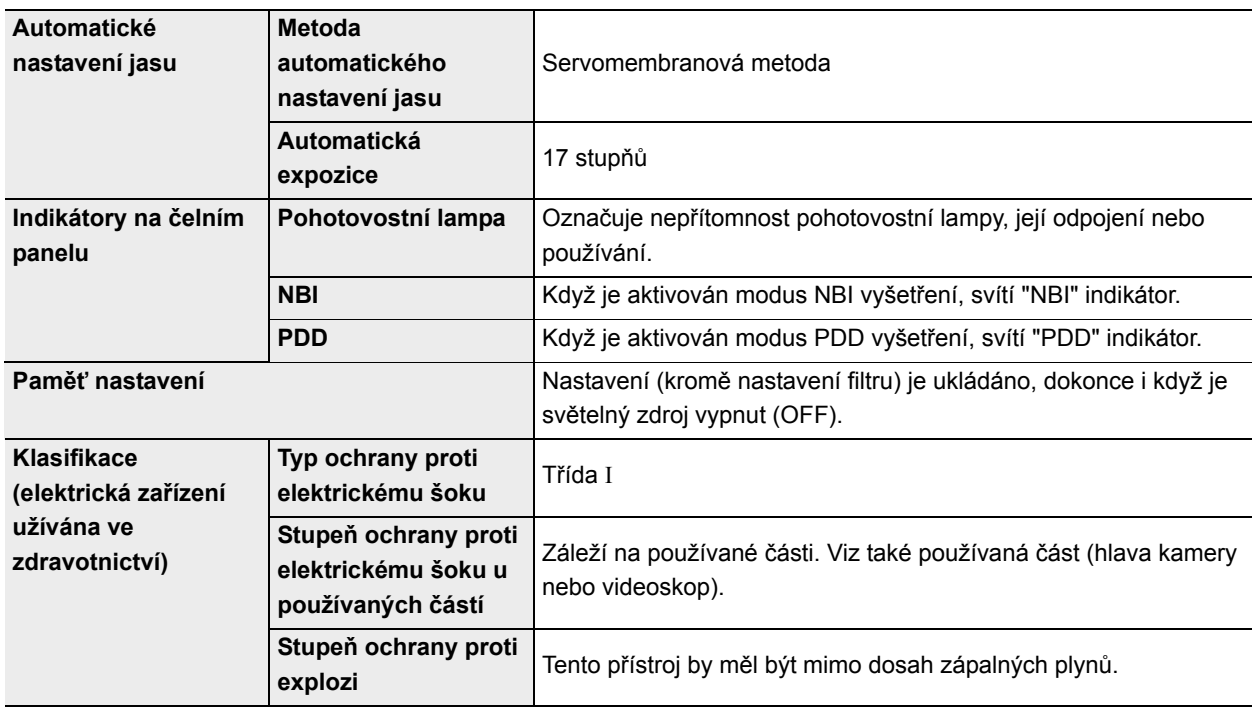

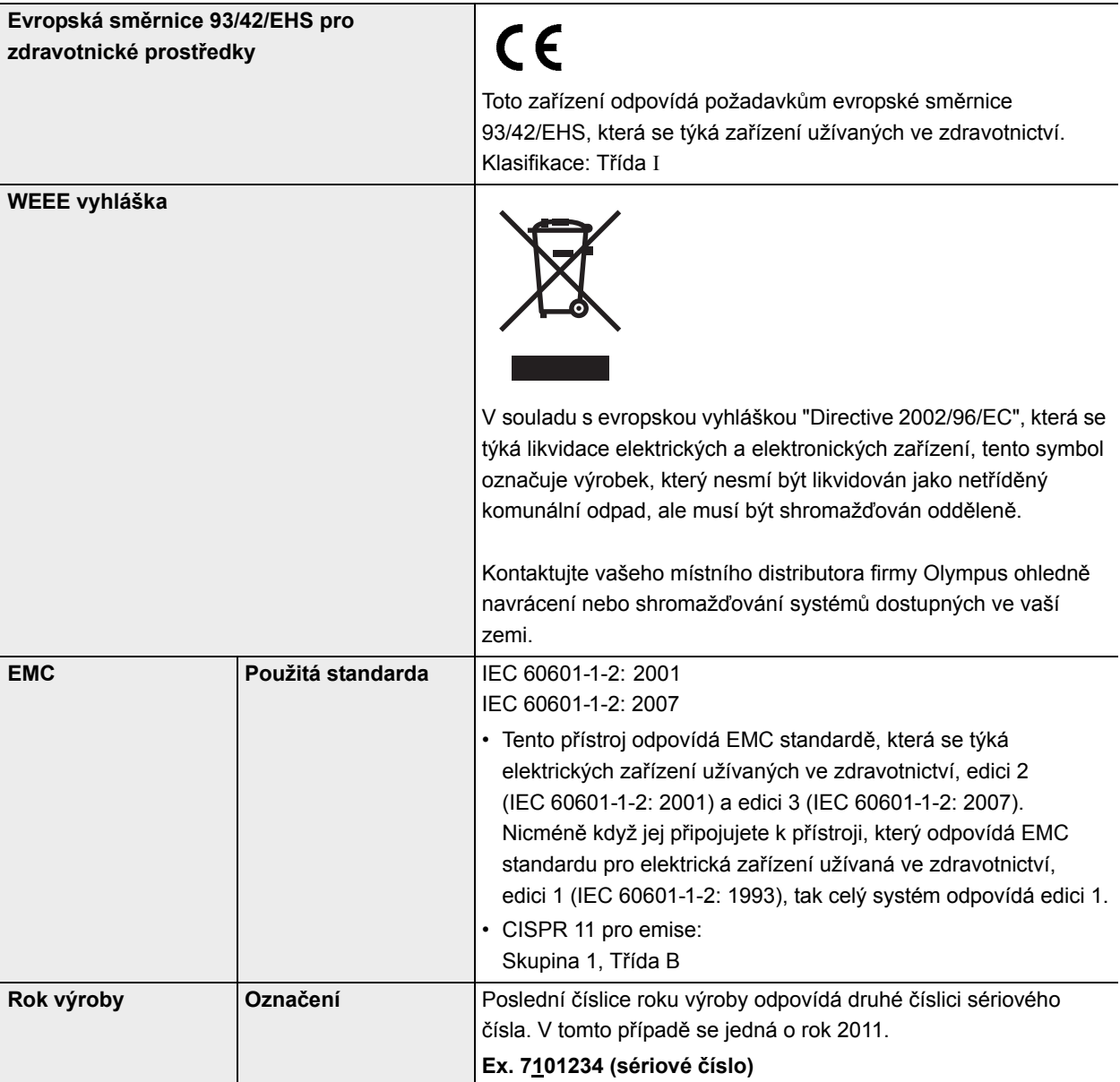

# *EMC informace*

### **Směrnice a prohlášení výrobce – Elektromagnetické emise**

Tento model je určen k použití v elektromagnetickém prostředí, které je specifikováno níže. Zákazník nebo uživatel tohoto modelu by se měl přesvědčit, zdali je zařízení používáno v takovémto prostředí.

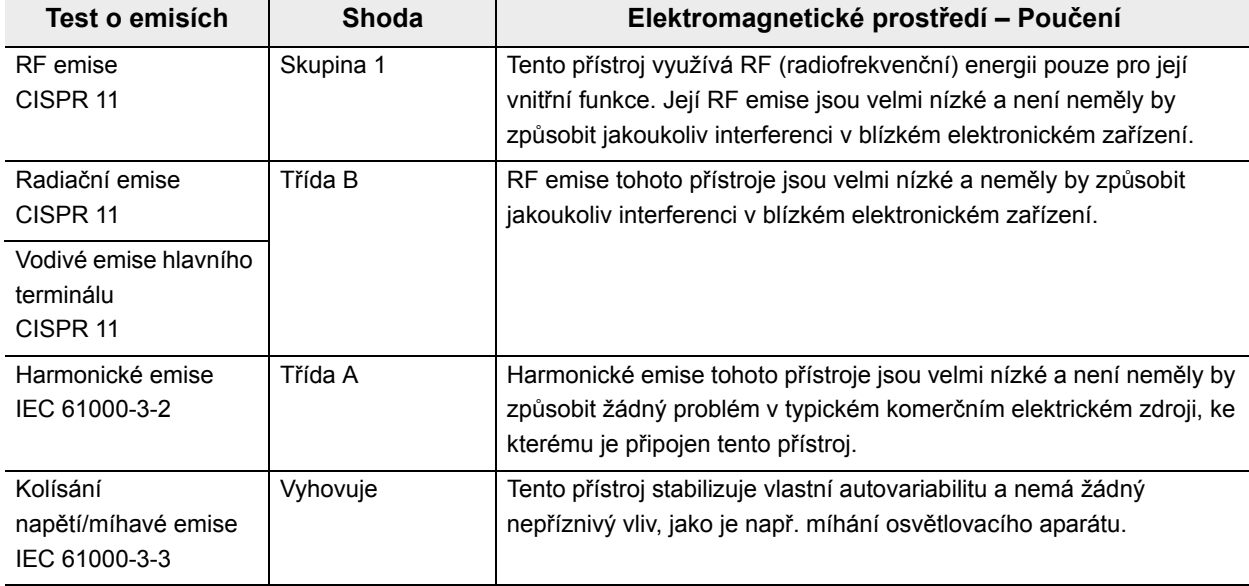

### **Směrnice a prohlášení výrobce – Elektromagnetická odolnost**

Tento model je určen k použití v elektromagnetickém prostředí, které je specifikováno níže. Zákazník nebo uživatel tohoto modelu by se měl přesvědčit, zdali je zařízení používáno v takovémto prostředí.

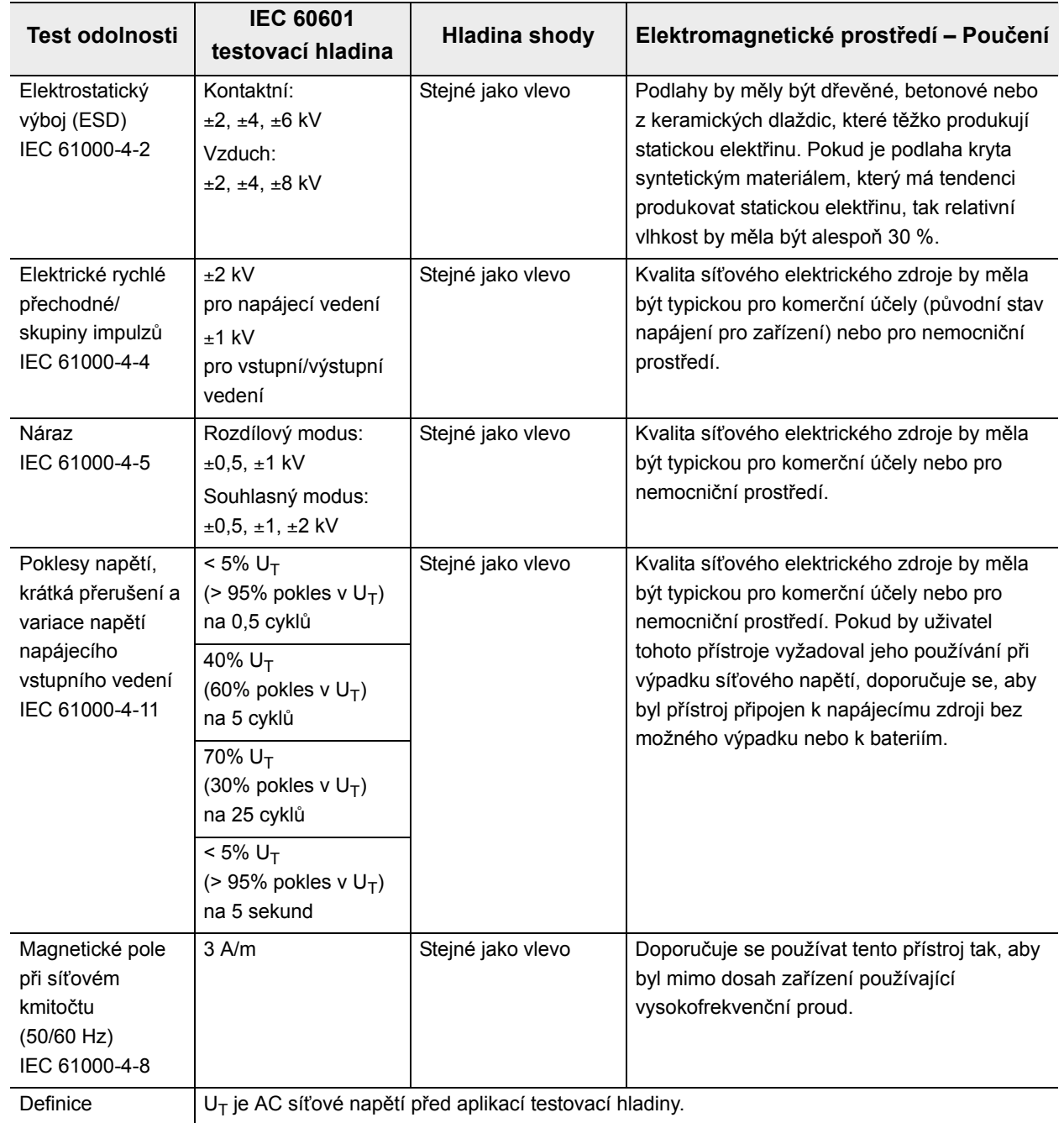

### **Směrnice a prohlášení výrobce – Elektromagnetická odolnost**

Tento model je určen k použití v elektromagnetickém prostředí, které je specifikováno níže. Zákazník nebo uživatel tohoto modelu by se měl přesvědčit, zdali je zařízení používáno v takovémto prostředí.

Přenosná a mobilní RF komunikační zařízení by neměla být používána v bližší vzdálenosti ke kterékoliv části tohoto modelu, včetně kabelů, než je doporučená separační vzdálenost vypočtená dle příslušné rovnice vzhledem ke kmitočtu vysílače.

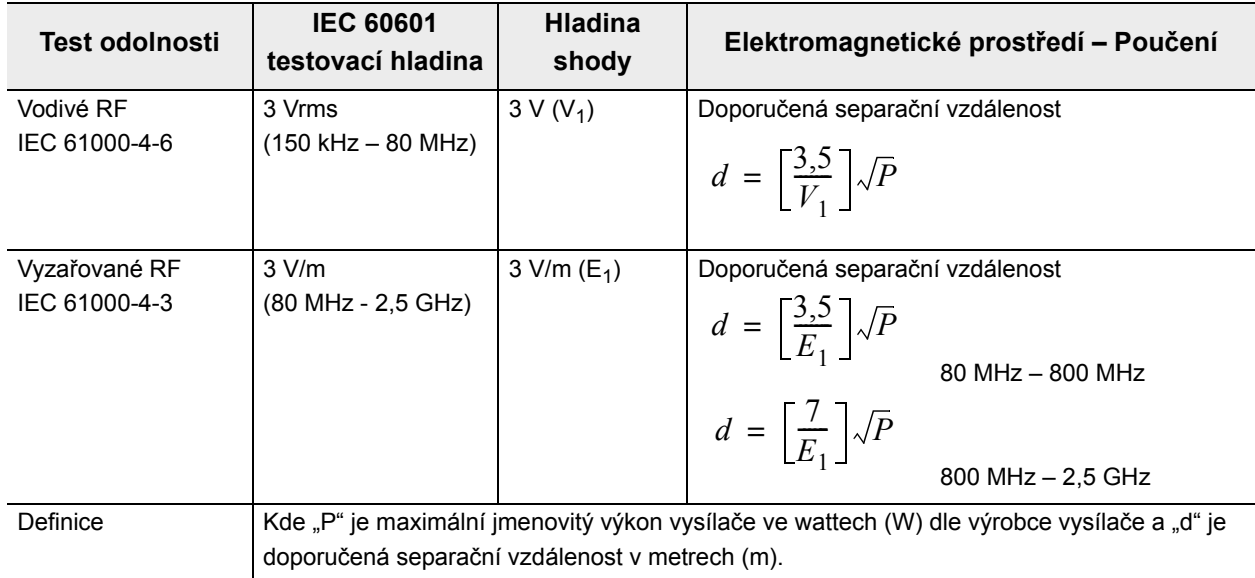

### POZNÁMKA

- Při 80 MHz a 800 MHz se používá vyšší rozsah frekvence.
- Tyto směrnice nemusí být aplikovatelné na všechny situace. Elektromagnetické šíření je ovlivňováno absorpcí a reflexí od budov, předmětů a lidí.
- Tento přístroj odpovídá požadavkům IEC 60601-1-2: 2001 a IEC 60601-1-2: 2007. Nicméně v elektromagnetickém prostředí, které překračuje hladinu šumu, může na tomto přístroji dojít k elektromagnetické interferenci.
- Elektromagnetická interference se může objevit v blízkosti vysokofrekvenčního elektrochirurgického zařízení a/nebo jiného zařízení označeného následujícím symbolem:

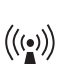

#### POZNÁMKA

Síla pole z pevných RF vysílačů, jak je určeno průzkumem elektromagnetické oblasti<sup>a)</sup>, by měla být menší než je hladina shody v každém frekvenčním rozsahu<sup>b)</sup>.

- a) Síla pole z pevných vysílačů, jako jsou např. základní stanice pro radiotelefony (mobilní/bezdrátové) a pozemní mobilní rádia, amatérská rádia, AM a FM rádiové vysílání a TV vysílání, nemůže být teoreticky přesně předem určena. Abyste určili elektromagnetické prostředí vzhledem k RF vysílačům, měl by být proveden průzkum této elektromagnetické oblasti. Když naměřená síla pole v místech, kde se používá tento model, překročí platnou výše uvedenou hladinu RF shody, měli byste se ujistit, že tento model funguje normálně. Kdybyste zaznamenali abnormální činnost, mohou být potřebné další opatření, jako je např. změna orientace a přemístění tohoto modelu.
- b) Mimo frekvenční rozsah 150 kHz až 80 MHz síla pole by měla být menší než 3 V/m.

### **Doporučená separační vzdálenost mezi přenosným a mobilním RF komunikačním zařízením a tímto modelem**

Tento model je určen k použití v elektromagnetickém prostředí, v kterém vyzařované RF poruchy jsou kontrolovány.

Zákazník nebo uživatel tohoto modelu může pomoci zabránit elektromagnetické interferenci dodržováním minimální vzdálenosti mezi přenosným a mobilním RF komunikačním zařízením (vysílače) a tímto modelem, jak je doporučeno níže, a to vzhledem k maximálnímu výstupnímu výkonu komunikačního zařízení.

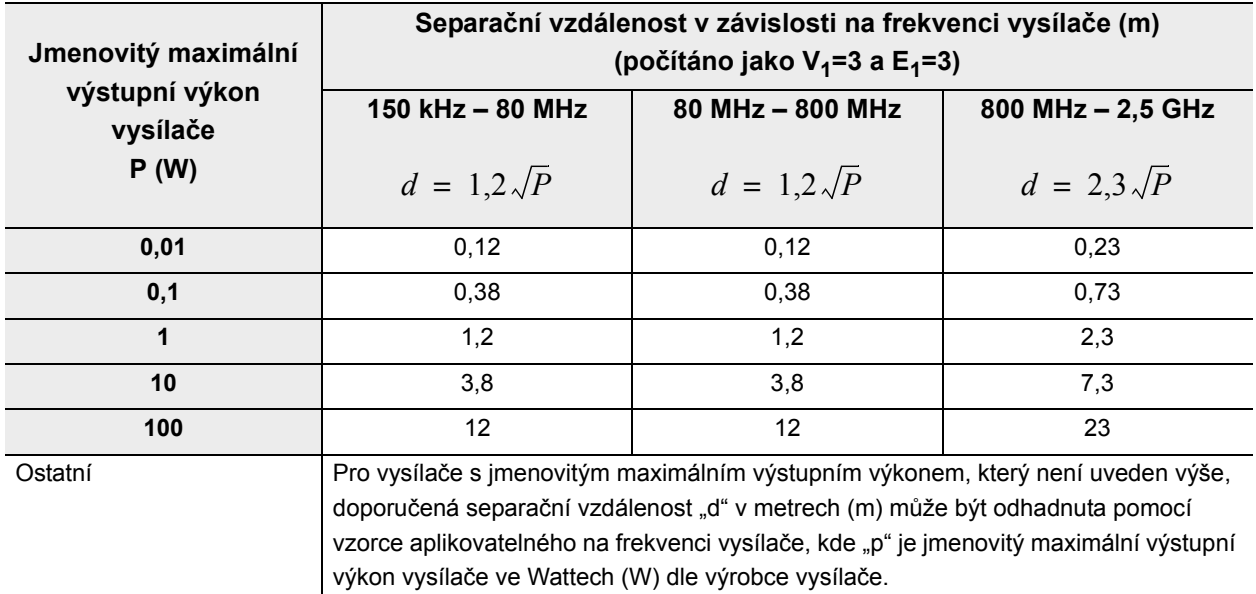

### POZNÁMKA

- Při 80 MHz a 800 MHz se používá separační vzdálenost pro vyšší rozsah frekvence.
- Tyto směrnice nemusí být aplikovatelné na všechny situace. Elektromagnetické šíření je ovlivňováno absorpcí a reflexí od budov, předmětů a lidí.

# *Údržba*

Olympus doporučuje, aby endoskopické zařízení Olympus (endoskopy, dekontaminátory, světelné zdroje atd.) byly zkontrolovány kvalifikovaným technikem servisu Olympus nejméně jedenkrát ročně, aby byla zachována správná funkčnost zařízení.
#### 

© 2011 OLYMPUS MEDICAL SYSTEMS CORP. Všechna práva vyhrazena. Žádná část této publikace nesmí být reprodukována nebo distribuována bez výslovného písemného povolení OLYMPUS MEDICAL SYSTEMS CORP.

OLYMPUS je registrovaná obchodní značka od OLYMPUS CORPORATION.

Značky, názvy výrobků, loga nebo obchodní názvy použité v tomto dokumentu jsou obecně registrované chráněné názvy kazdé společnosti.

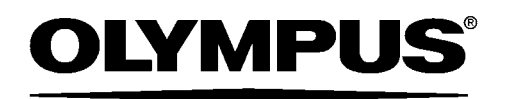

#### — Výrobce —

## OLYMPUS MEDICAL SYSTEMS CORP.

2951 Ishikawa-cho, Hachioji-shi, TOKYO 192-8507, JAPAN Telefonní číslo +81 42 642-2111, Faxové číslo +81 42 646-2429

— Zplnomocněný zástupce —

### OLYMPUS EUROPA SE & CO. KG

Wendenstraße 14-18, 20097 HAMBURG, GERMANY Postfach 10 49 08, 20034 HAMBURG, GERMANY Telefonní číslo +49 40 23773-0, Faxové číslo +49 40 23773-4656

— Distributor —

# OLYMPUS CZECH GROUP, S.R.O.

Evropská 176, 160 41 PRAHA 6, CZECH REPUBLIC Telefonní číslo +420 221 985204, Faxové číslo +420 221 985505